DCC Spring Training Days 2024 April 25th 2024

# Organizing your data and software with a reproducible project workflow

Renate Mattiszik, Saxion UAS Meron Vermaas, VU Stephanie van de Sandt, VU

# What does your living room look like?

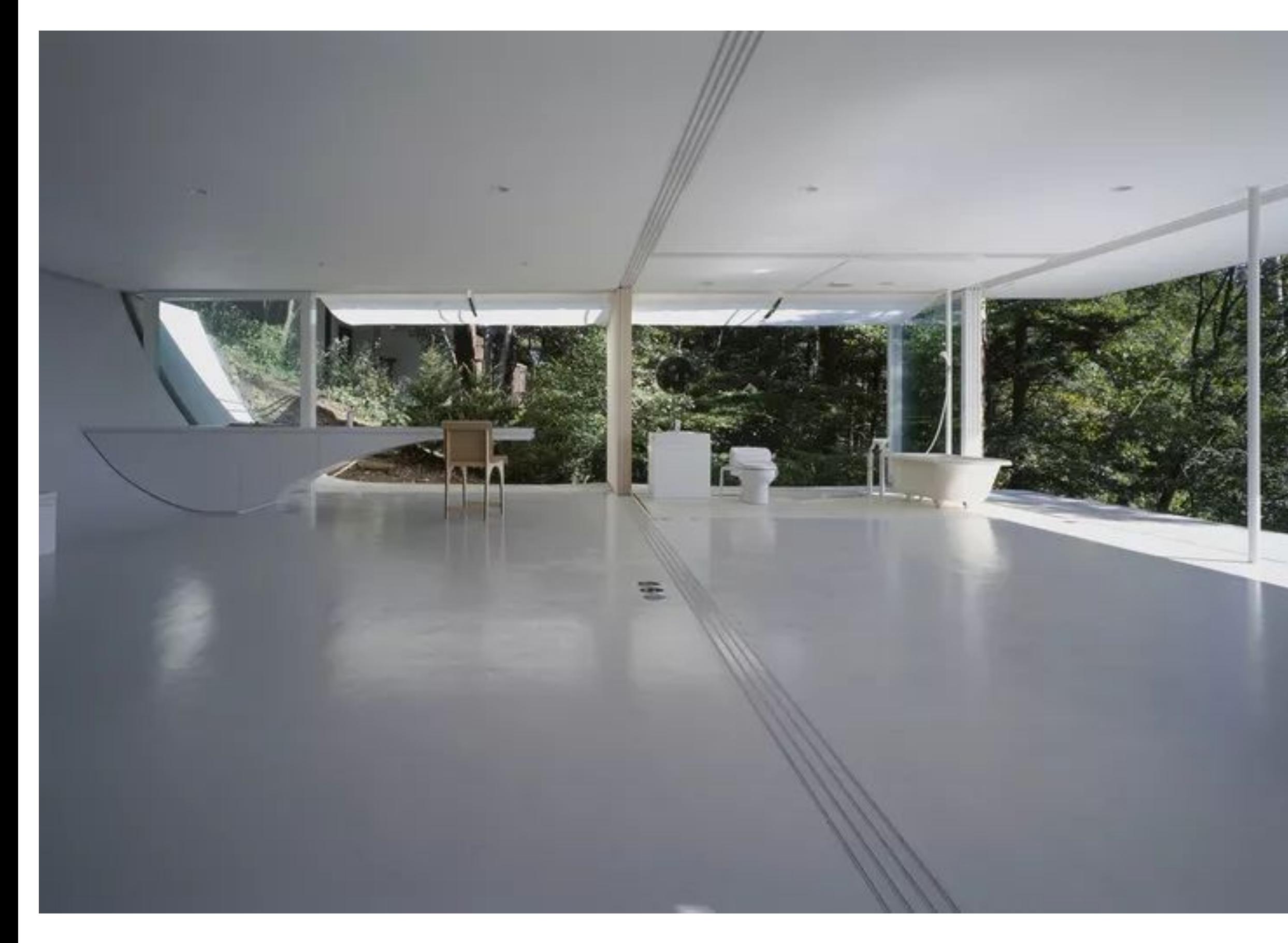

Forgemind ArchiMedia / CC BY 2.0 / Flickr

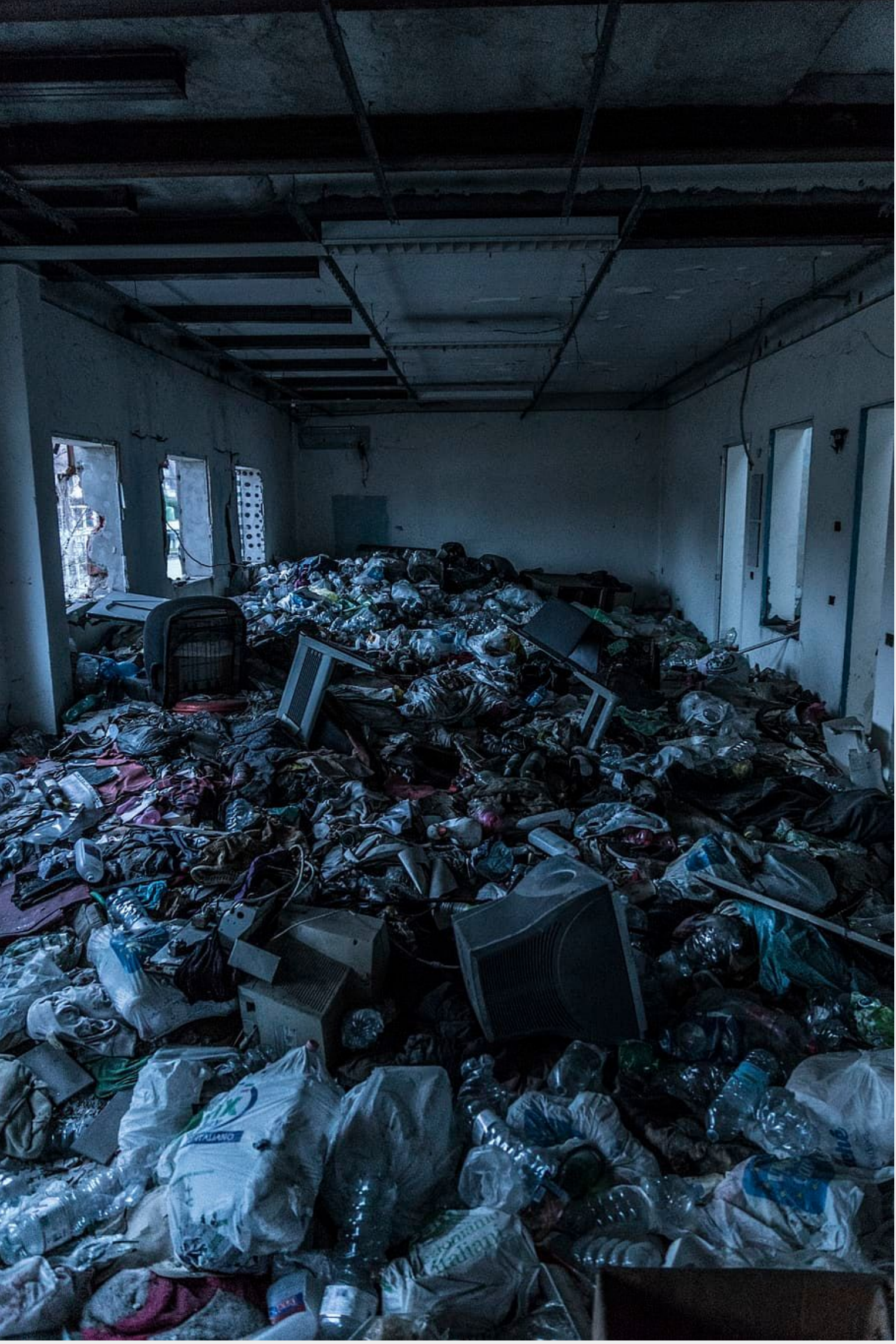

https://www.wallpaperflare.com/garbage-inside-a-room-abandoned-abando ned-building-decay-dirty-wallpaper-arqkg

# How is your Desktop organized?

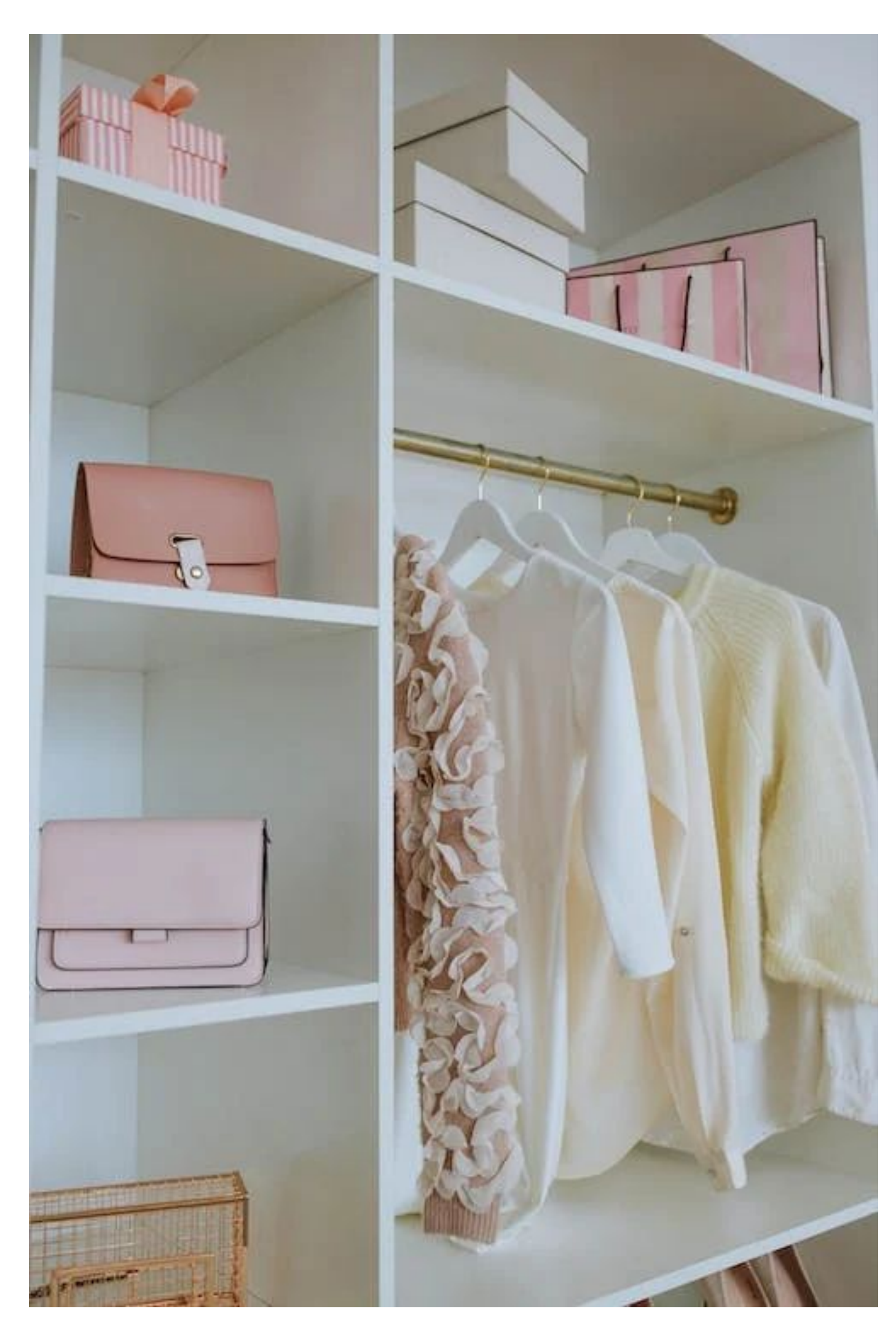

Anastasia Shuraeva: A White Wooden Closet of a Woman. Pexels

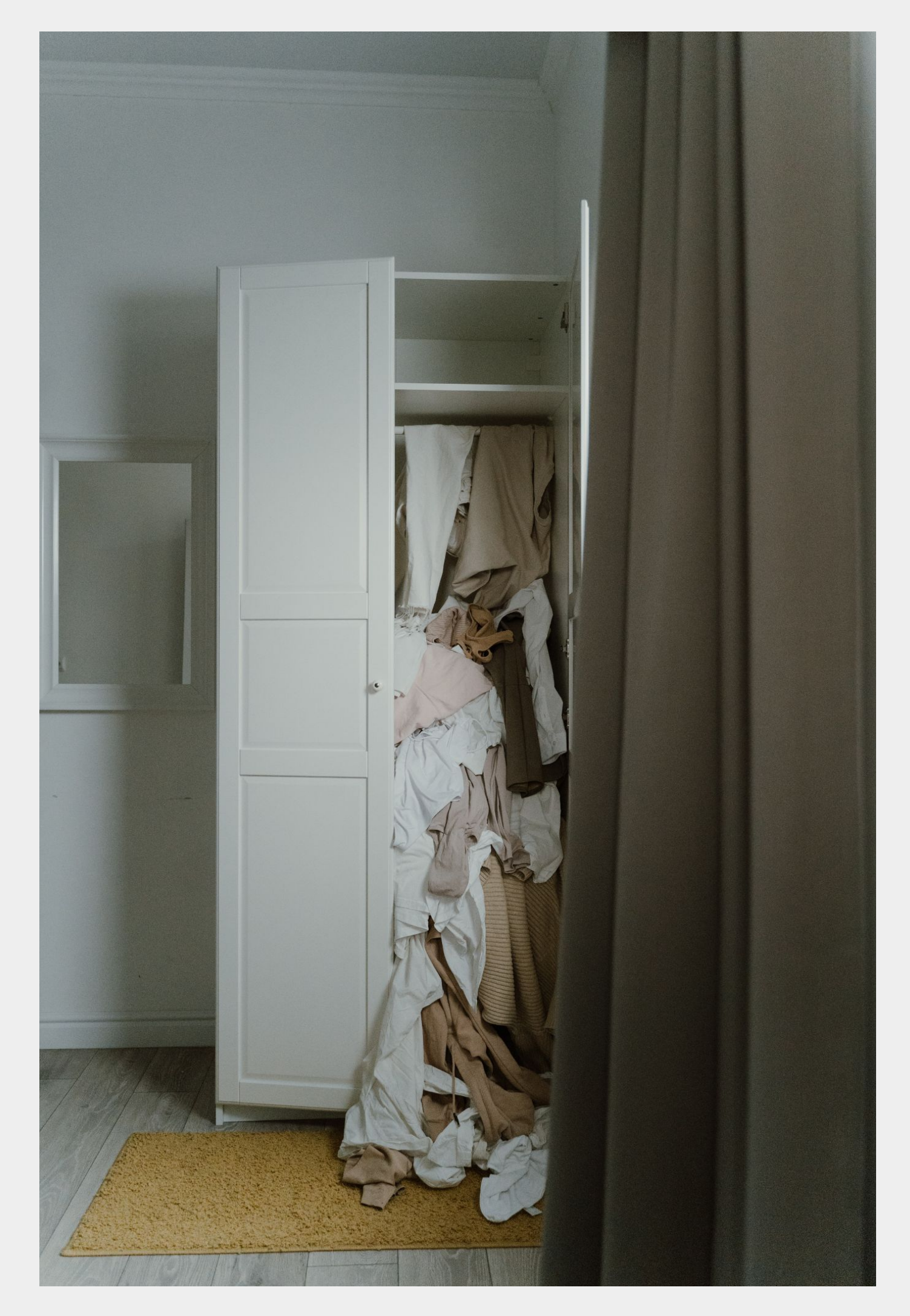

Ron Lach: Photo of an Untidy and Messy White Wooden Closet. Pexels

#### How many research data / software files do you have?

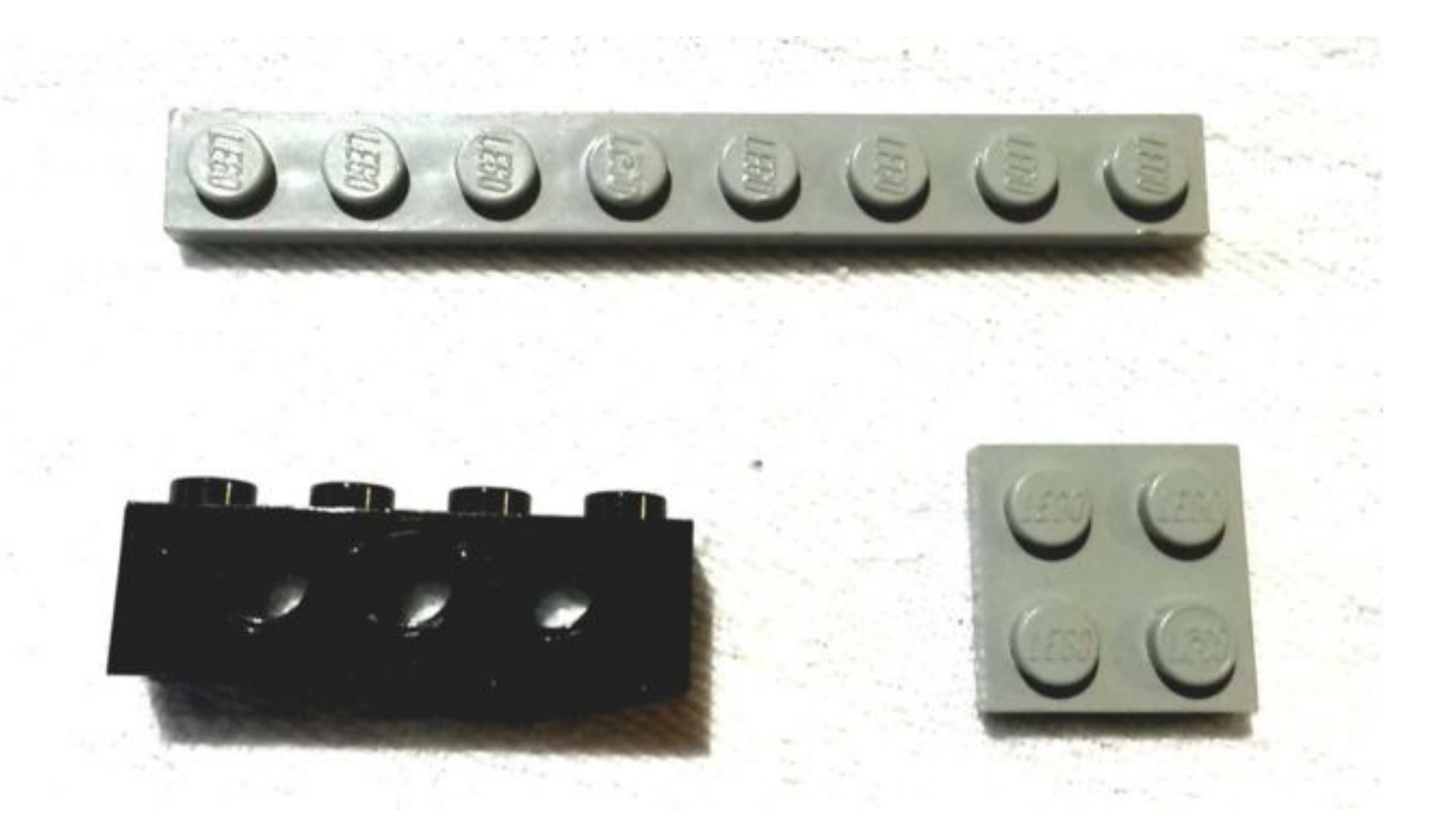

This image was originally posted to Flickr by pasukaru76 at https://www.flickr.com/photos/38451115@N04/9824401426

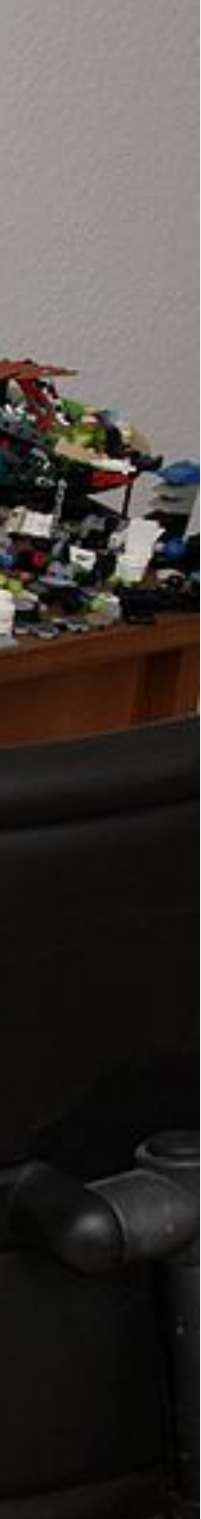

This file is made available under the Creative Commons CC0 1.0 Universal Public Domain Dedication

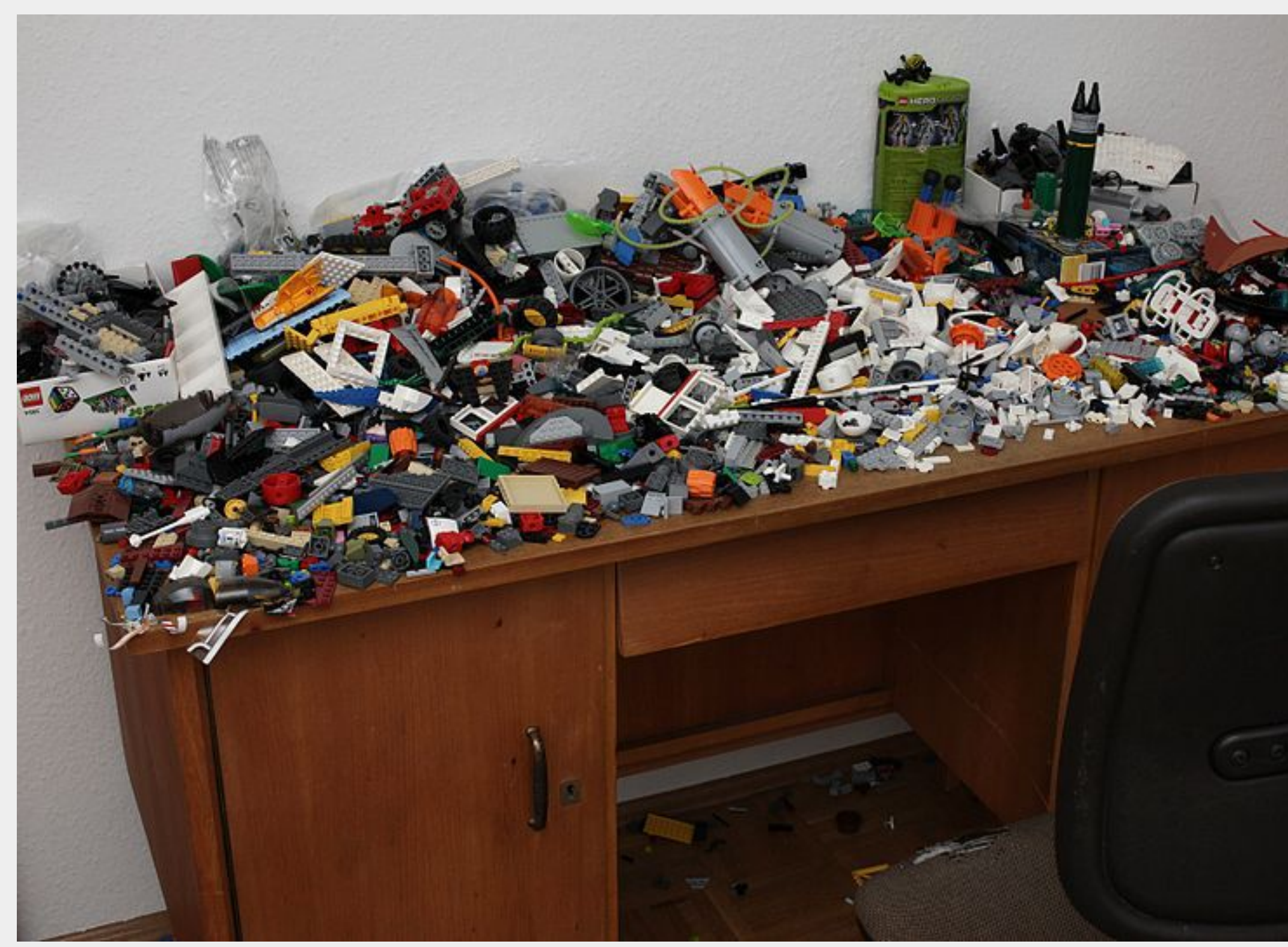

## Do you know where the data from your first work is located right now?

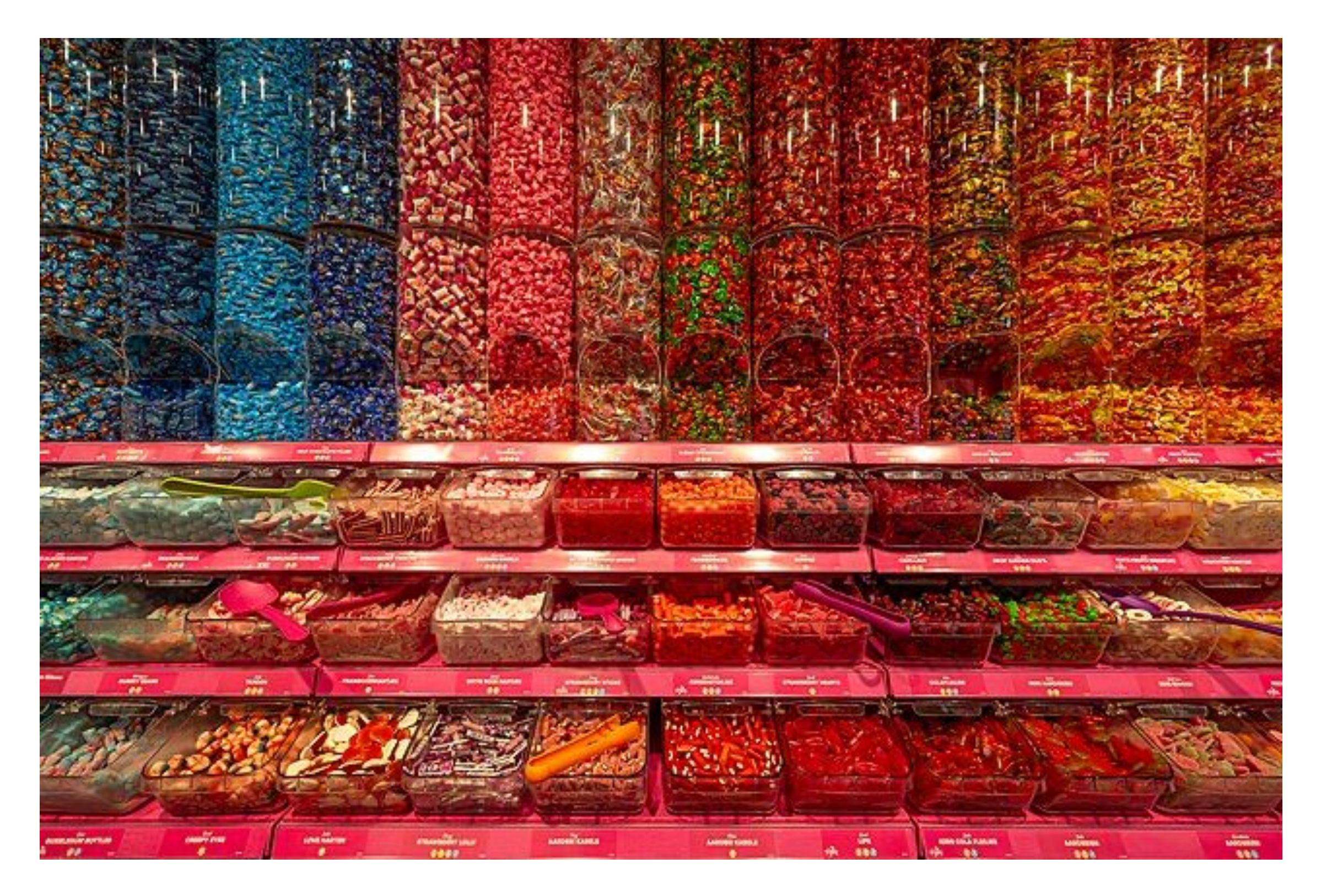

This work is in the public domain.

Tuxyso / Wikimedia Commons / CC-BY-SA-4.0

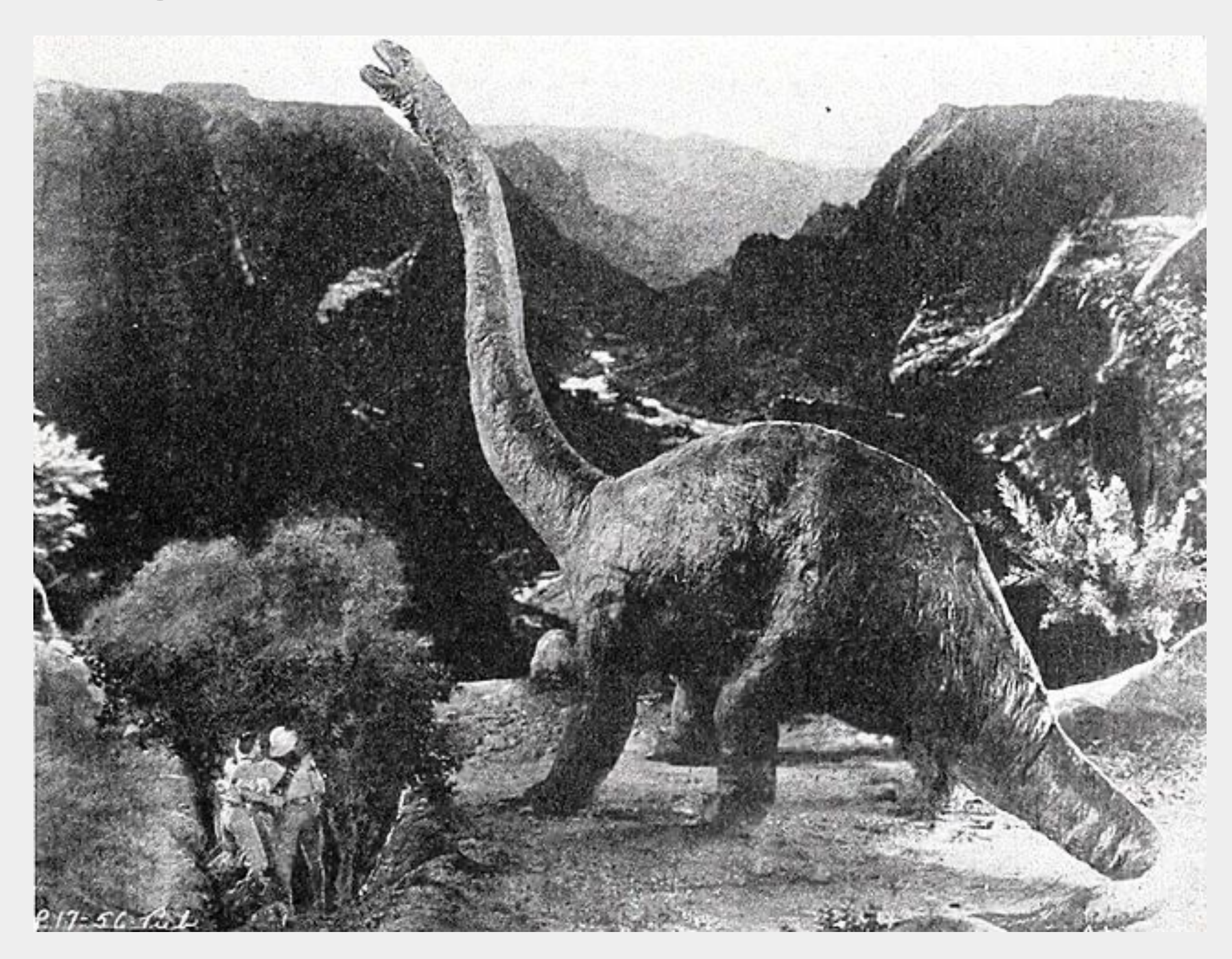

# **Planning our Workshop**

#### How we will run the workshop today with you

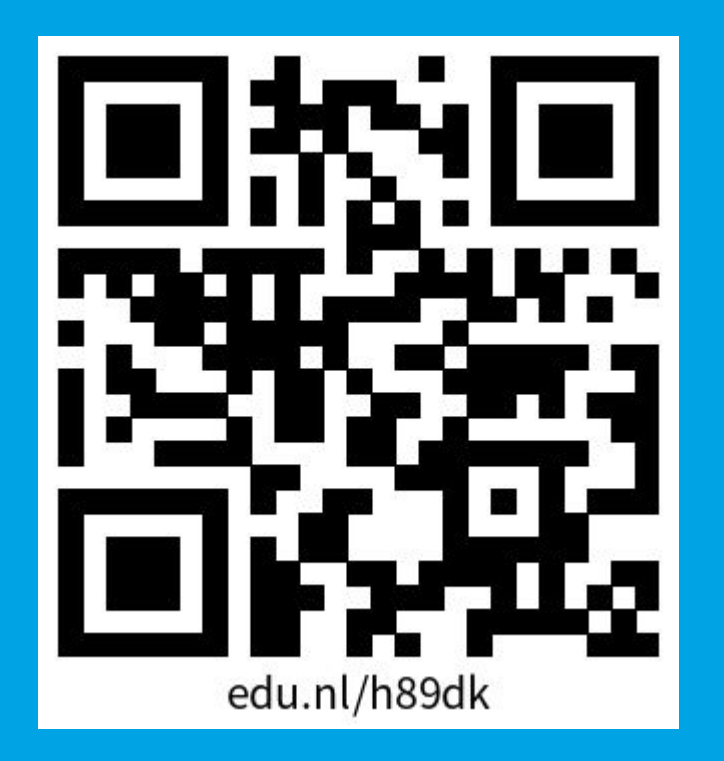

**https://edu.nl/h89dk**

Organizing and structuring a project

# PRESENT

### 1. Save your project in a single folder.

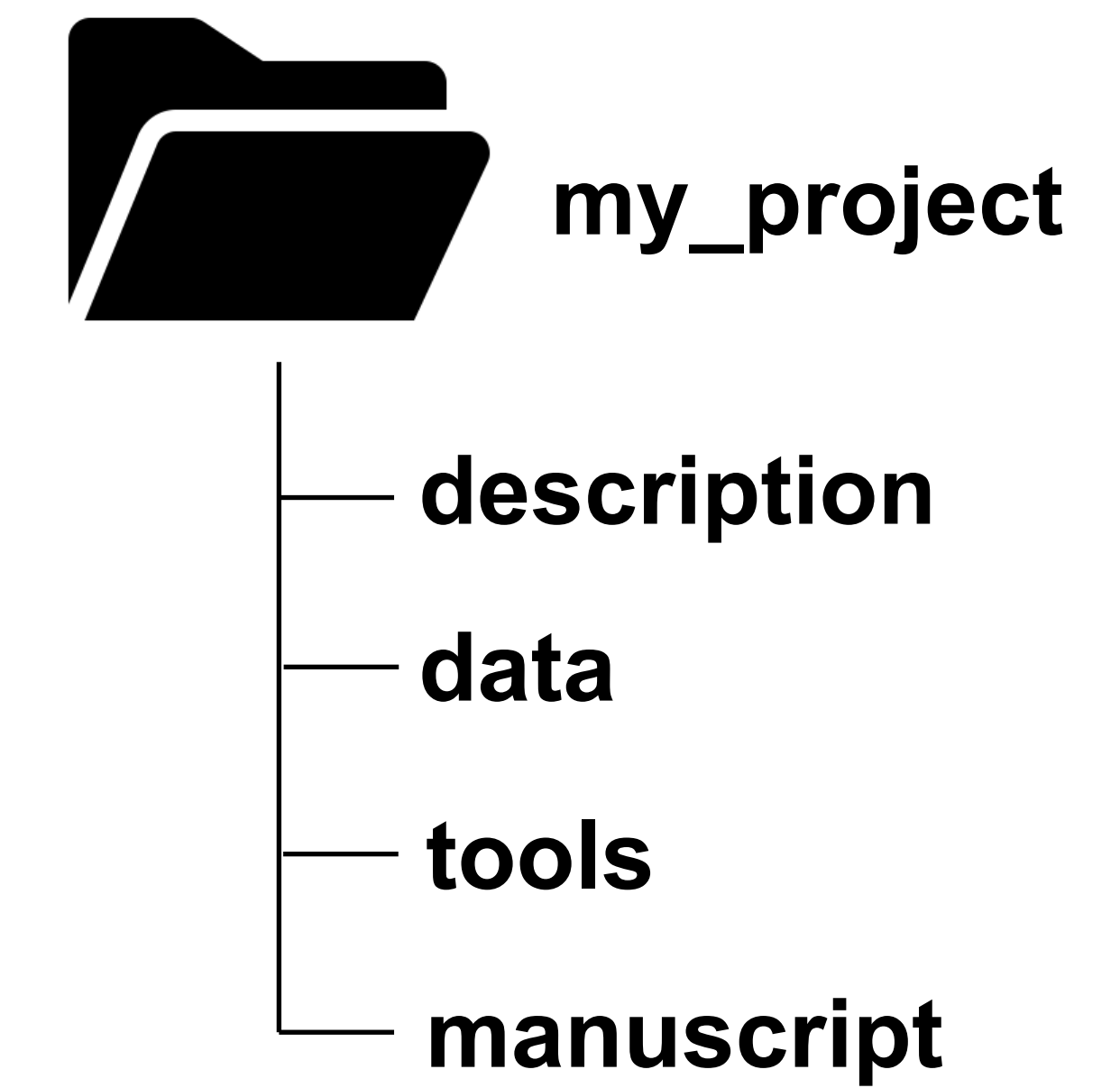

- 
- **description**
	-
	-
- **manuscript**

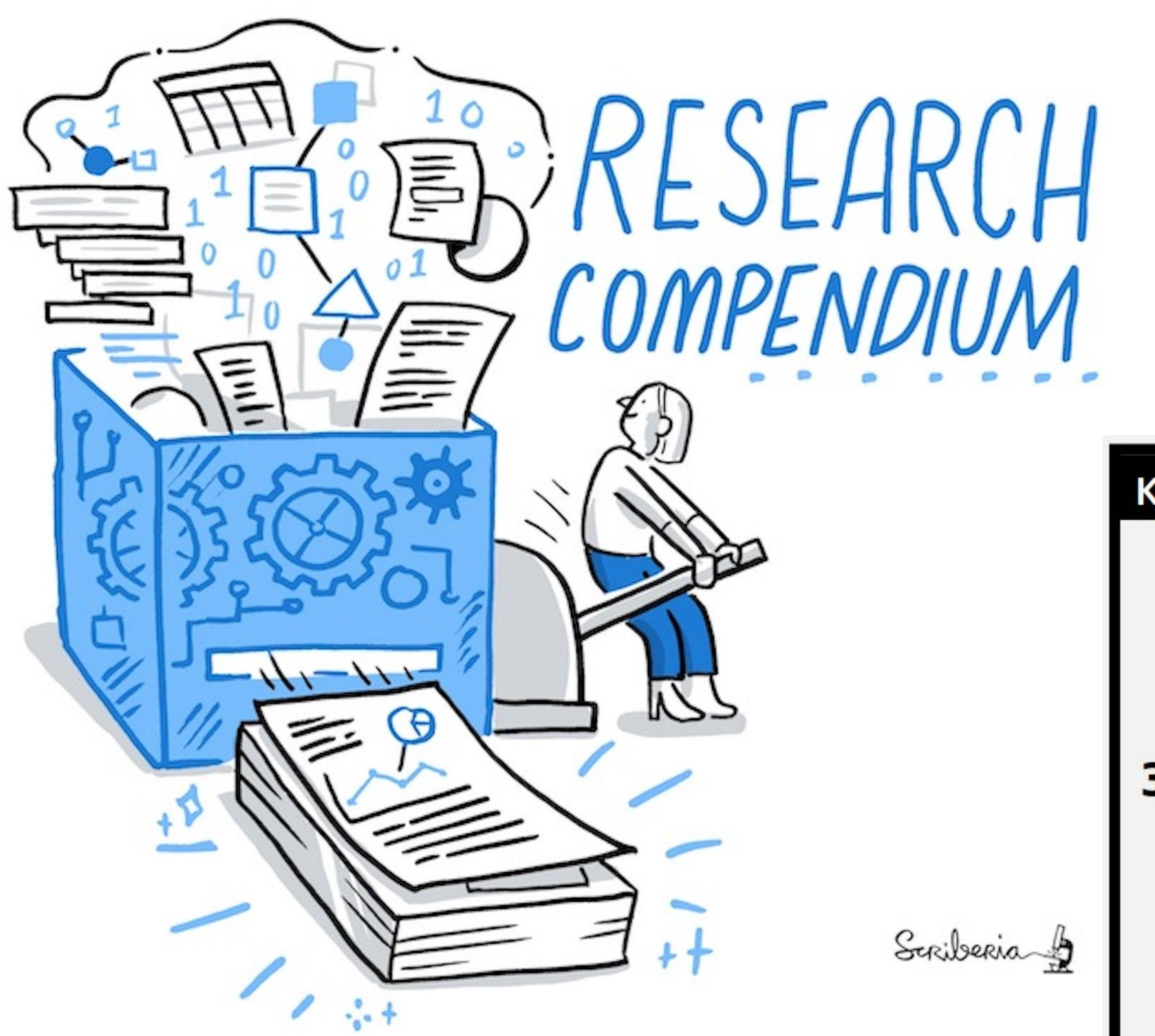

Credit: Scriberia for The Turing Way

#### **KÖMPENDIUM**  $\sqrt{3}$ <sup>.</sup> 1. W  $\begin{picture}(25,25) \put(0,0){\line(1,0){155}} \put(15,0){\line(1,0){155}} \put(15,0){\line(1,0){155}} \put(15,0){\line(1,0){155}} \put(15,0){\line(1,0){155}} \put(15,0){\line(1,0){155}} \put(15,0){\line(1,0){155}} \put(15,0){\line(1,0){155}} \put(15,0){\line(1,0){155}} \put(15,0){\line(1,0){155}} \put(15,0){\line(1,0){155}} \$ ශි  $14x$  $1x$  $4x$  $1x$  $3.$ 4. 5. **NO**  $\ket{\cdot}$  $\bullet \bullet \bullet \bullet$ ೦೦೦೦

Credit: Karthik Ram

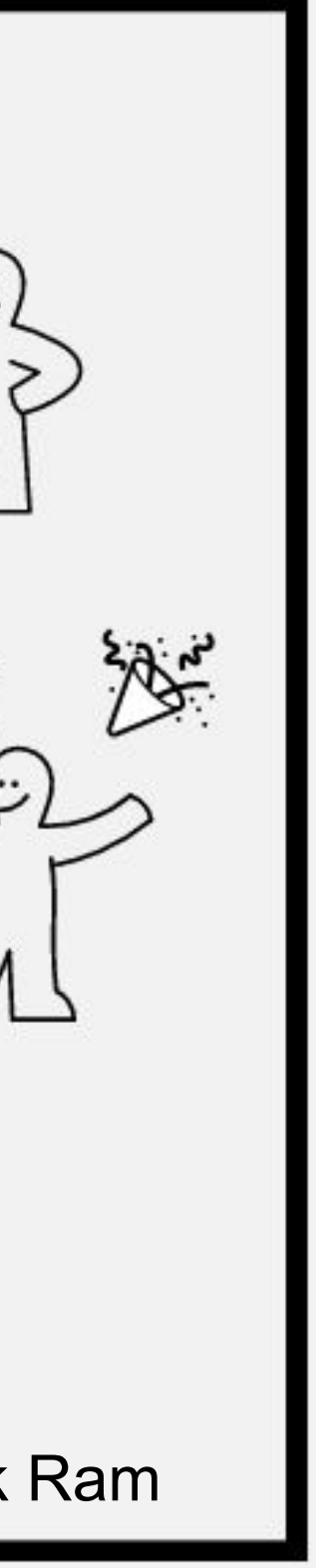

2. Devise a logical system of sub-folders.

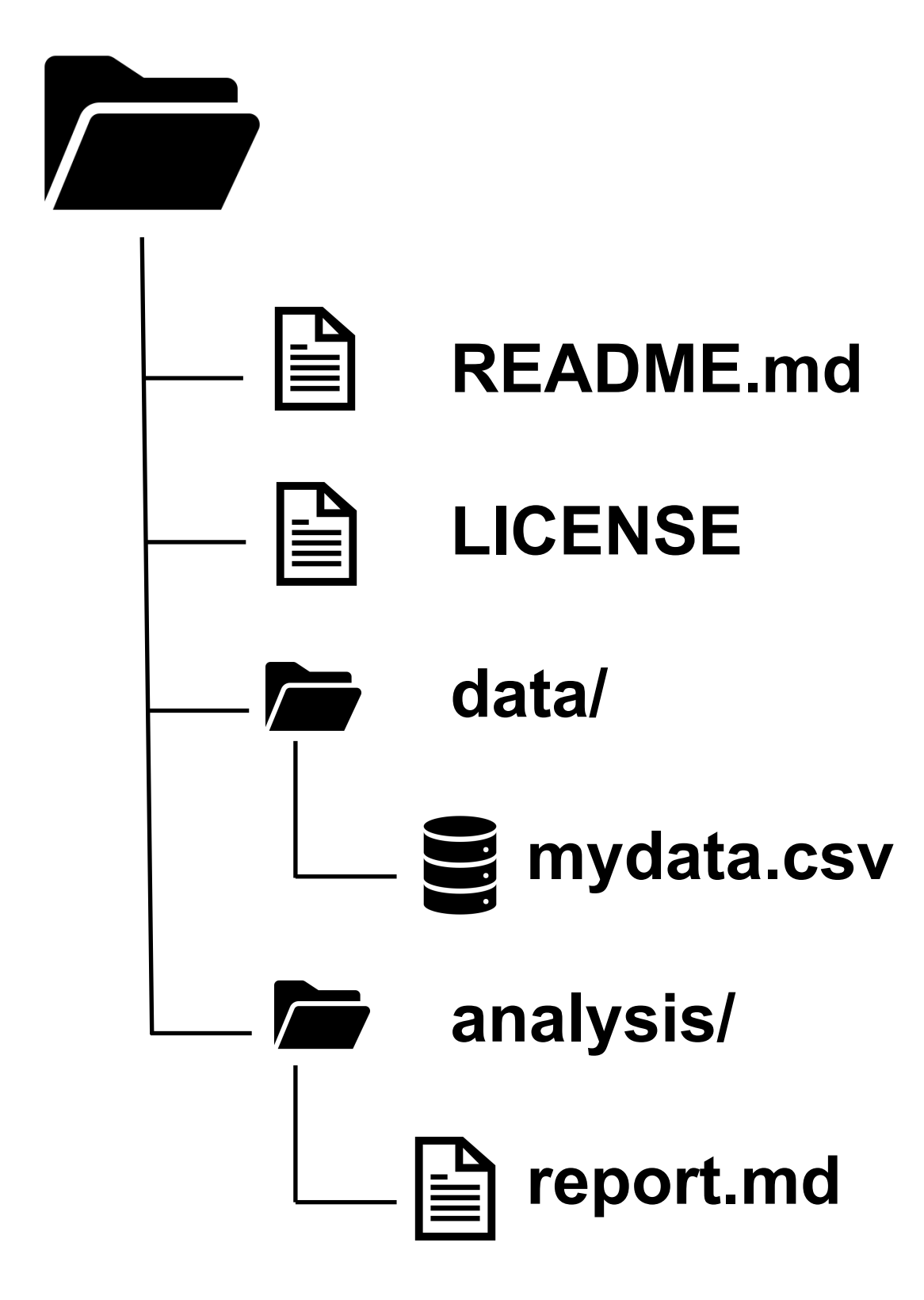

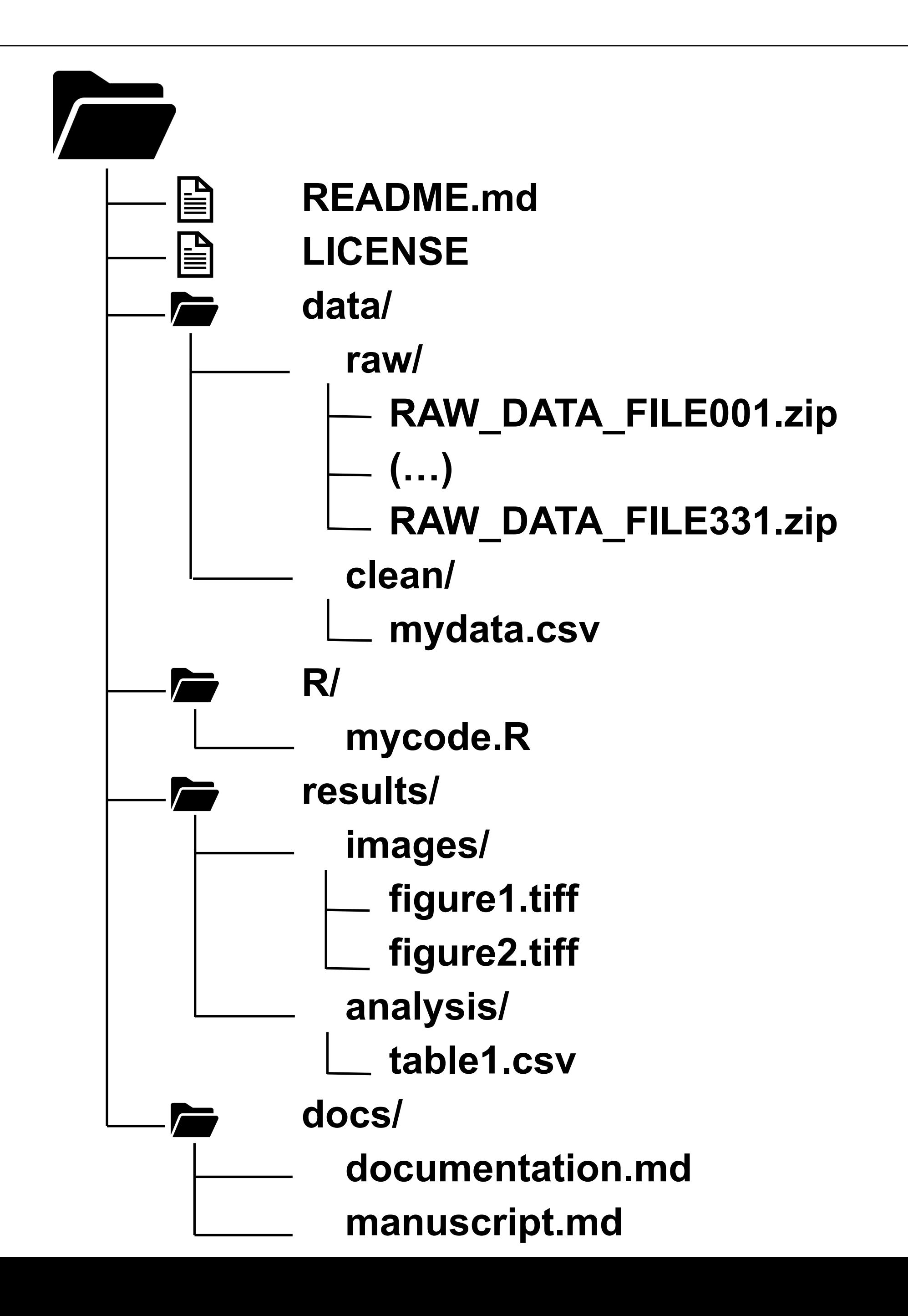

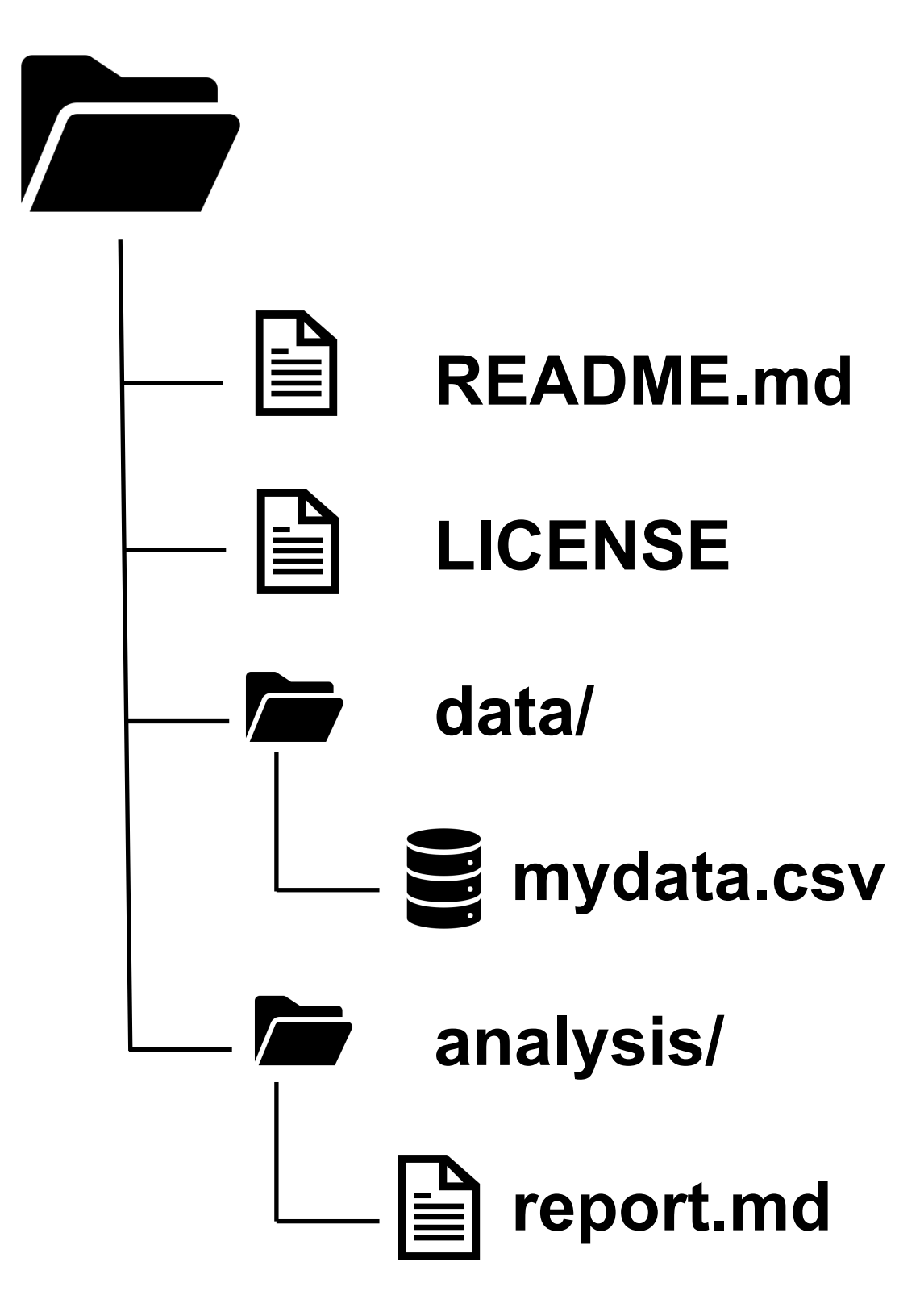

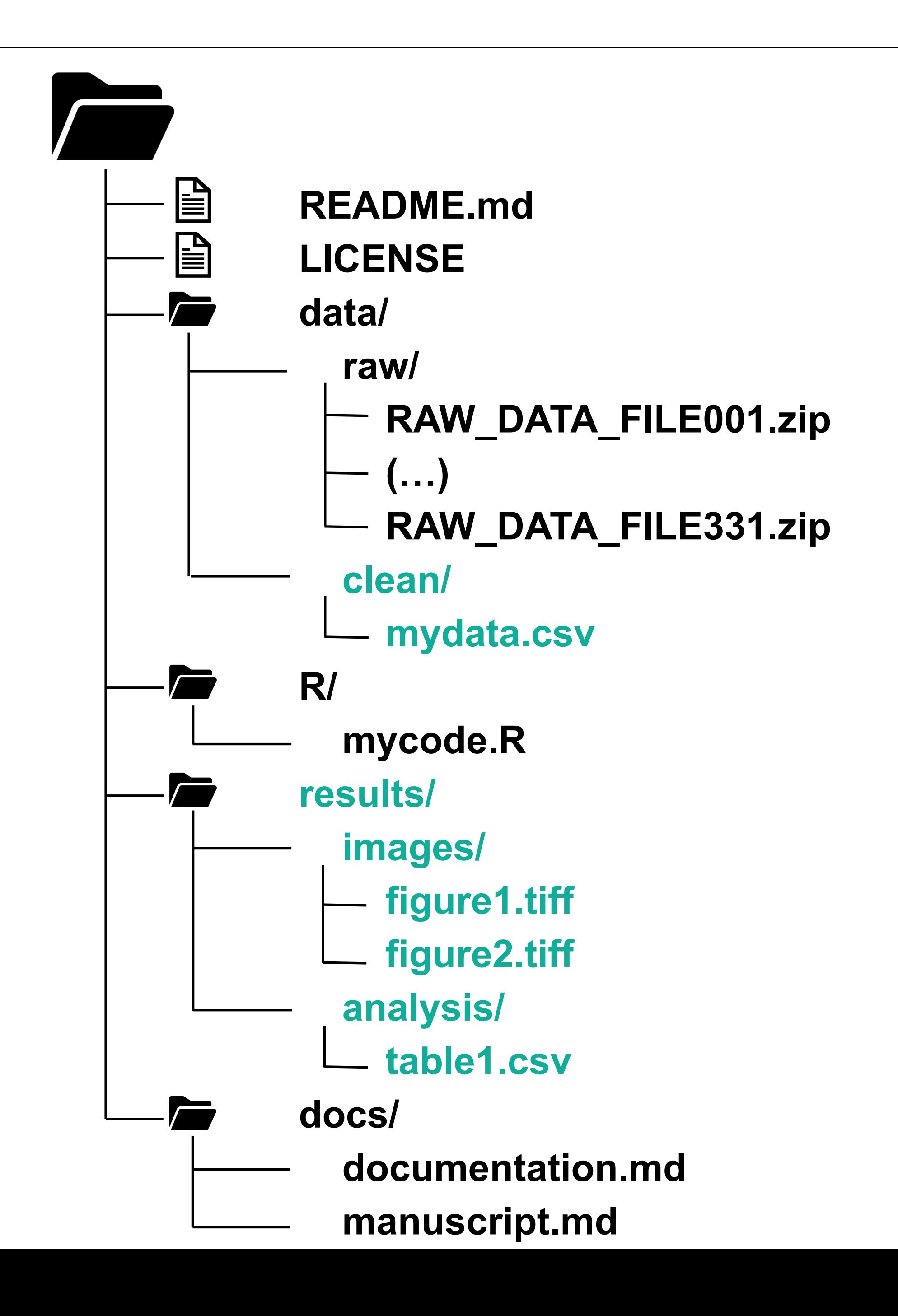

**Automatically generated Human written Read-only**

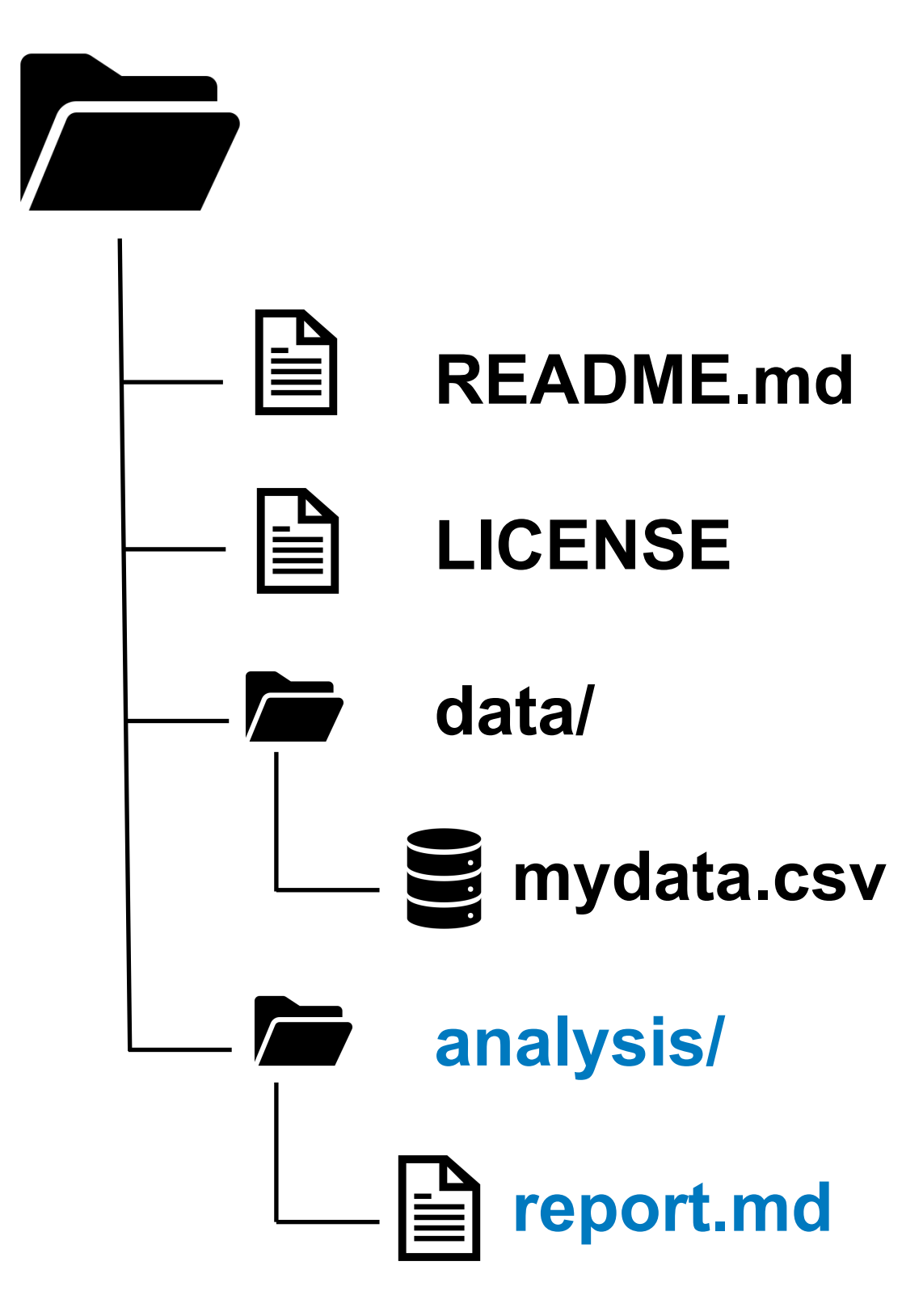

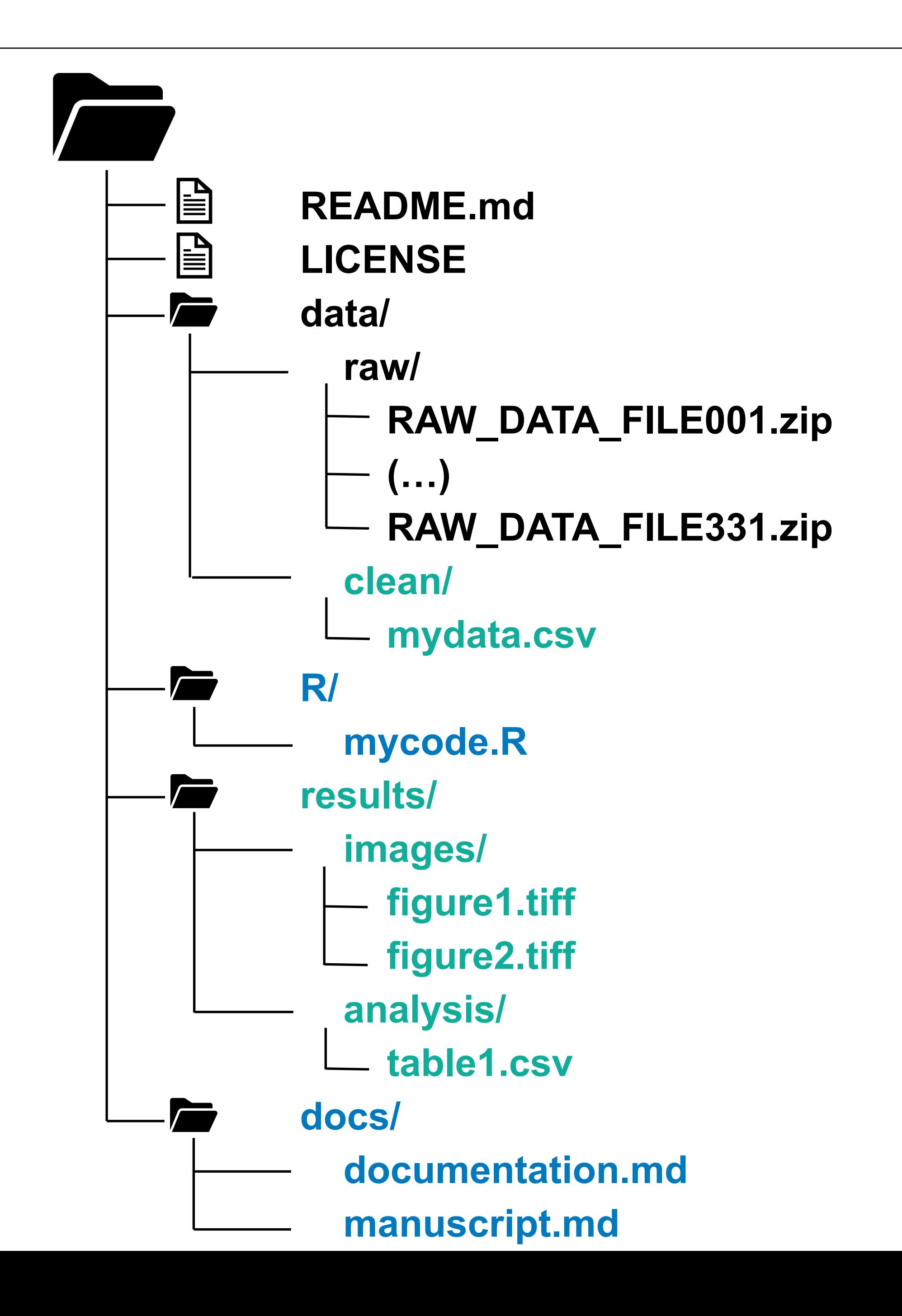

**Automatically generated Human written Read-only**

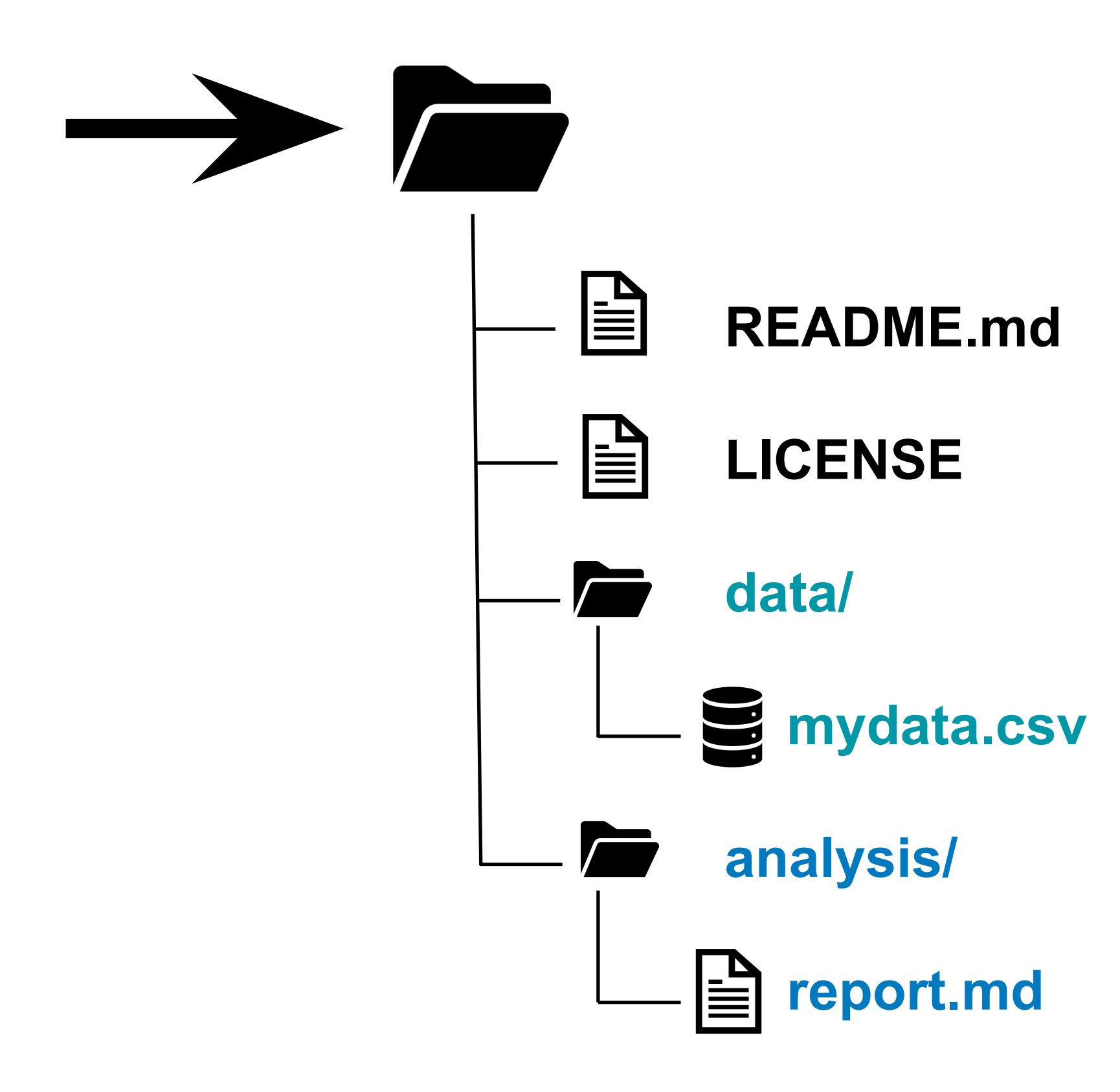

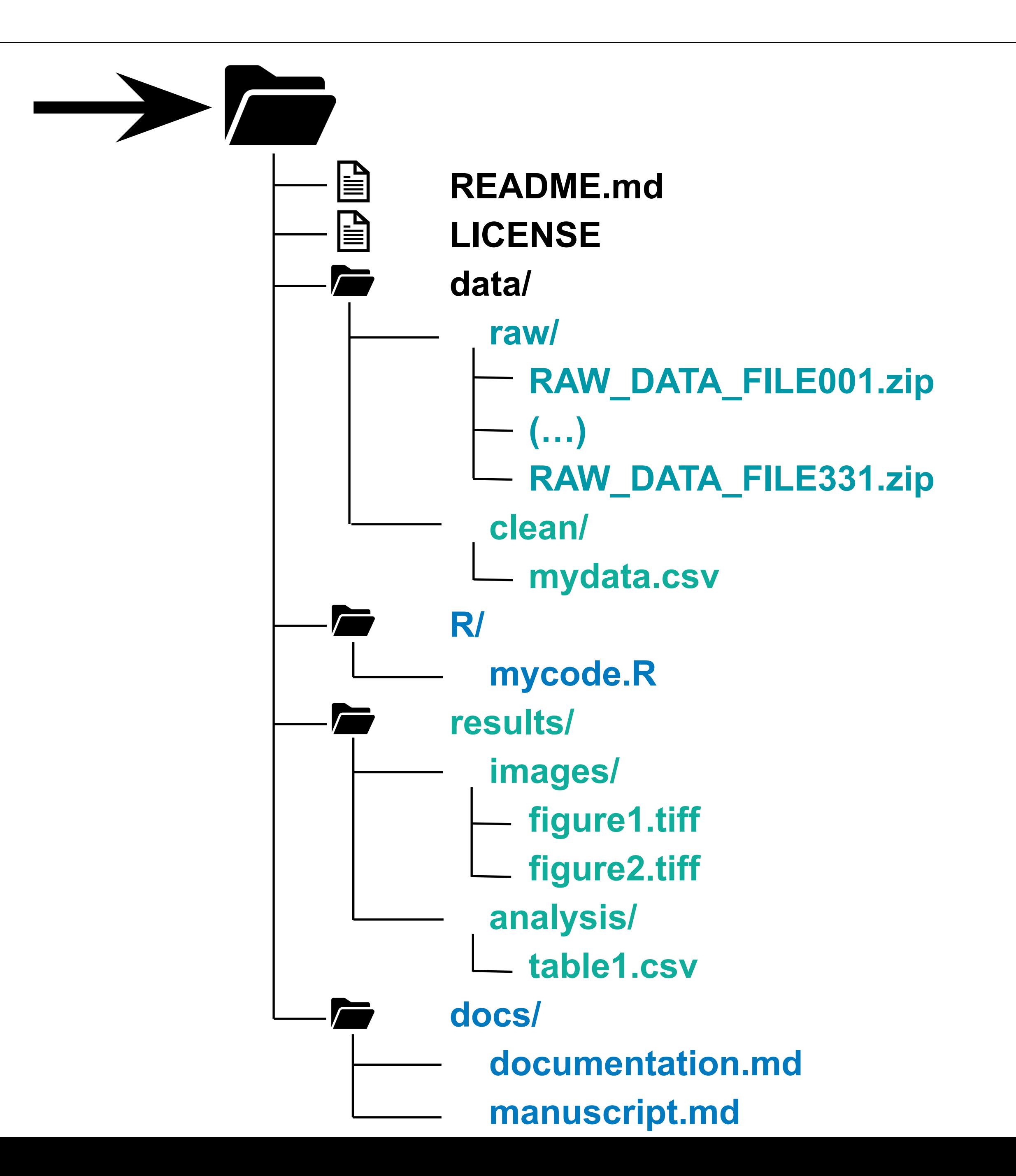

**Automatically generated Human written Read-only**

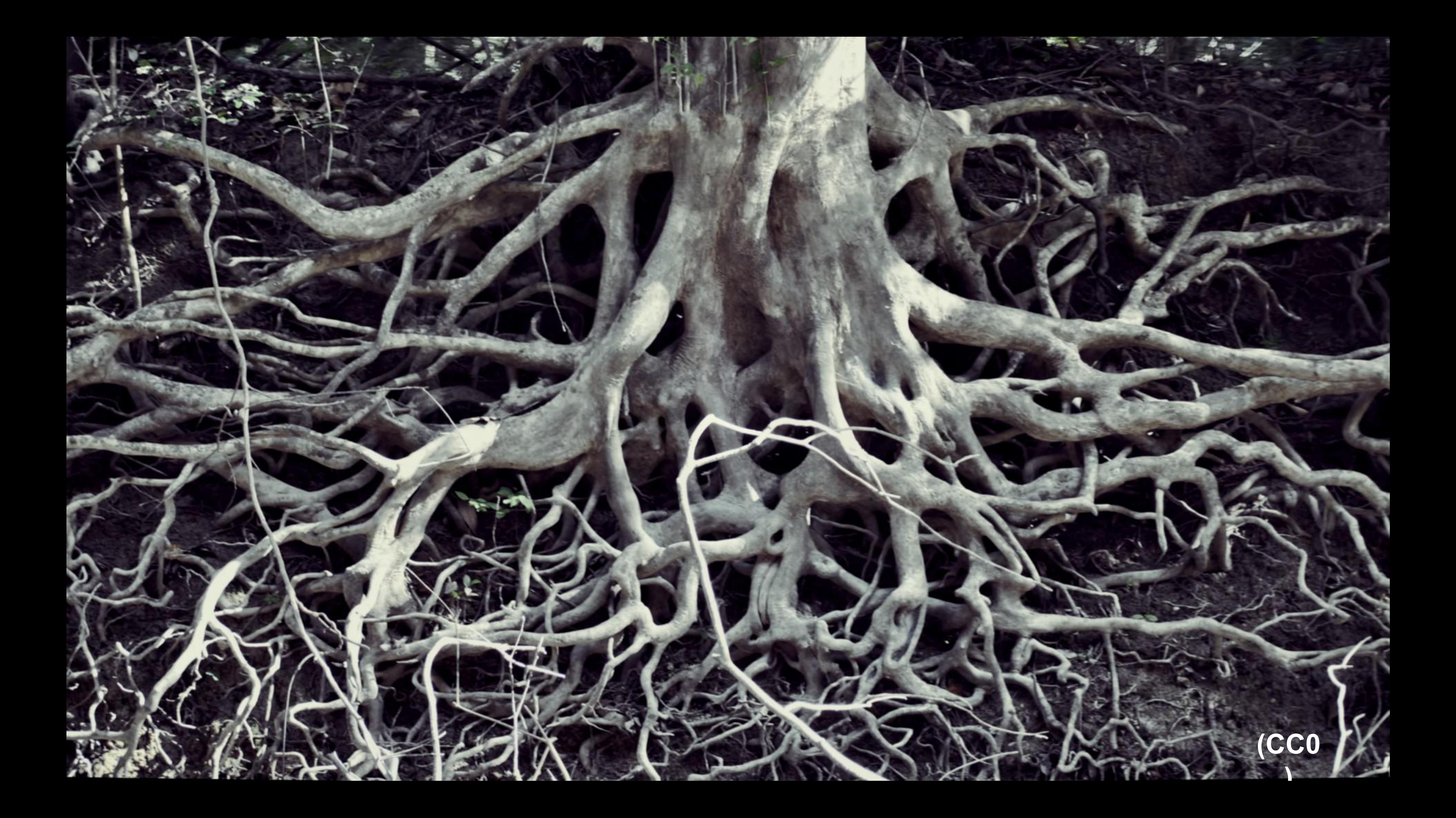

### 3. Introduce the project (or sub-folder) in a README.

#### **• What** is the project about? **• Who** are involved? **• How** was the data collected?

**• When & where** is the research conducted?

#### *Other inspiration…*

- Abbreviations
- Folder structure
- File explanations
- References & links

4. Use interoperable file types.

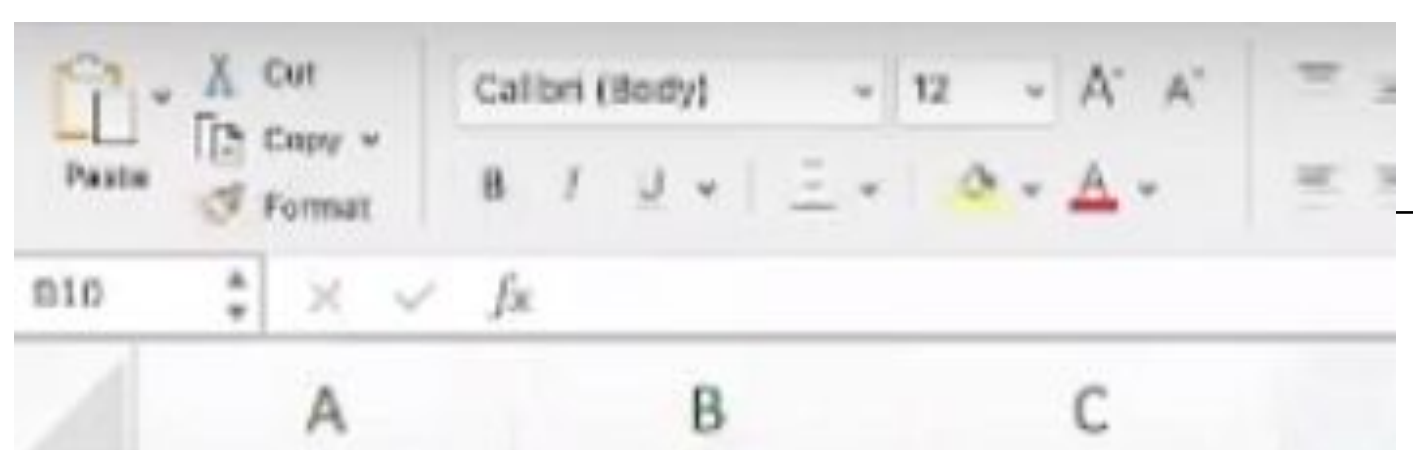

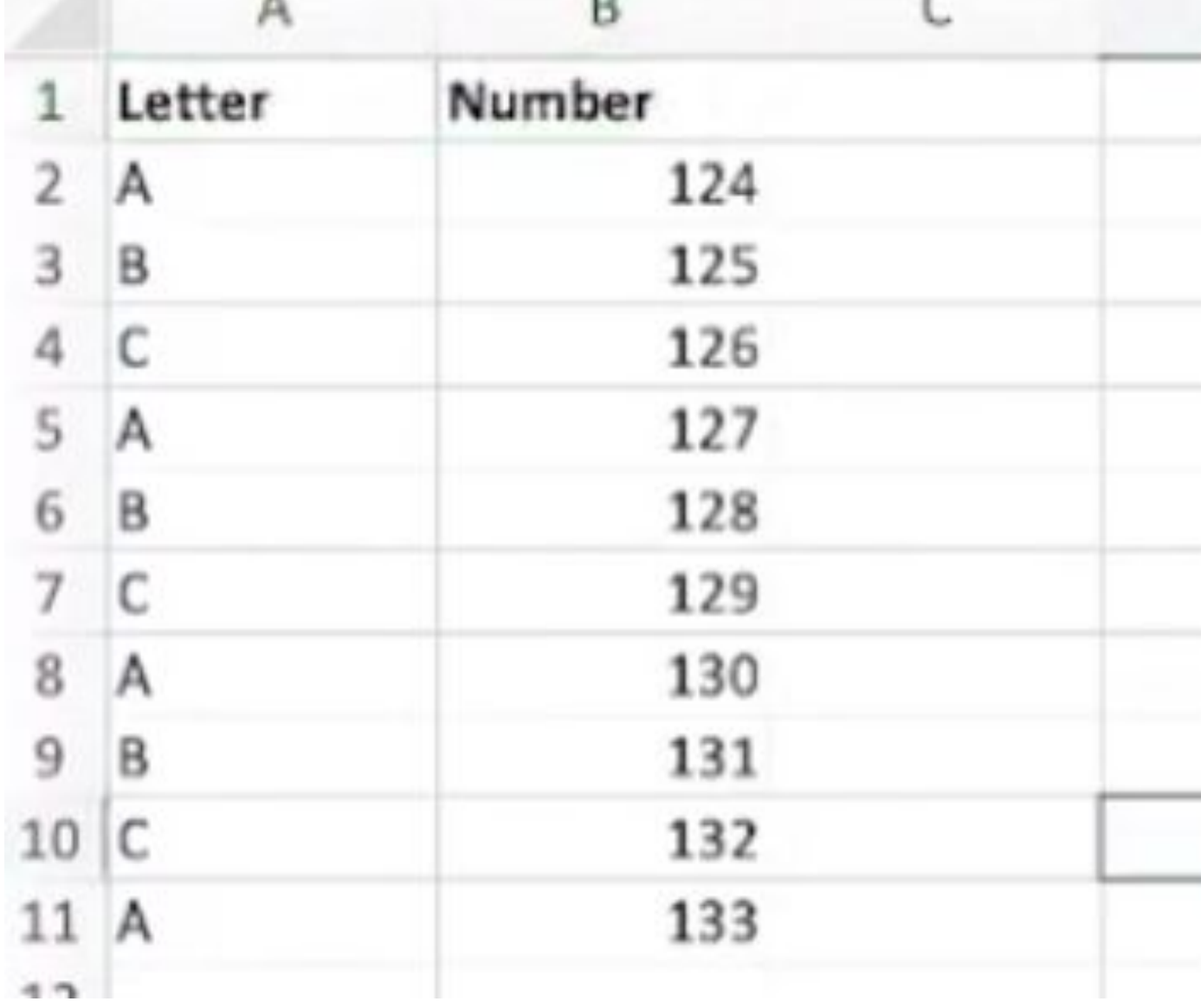

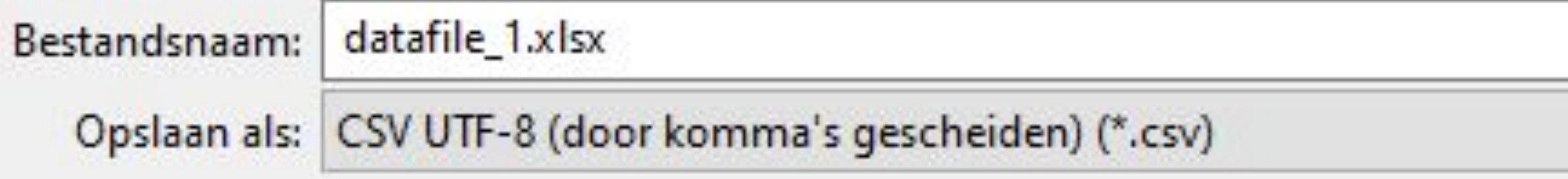

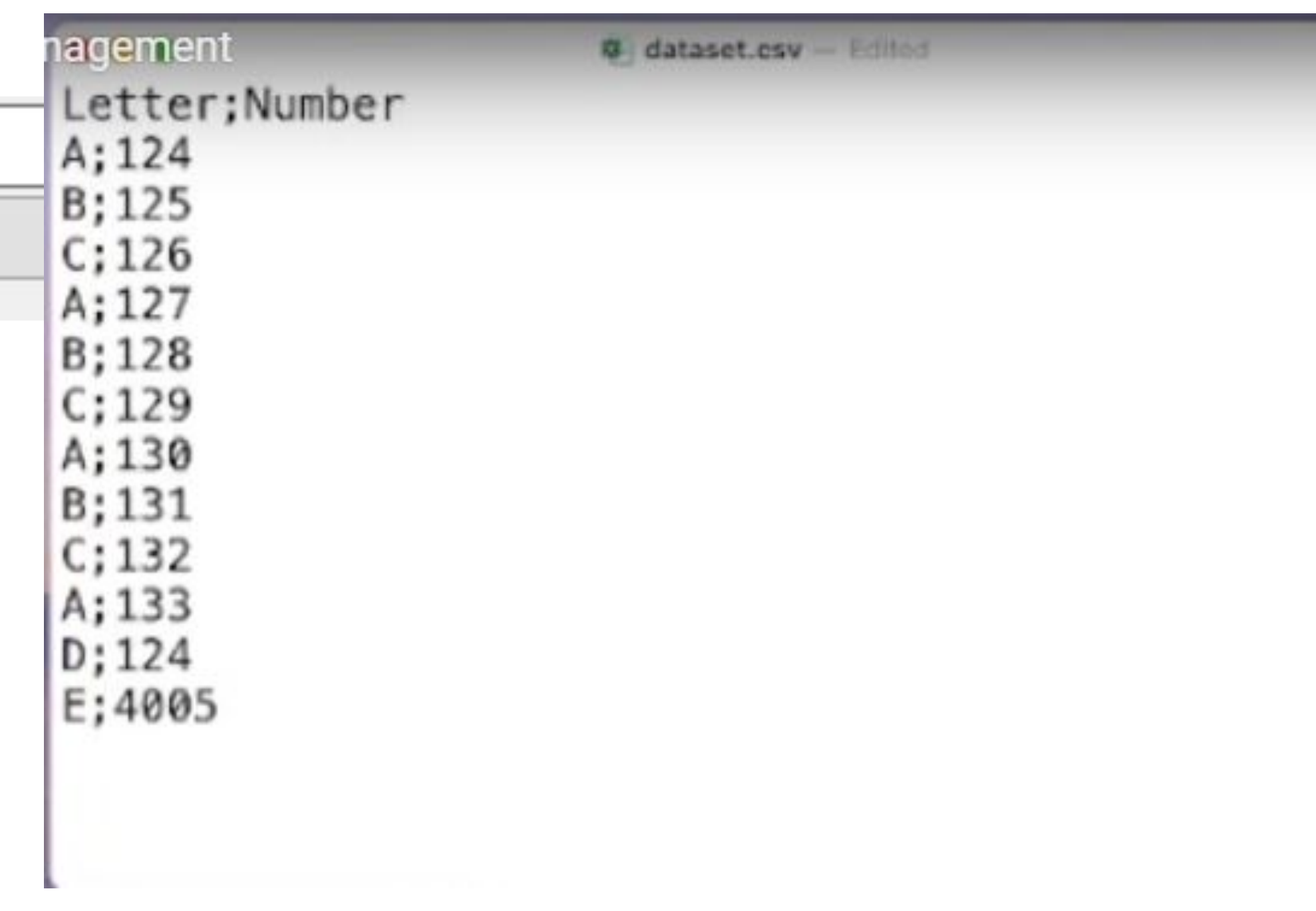

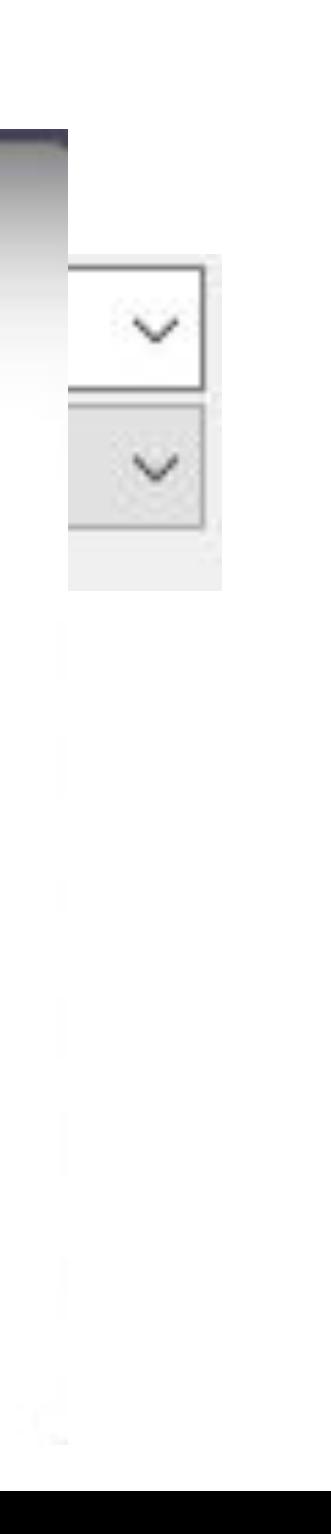

#### 5. Use descriptive and logical file names.

### File names should be

- Machine readable
- Human readable
- Logically sortable

Credit: Jenny Bryan

### File names should be

• Machine readable

• Human readable

• Logically sortable

#### Avoid **spaces, accents, odd punctuation...**

Use **delimiters (hyphens, underscores) for easy separation of elements** Use **informative elements so that files can be easily found**

Credit: Jenny Bryan

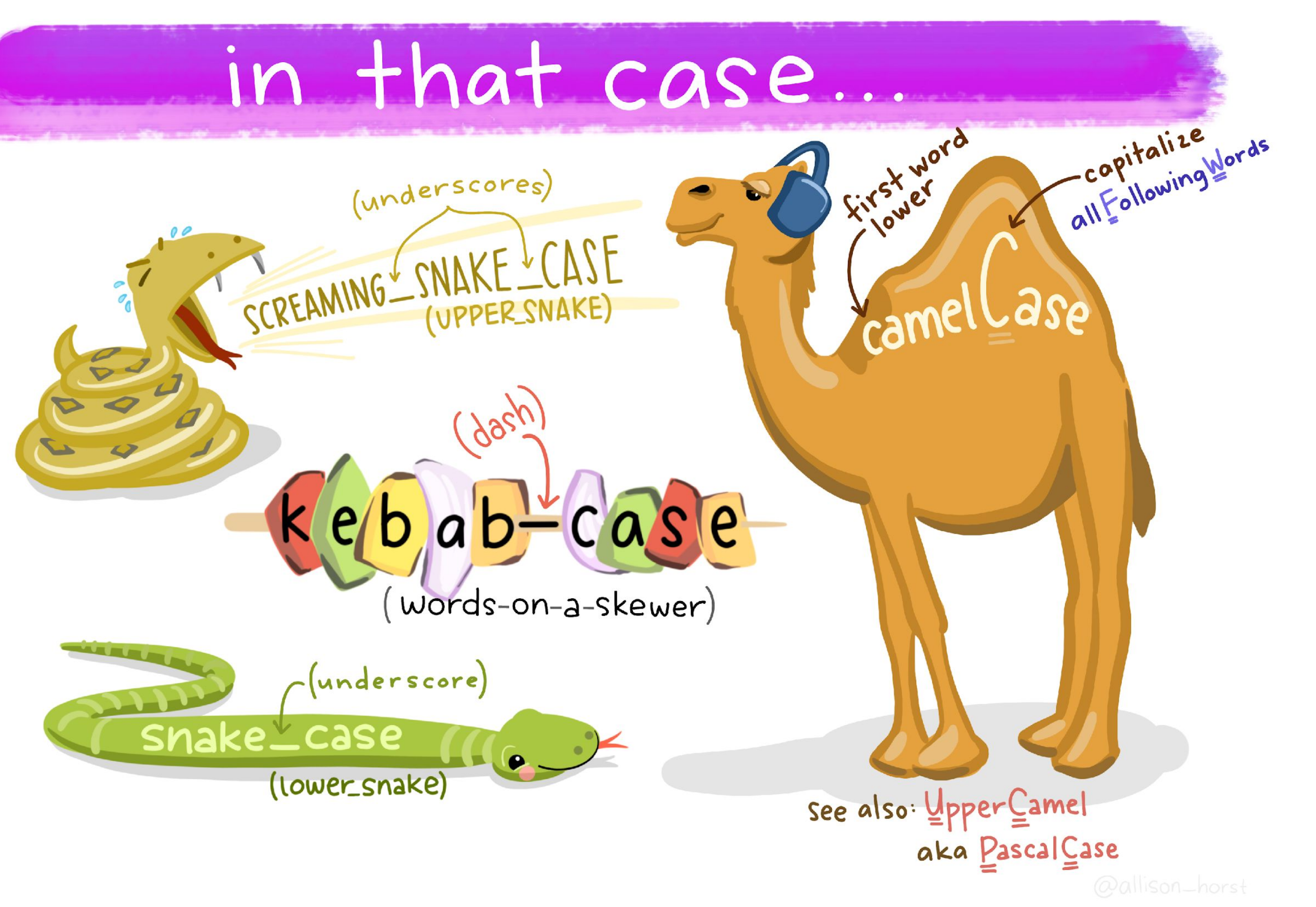

Credit: Allison Horst

### File names should be

- Machine readable
- Human readable
- Logically sortable
- 01 marsh
- 01 marsh
- 02\_pre-d
- 02\_pre-d
- $03$  dea-w
- $03$  dea-w
- 04 explo
- 04 explo
- 90 limma
- 
- 90 limma
- Makefile
- figure
- helper01
- helper02
- helper03
- helper04
- tmp.txt

Which set of file(name)s do you want at 3 AM before a deadline?

#### Use **informative elements**

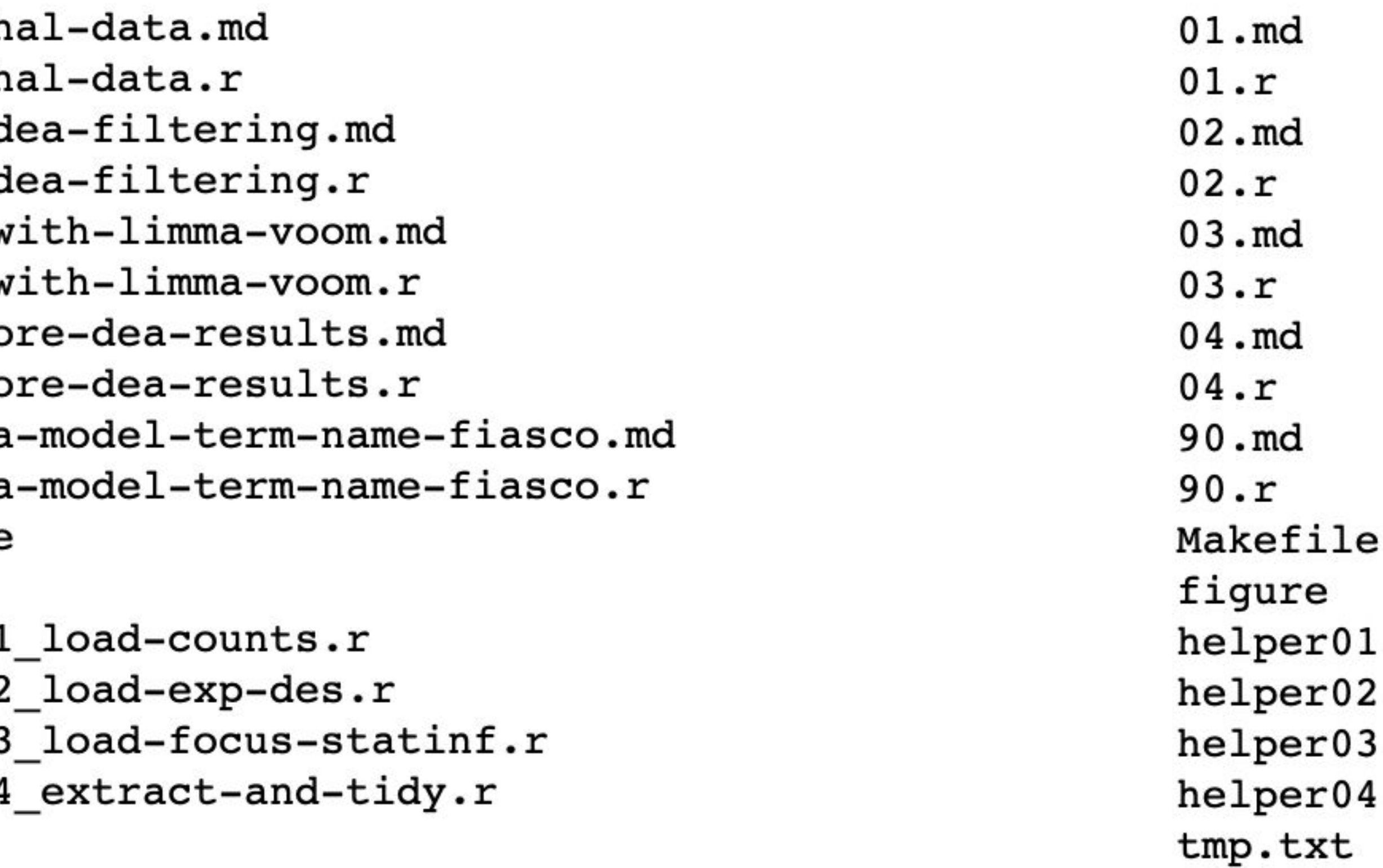

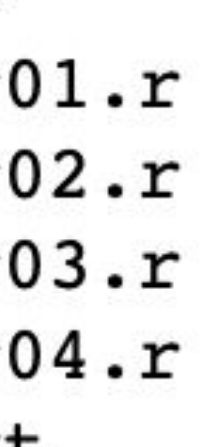

### File names should be

- Machine readable
- Human readable
- Logically sortable

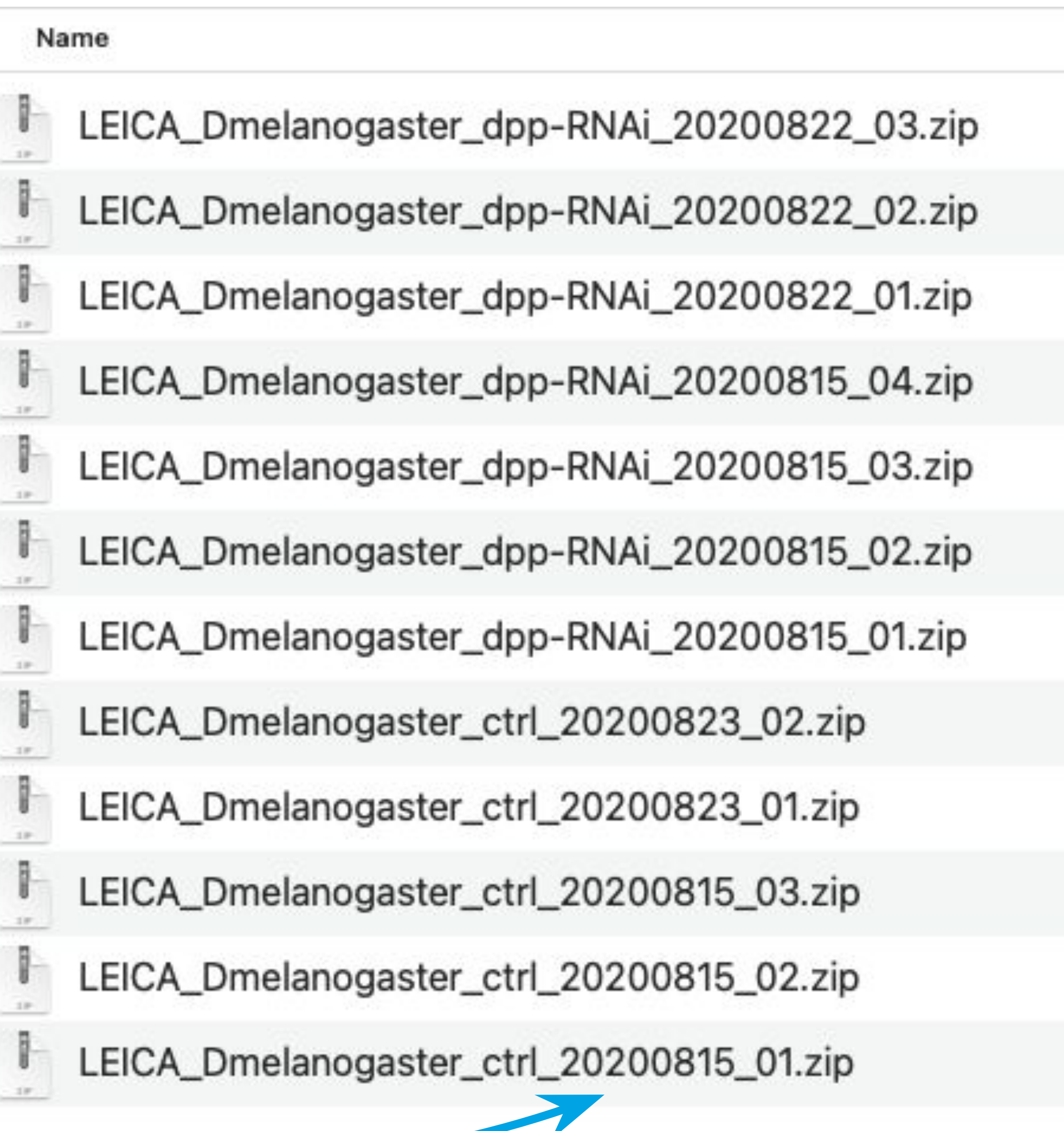

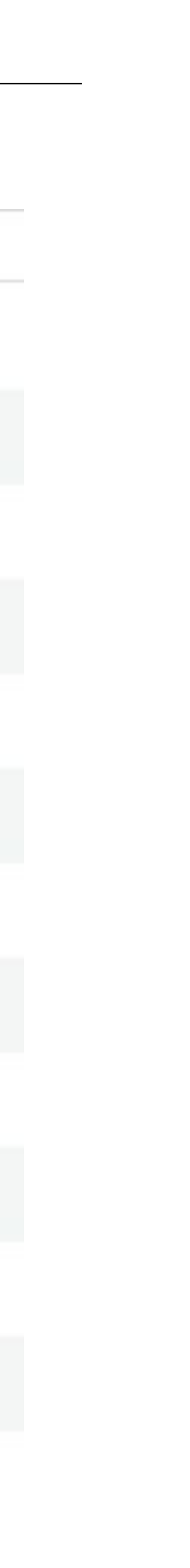

### 6. Make your data tidy.

# TIDY DATA is a standard way of mapping the to its structure. ••

# In tidy data:

- · each variable forms a column
- each observation forms a row
- · each cell is a single measurement

Wickham, H. (2014). Tidy Data. Journal of Statistical Software 59 (10). DOI: 10.18637/jss.v059.i10

Visualization credit: Illustrations from the Openscapes blog *Tidy Data for reproducibility, efficiency, and collaboration* by Julia Lowndes and Allison Horst

-HADLEY WICKHAM

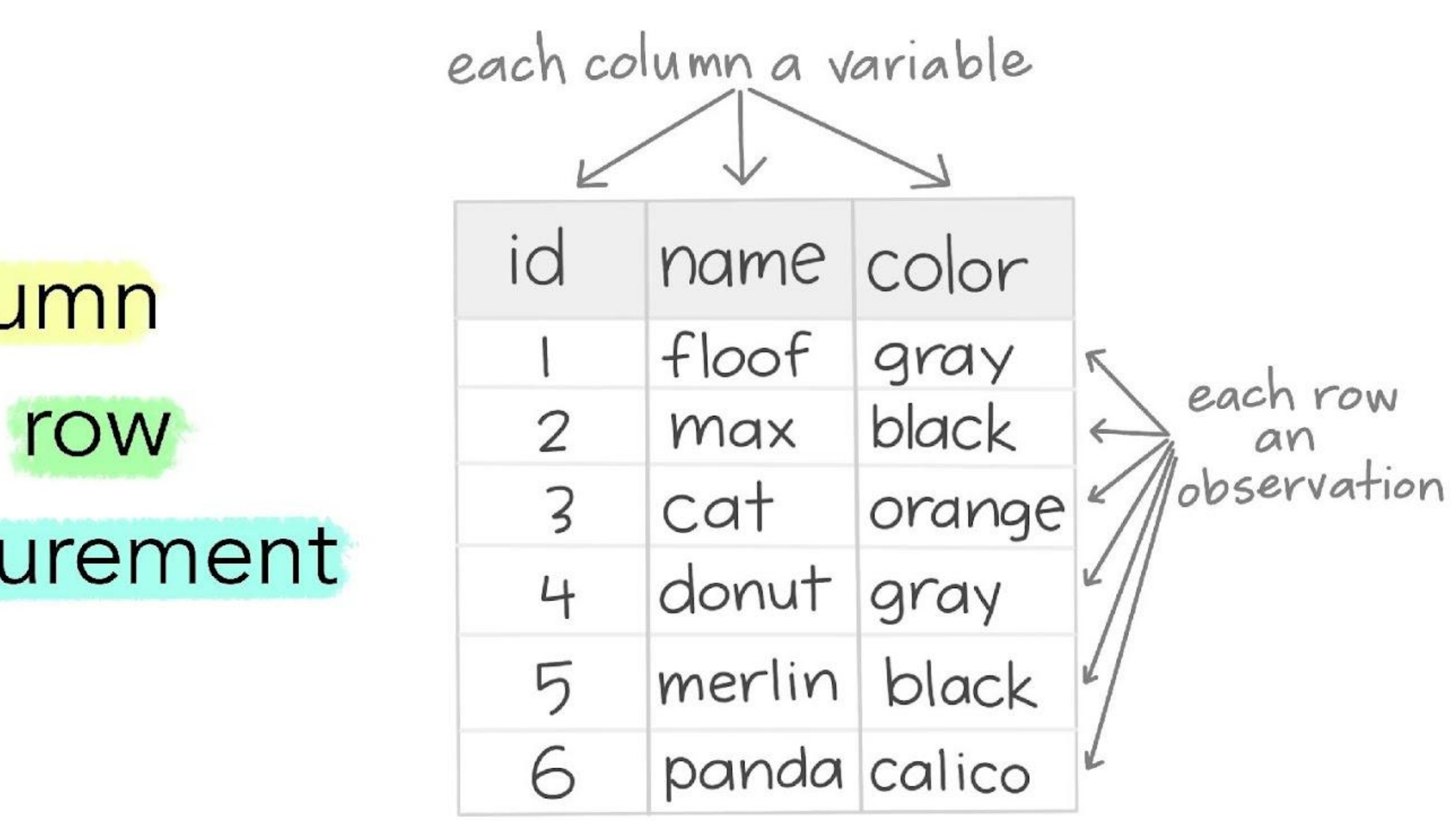

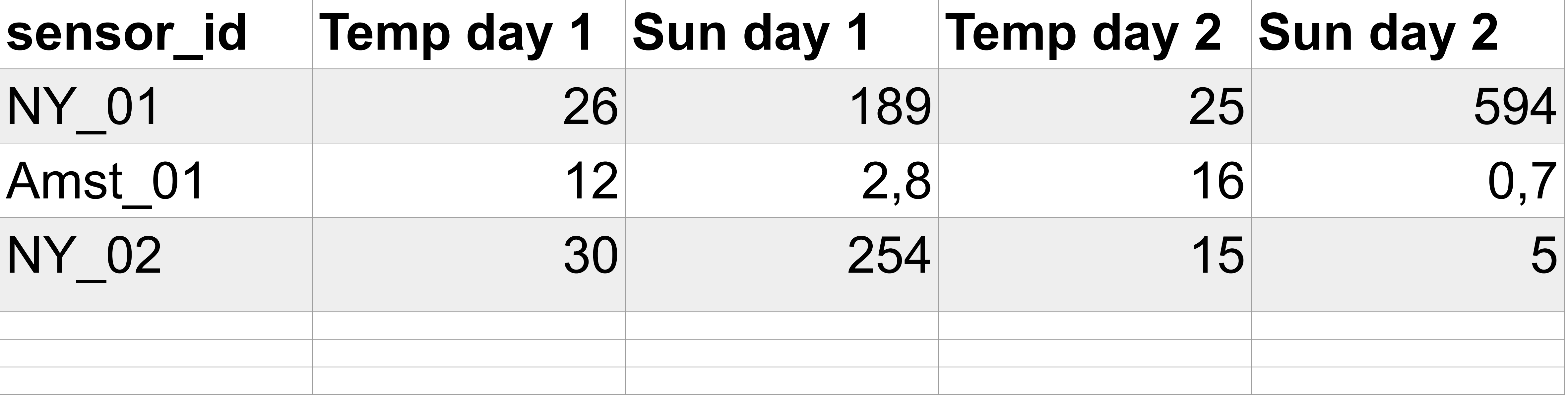

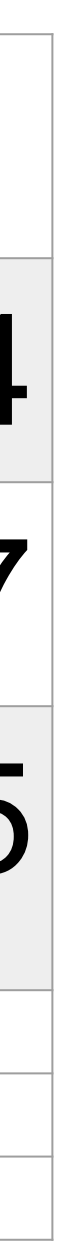

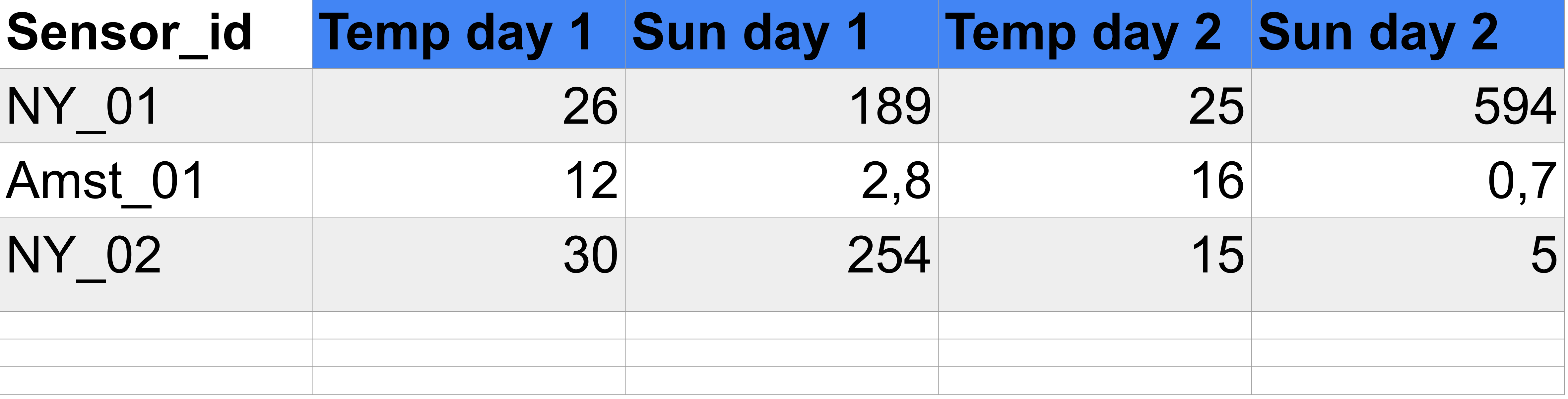

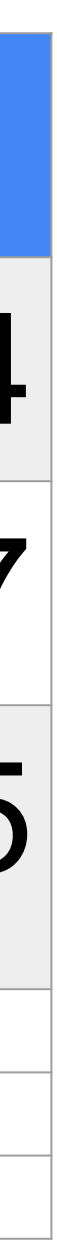

#### An example of untidy data: Weather measurements

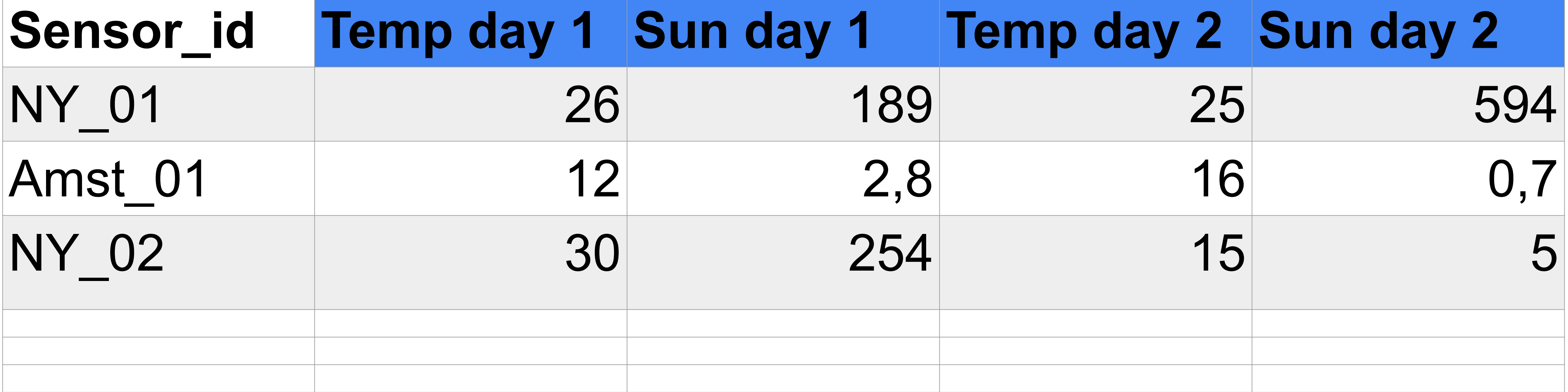

# **Values in column names**

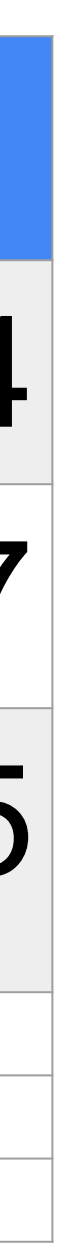

#### An example of untidy data: Weather measurements

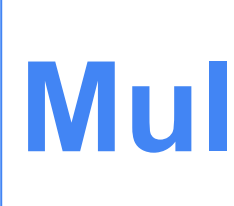

# **Sensor\_id Temp day 1 Sun day 1** Amst\_01 12 NY\_02 30

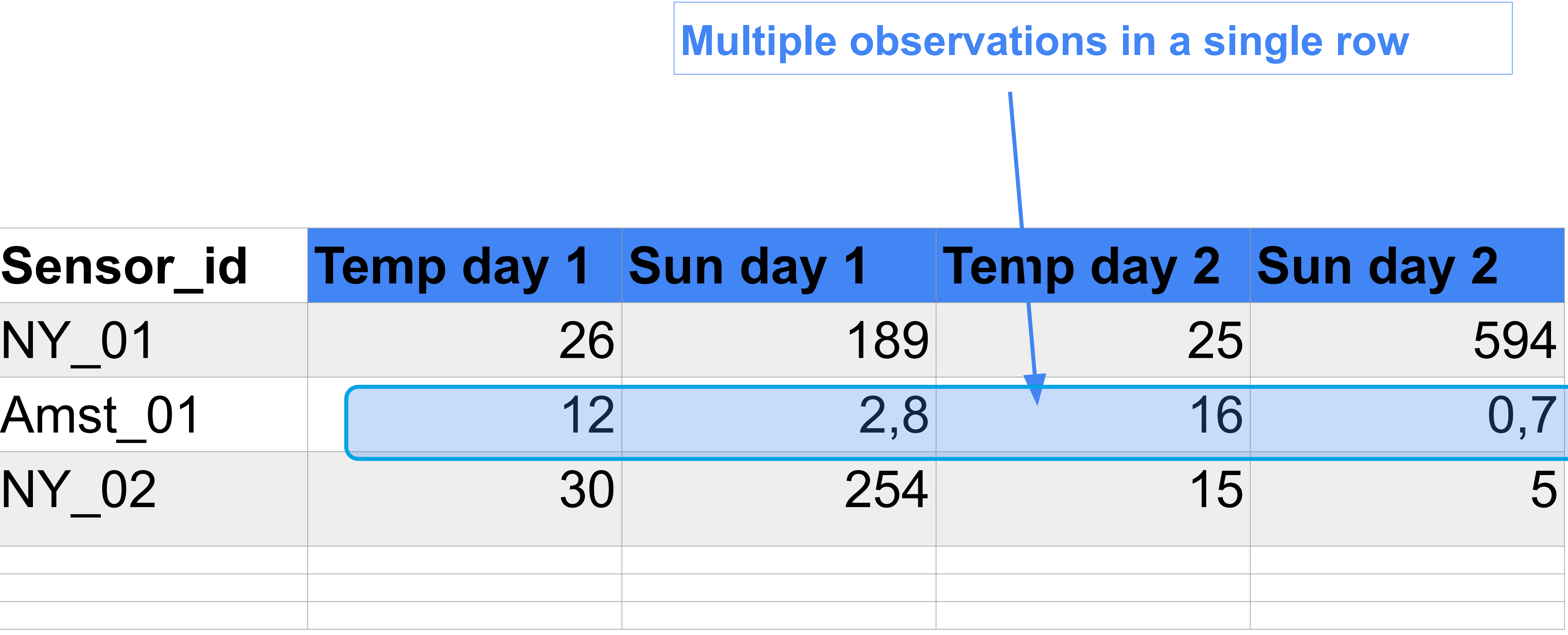

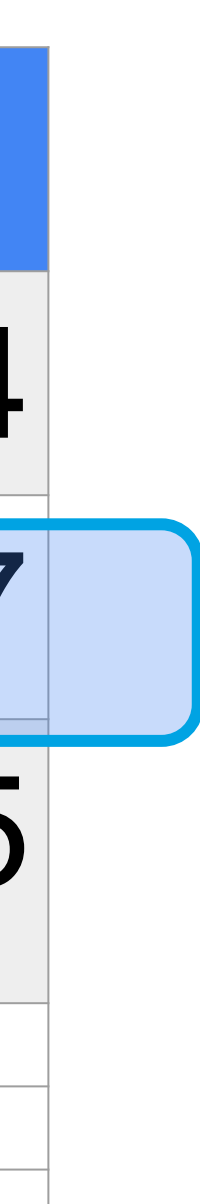

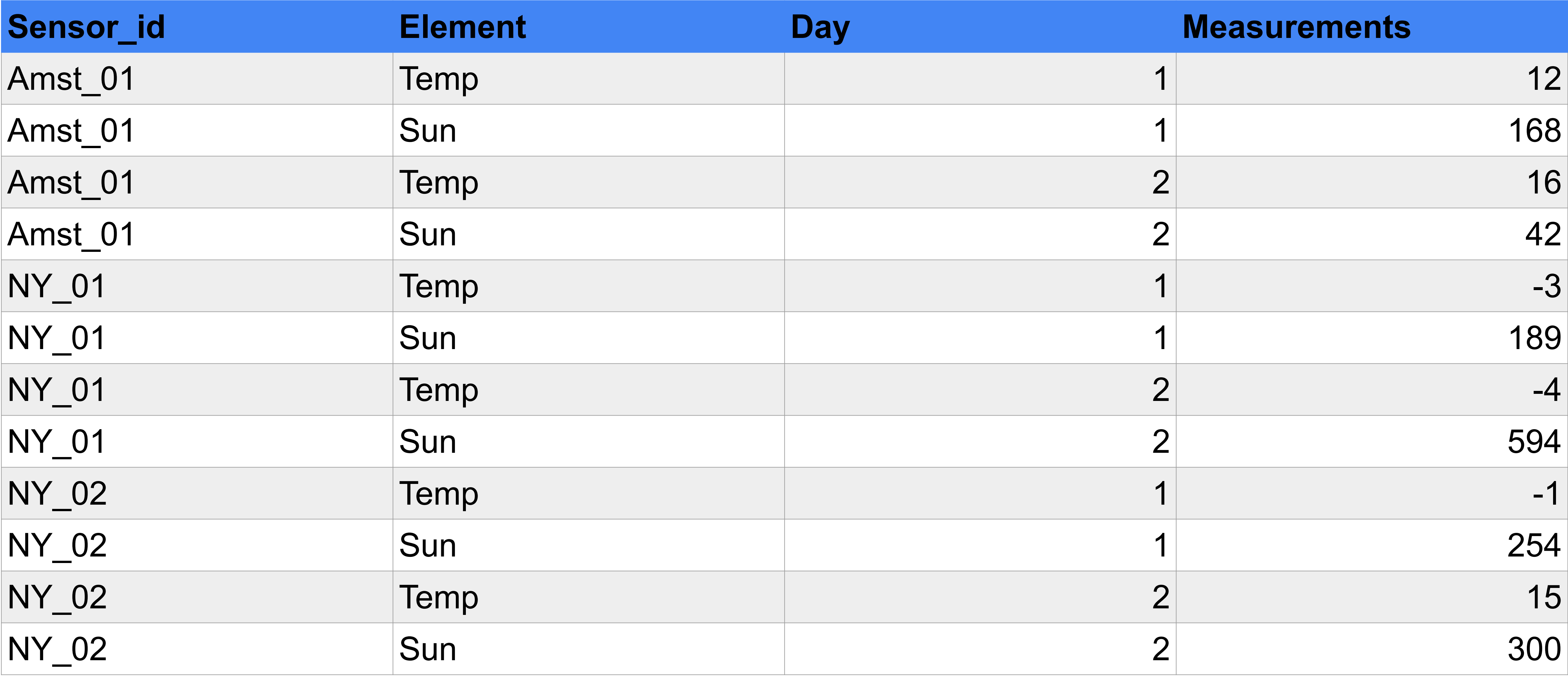

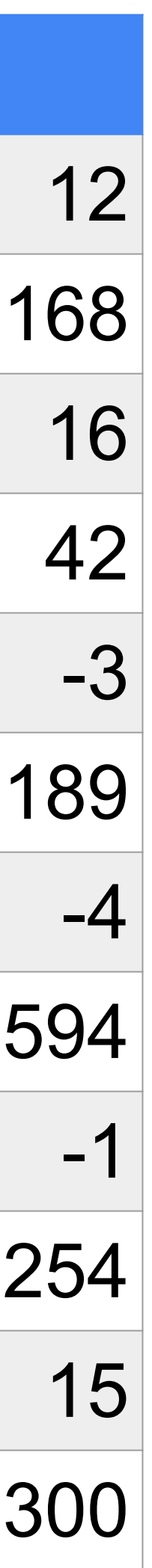

Readme: Temp = Celsius Sun = minutes of sunshine/day

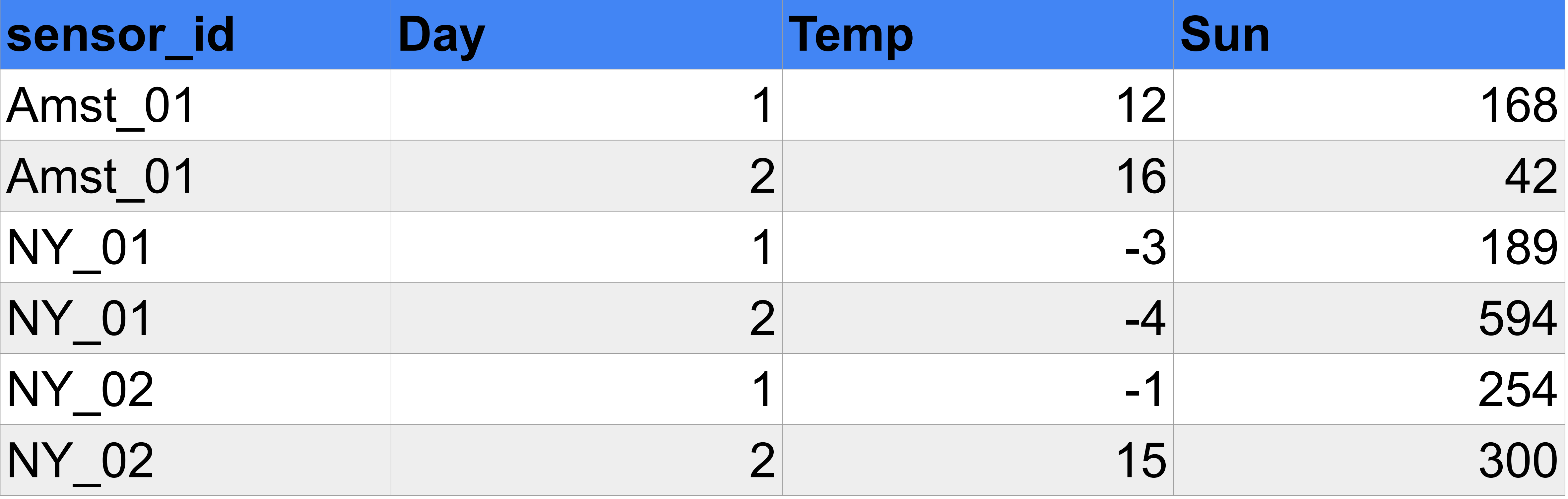

Readme: Temp = Celsius Sun = minutes of sunshine/day

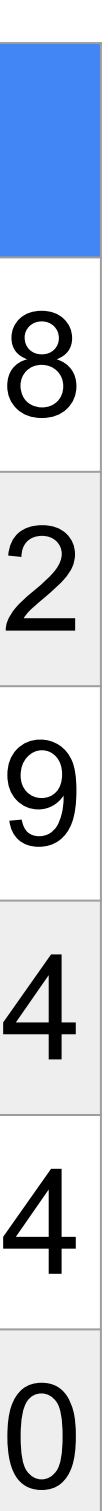

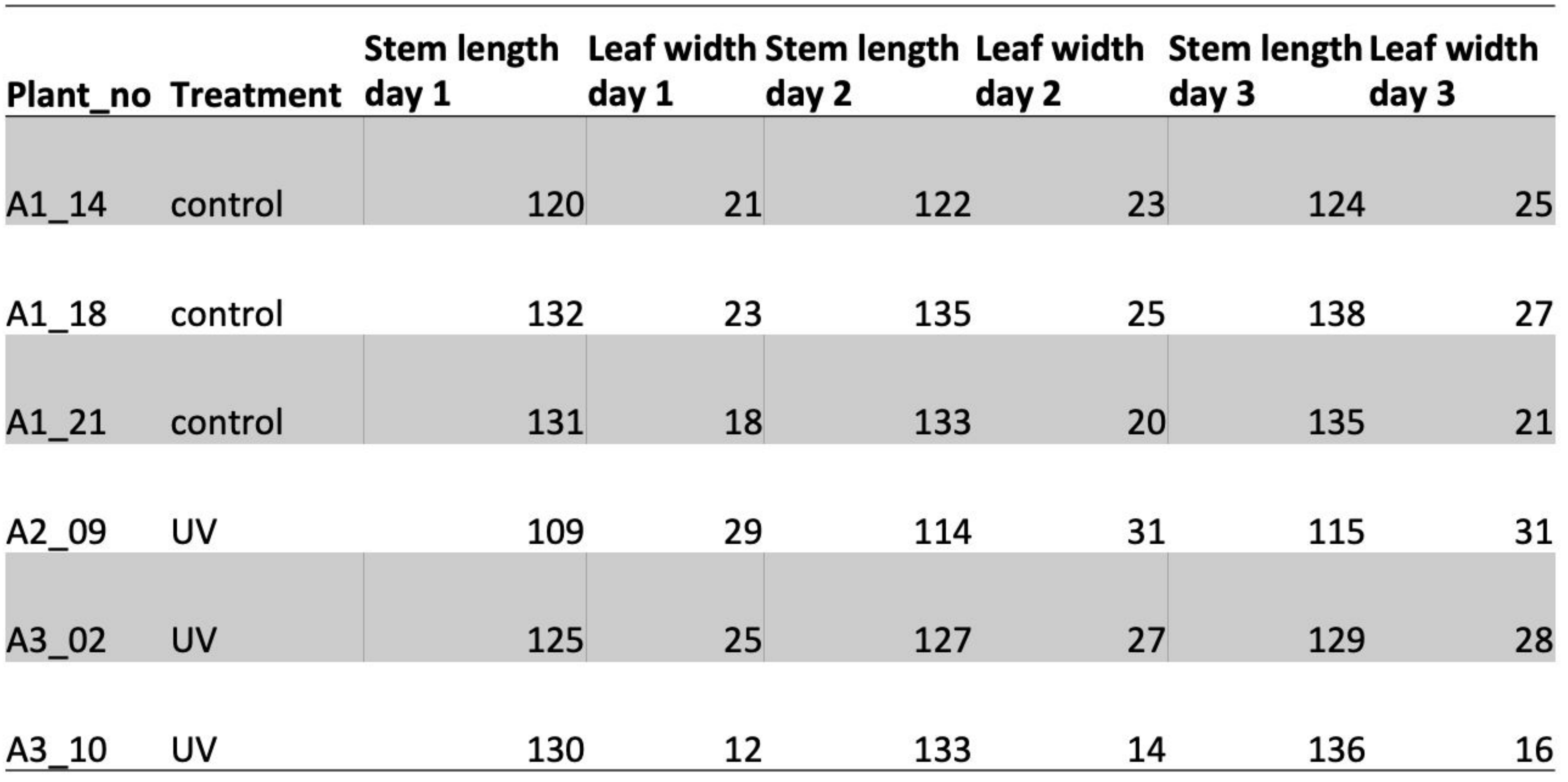

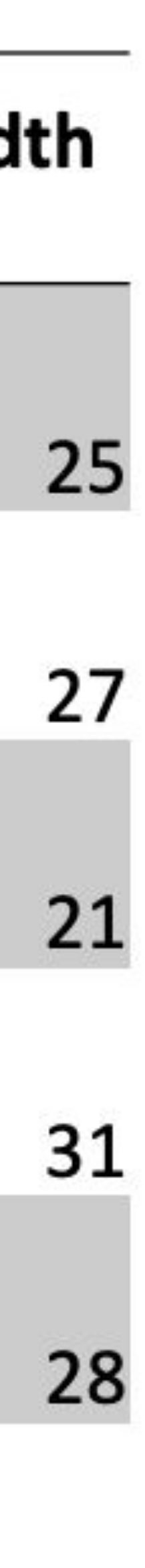

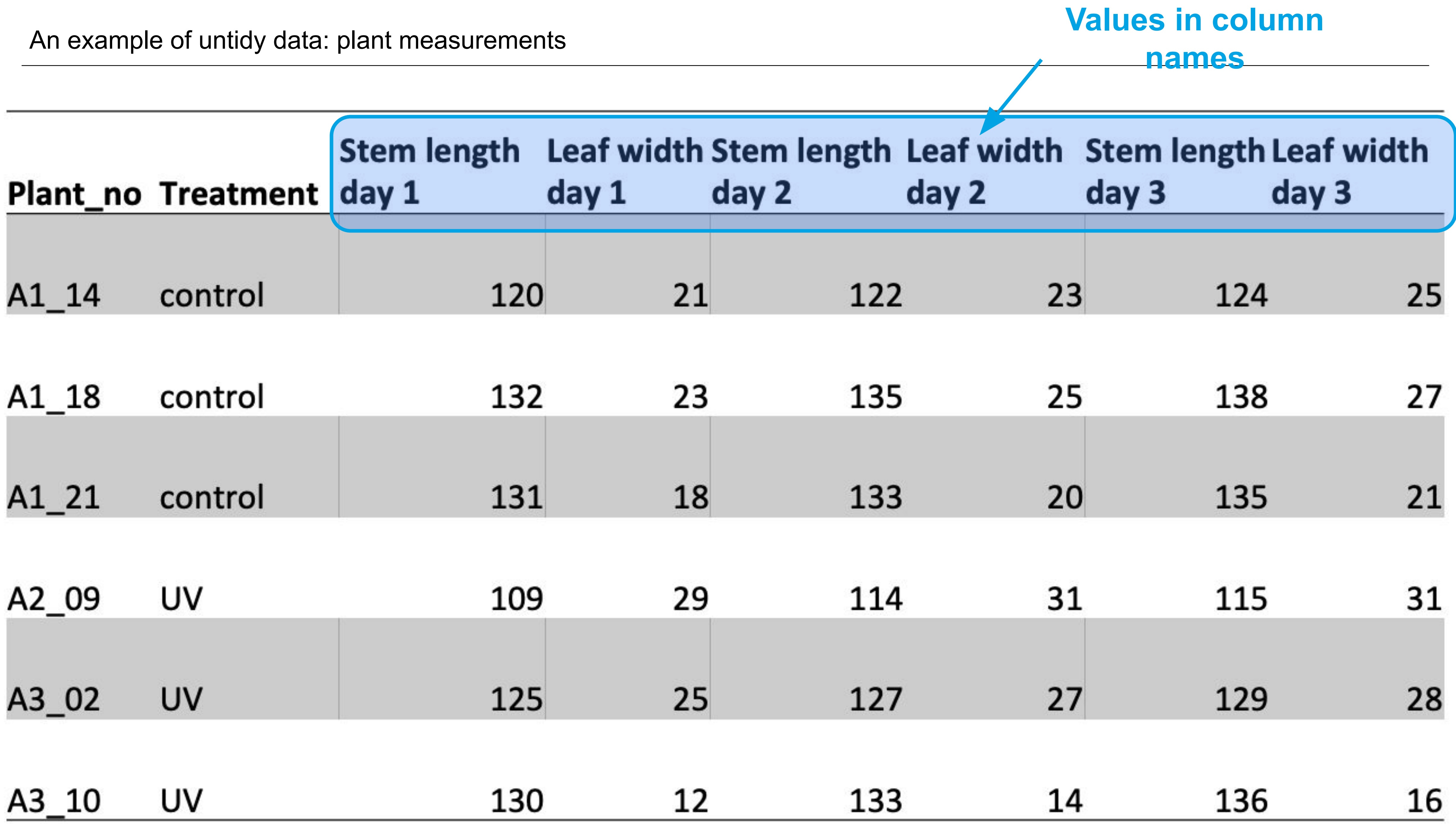

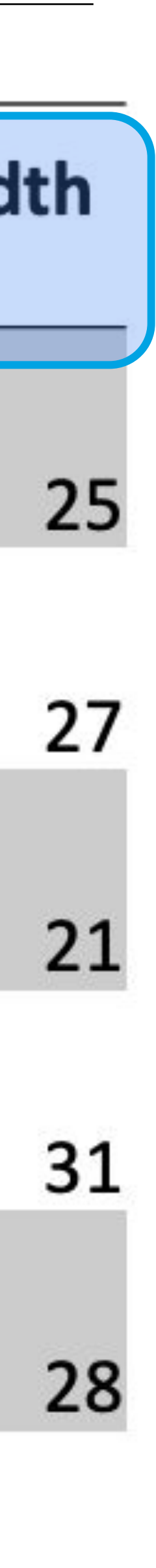
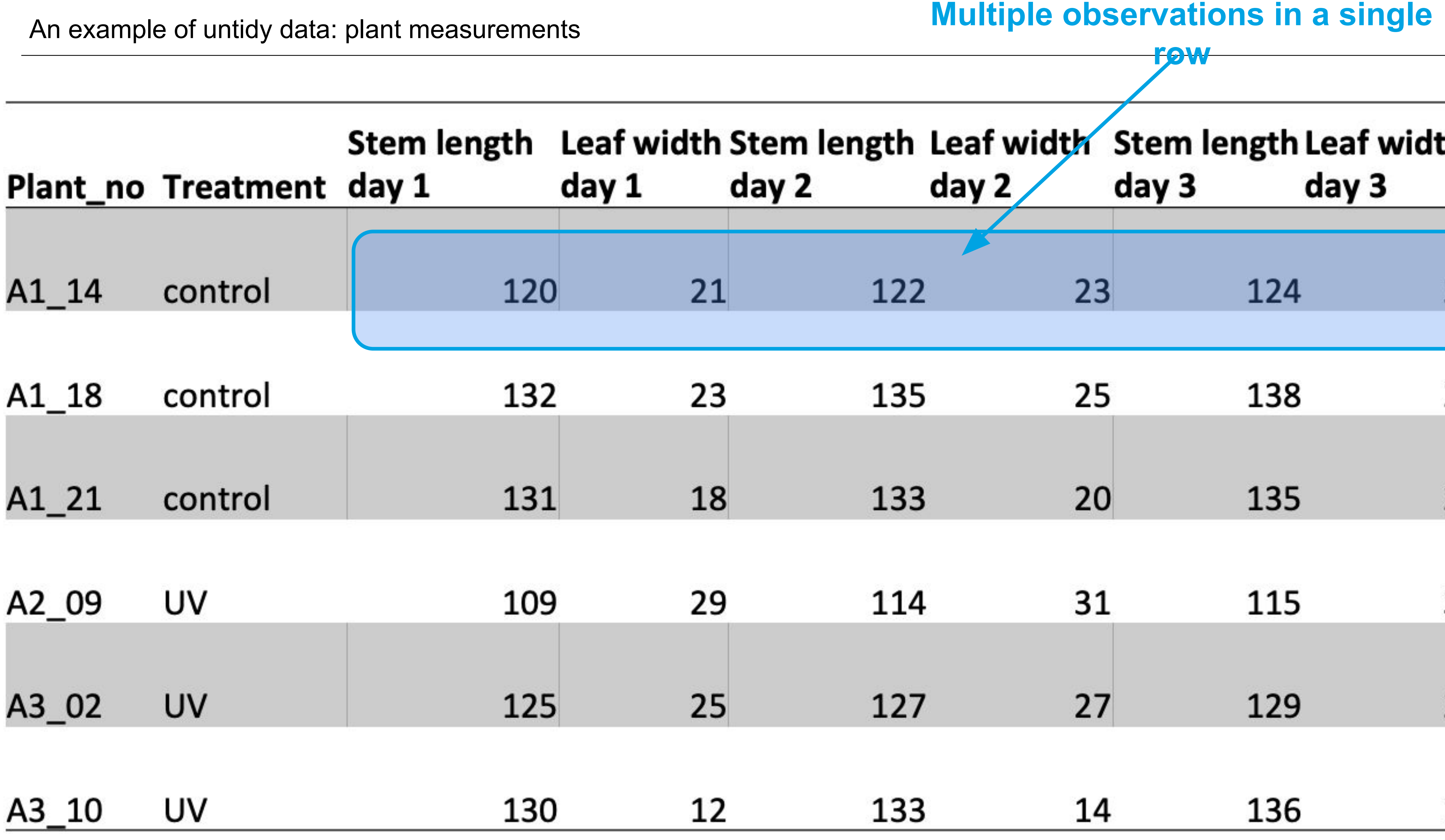

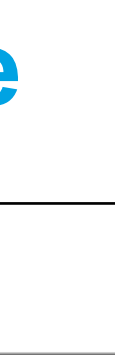

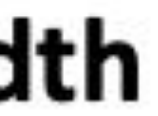

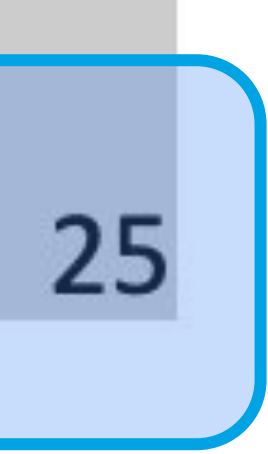

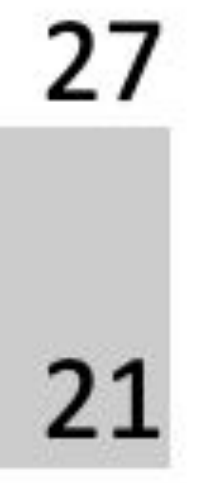

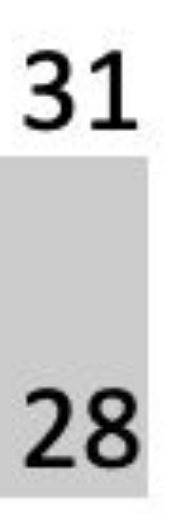

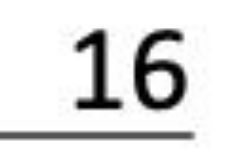

Same data, now in a tidy format

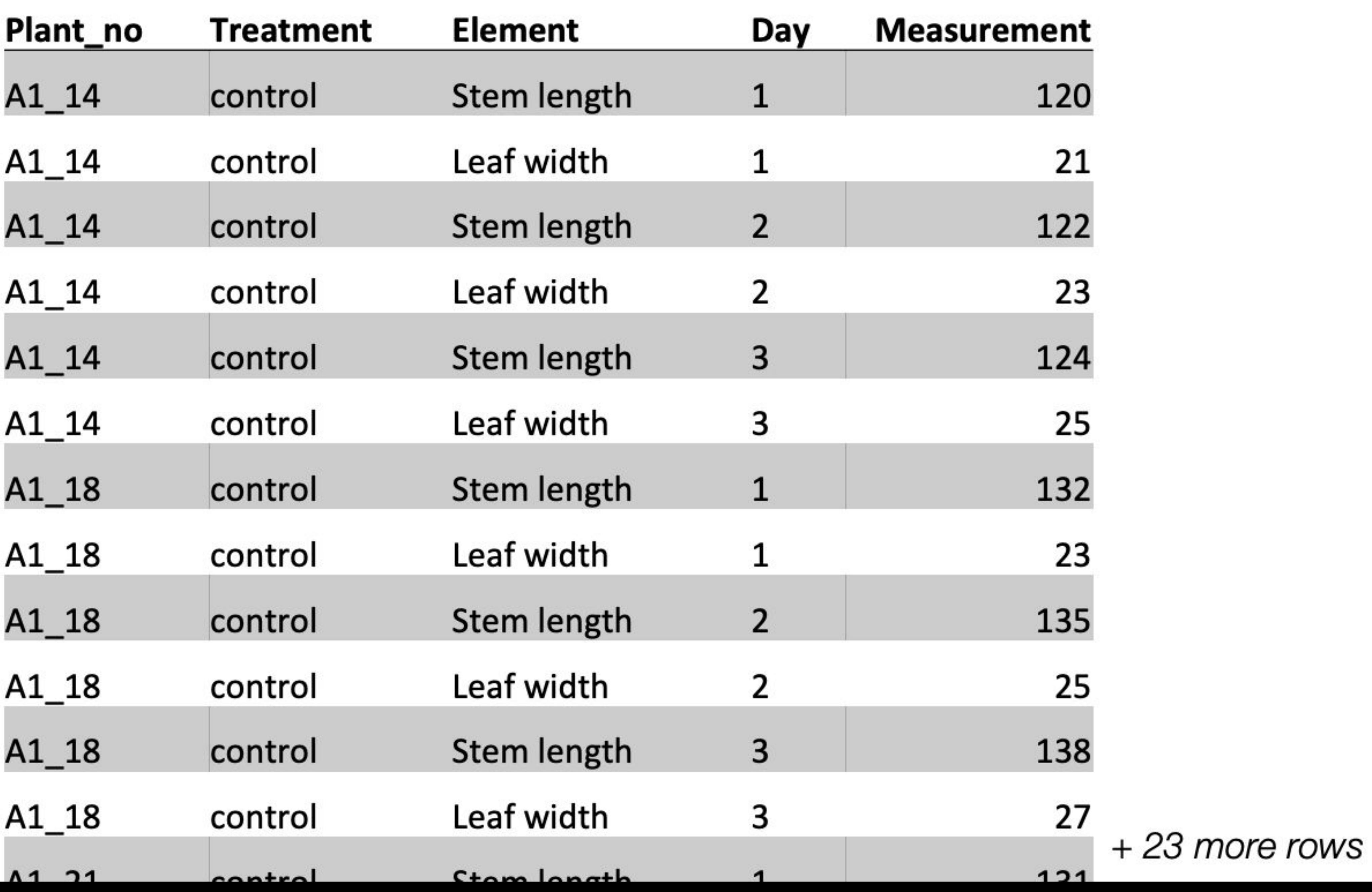

## The standard structure of tidy data means that "tidy datasets are all alike..."

### "...but every messy dataset is Links messy in its own way." -HADLEY WICKHAM Columns ar a volumins and my voiriges

Visualization credit: Illustrations from the Openscapes blog *Tidy Data for reproducibility, efficiency, and collaboration* by Julia Lowndes and Allison Horst

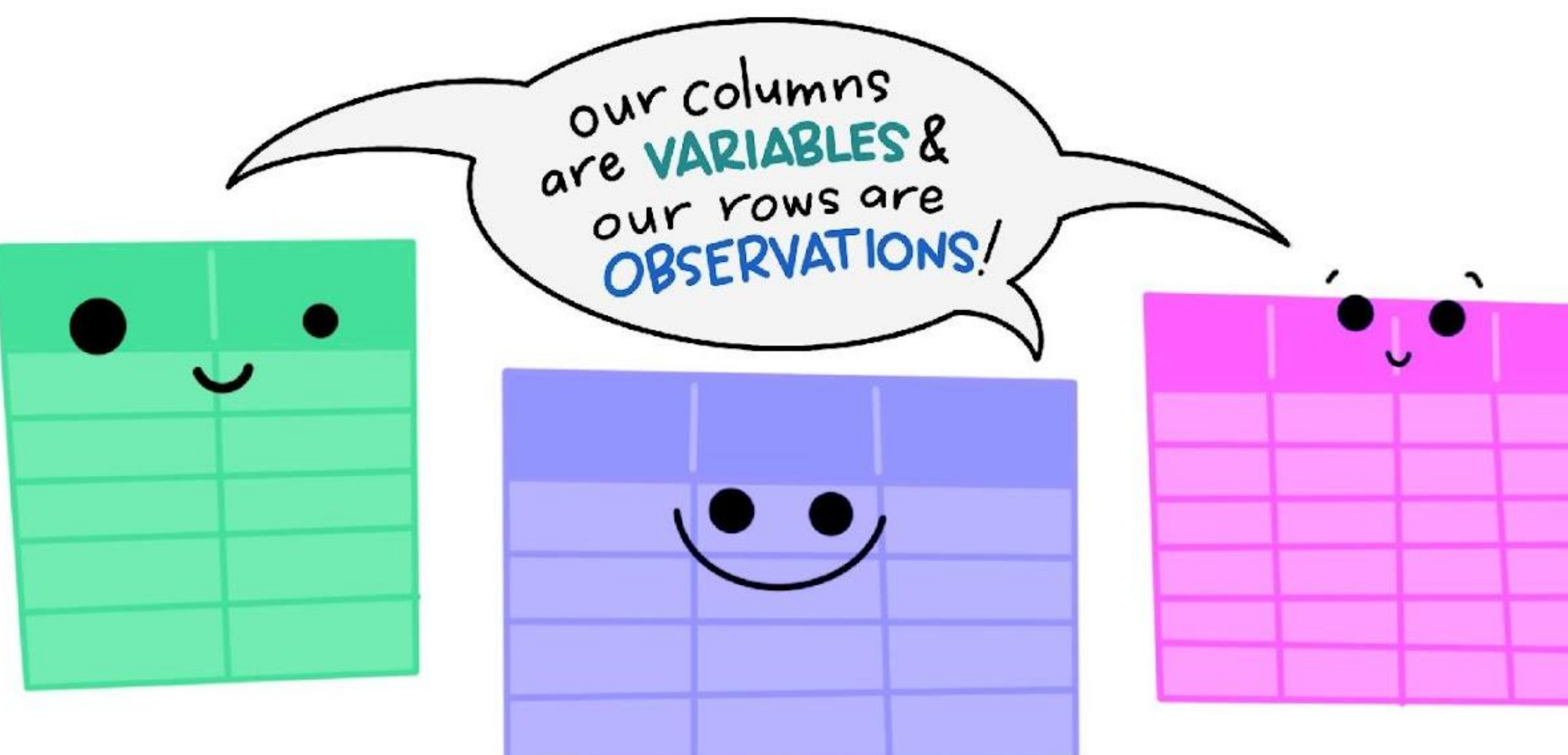

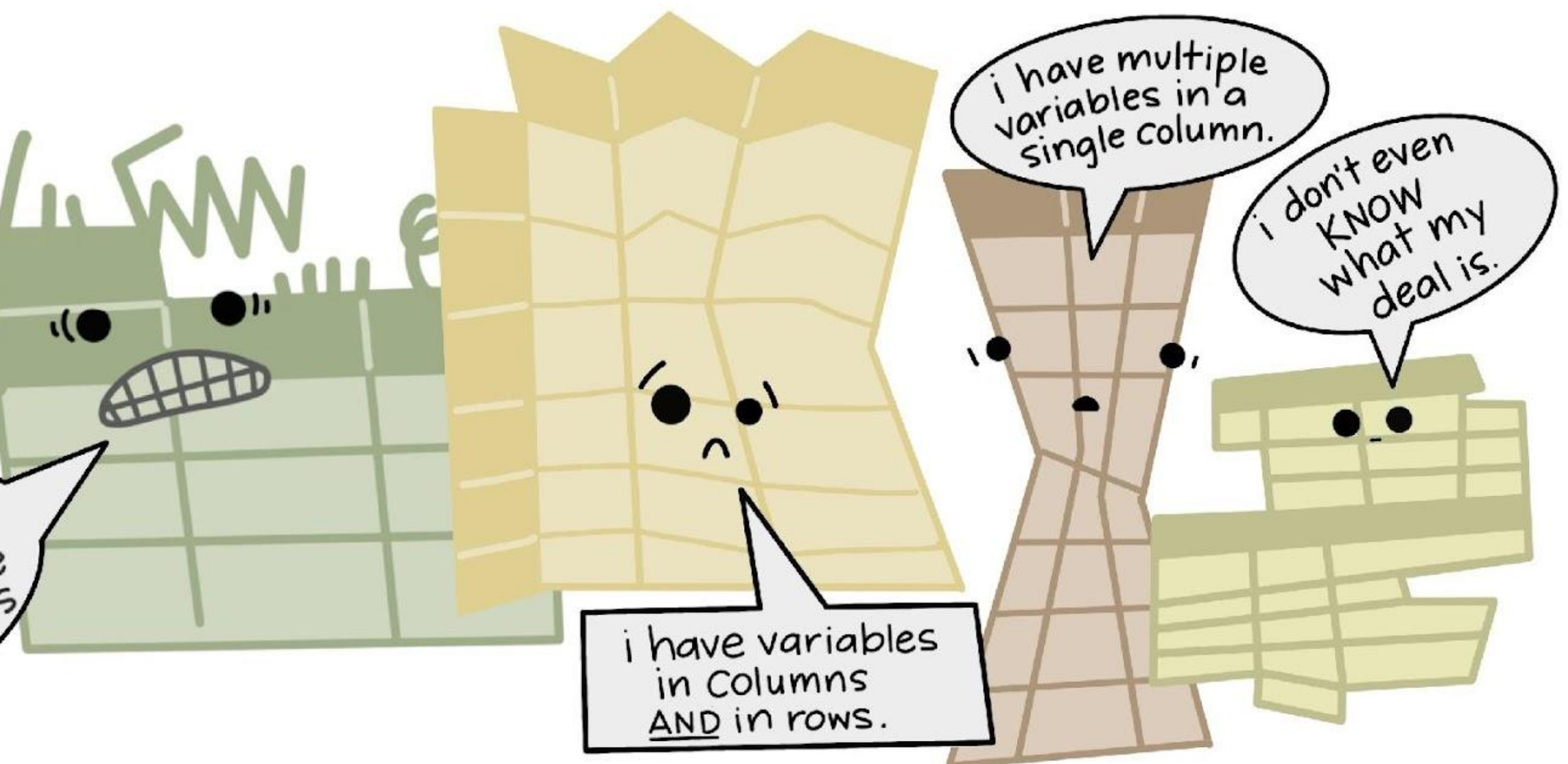

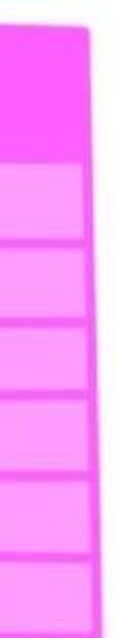

1. Save your project in a single folder 2. Devise a logical system of sub-folders 3. Introduce the project in a README 4. Use interoperable file types 5. Use descriptive and logical file names 6. Make your data tidy

## https://dcc-training-lab.github.io/project-mana gement/lessons/present.html#exercise

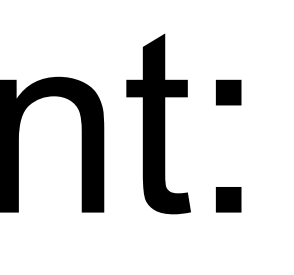

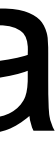

## Exercise Present:

1,,,,,,,,,,

# PAST

### Recording project history

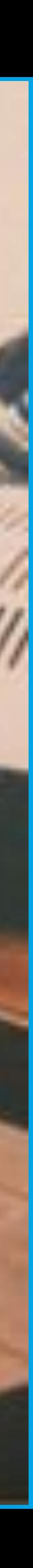

### Organise versions

"notFinal.doc" by Jorge Cham, [https://www.phdcomics.com](https://www.phdcomics.com/)

"FINAL"doc

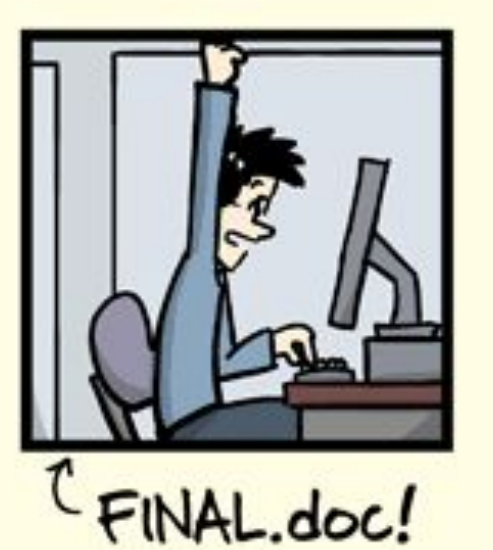

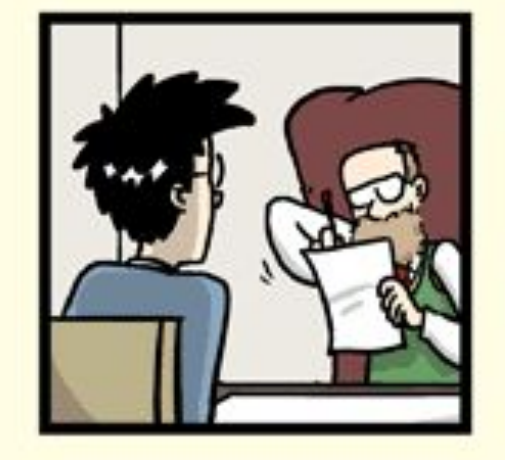

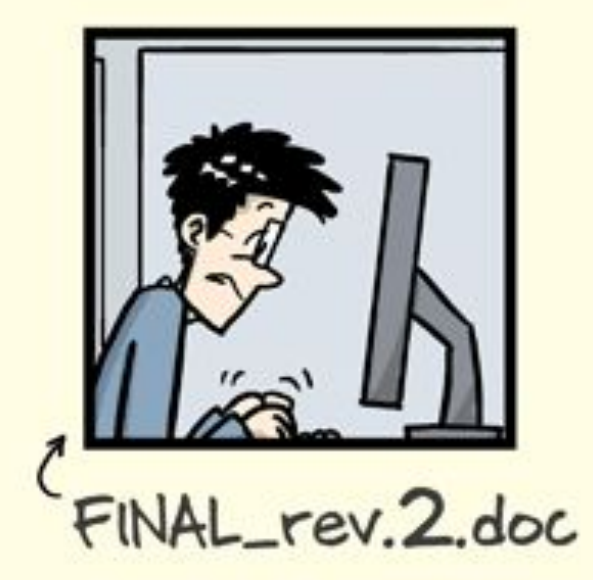

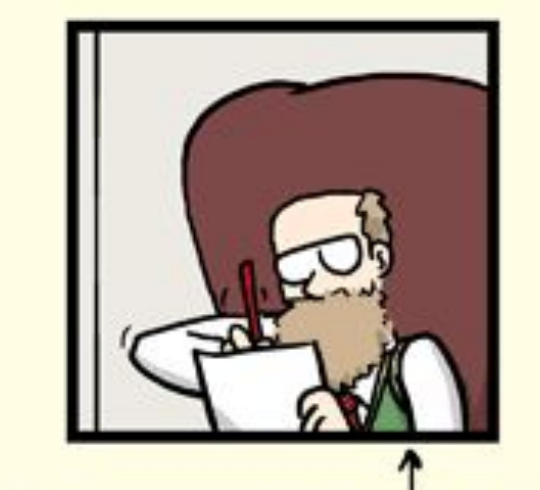

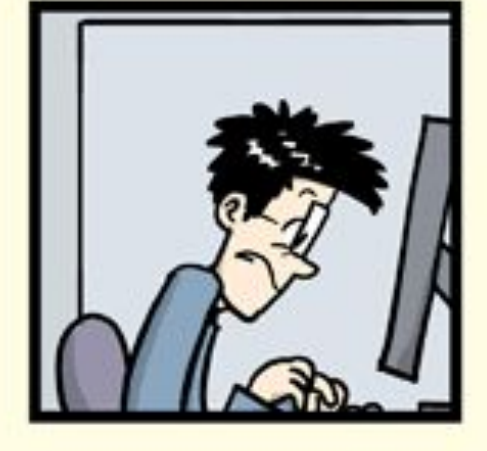

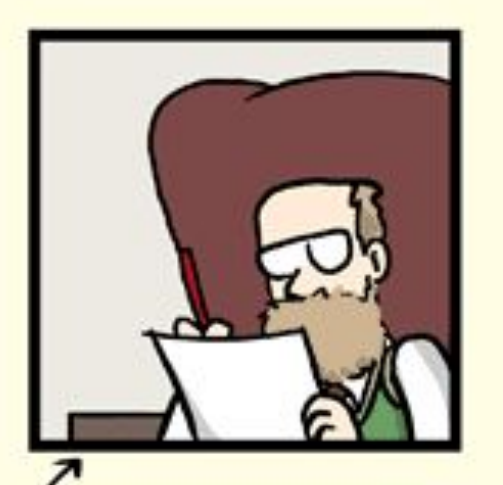

FINAL\_rev.6.COMMENTS.doc

FINAL\_rev.8.comments5. CORRECTIONS.doc

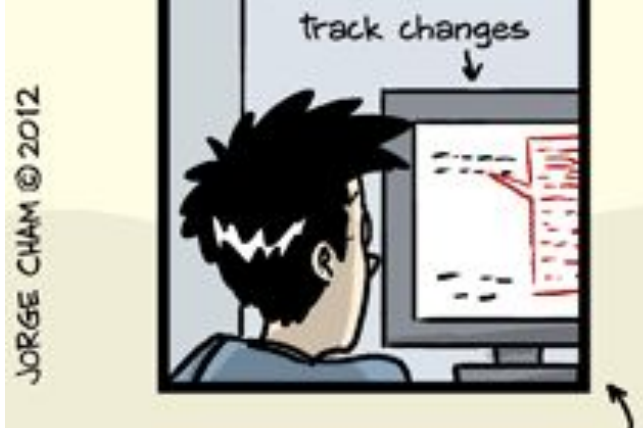

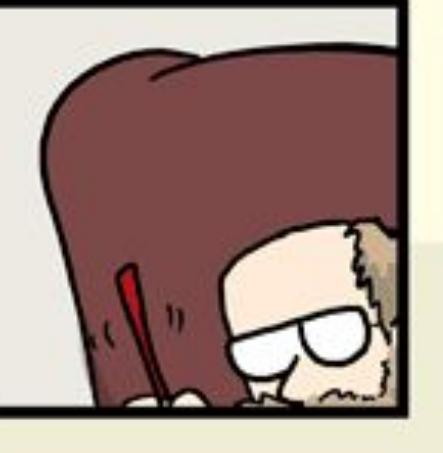

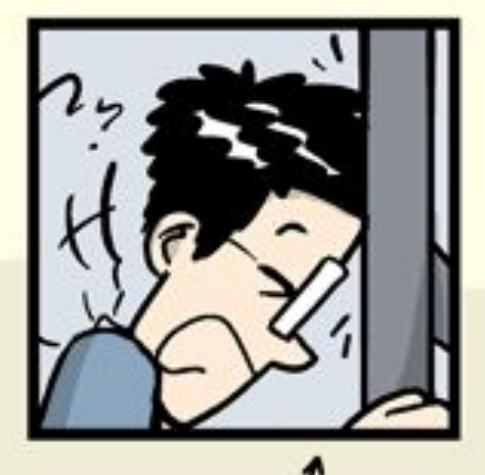

FINAL\_rev.18.comments7. FINAL\_rev.22.comments49. corrections9.MORE.30.doc corrections.10.#@\$%WHYDID ICOMETOGRADSCHOOL????.doc

WWW.PHDCOMICS.COM

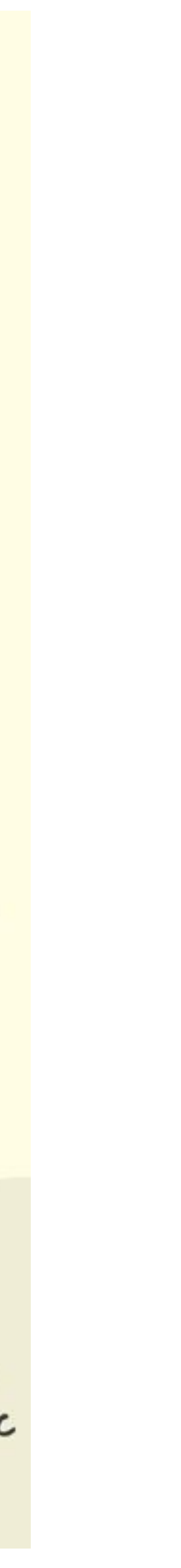

### Revert Time

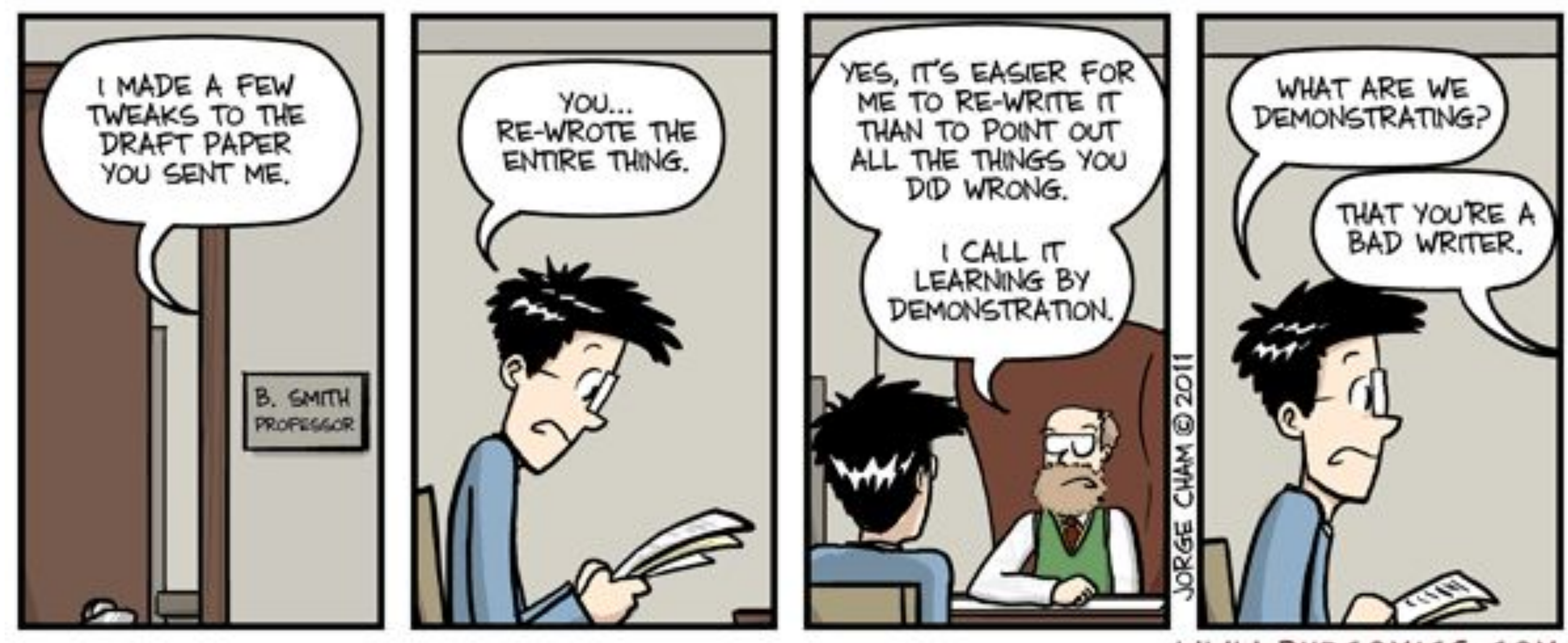

Jorge Cham, [https://www.phdcomics.com](https://www.phdcomics.com/)

WWW.PHDCOMICS.COM

## Painless less painful collaboration

"notFinal.doc" by Jorge Cham, [https://www.phdcomics.com](https://www.phdcomics.com/)

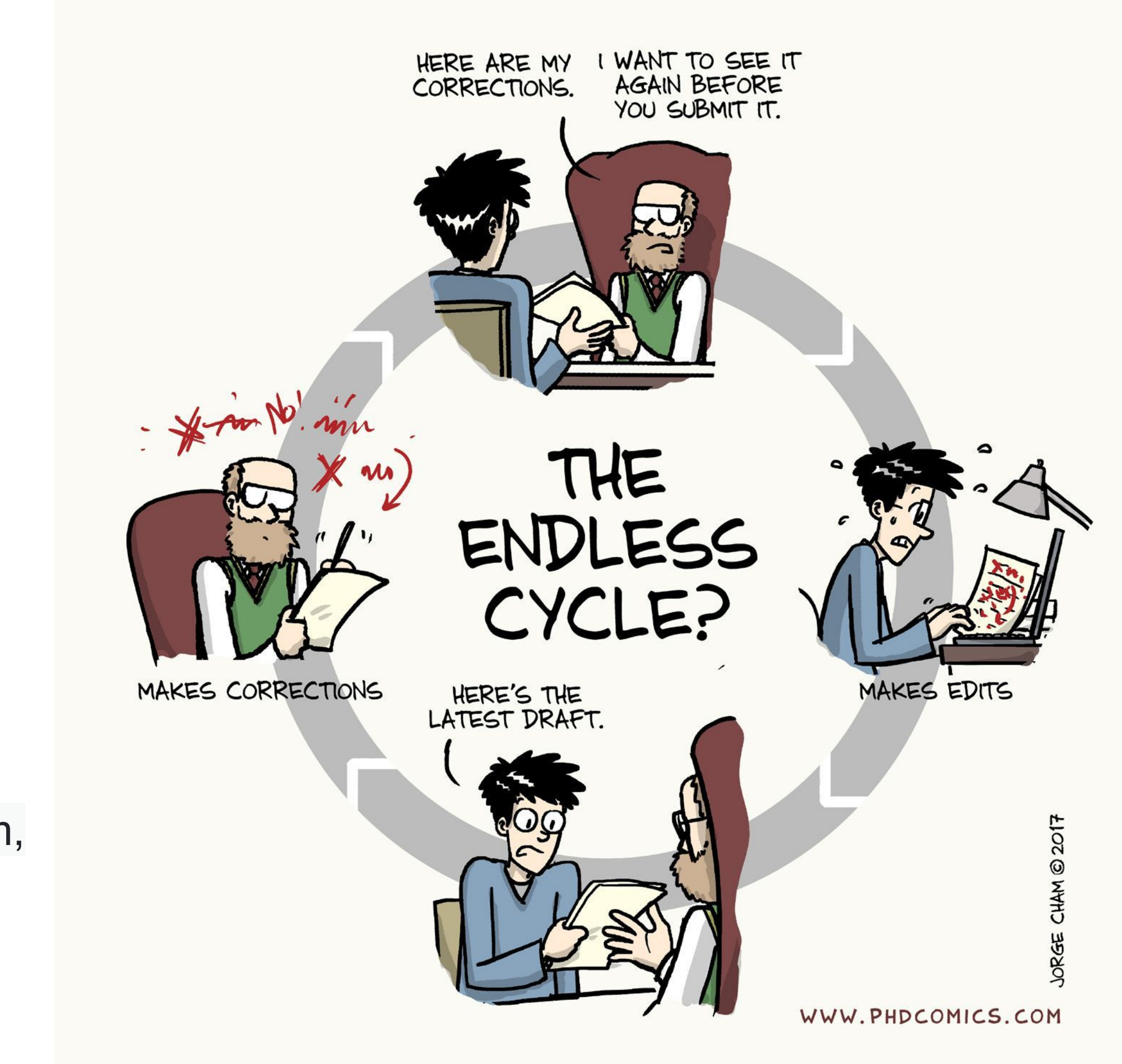

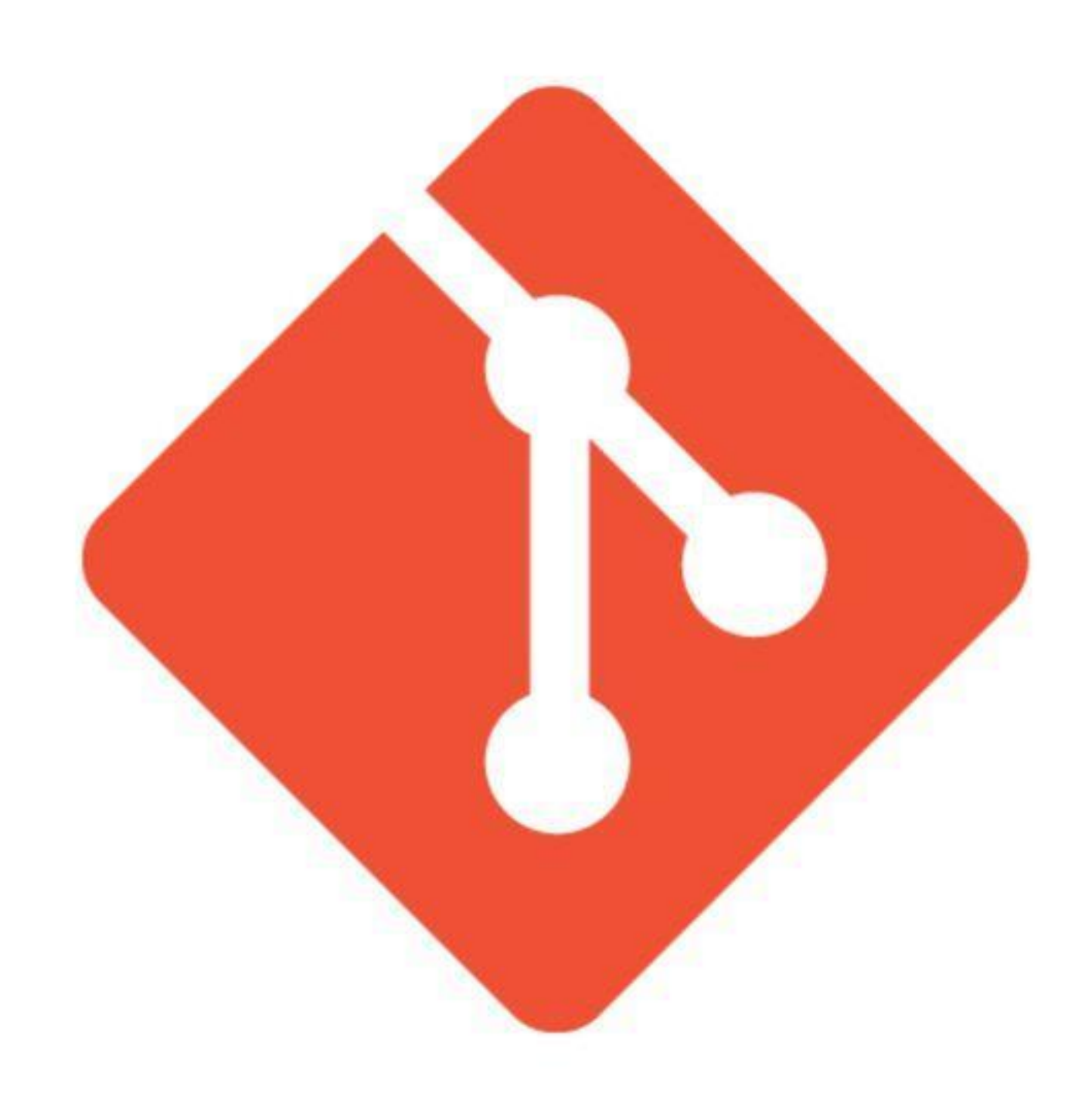

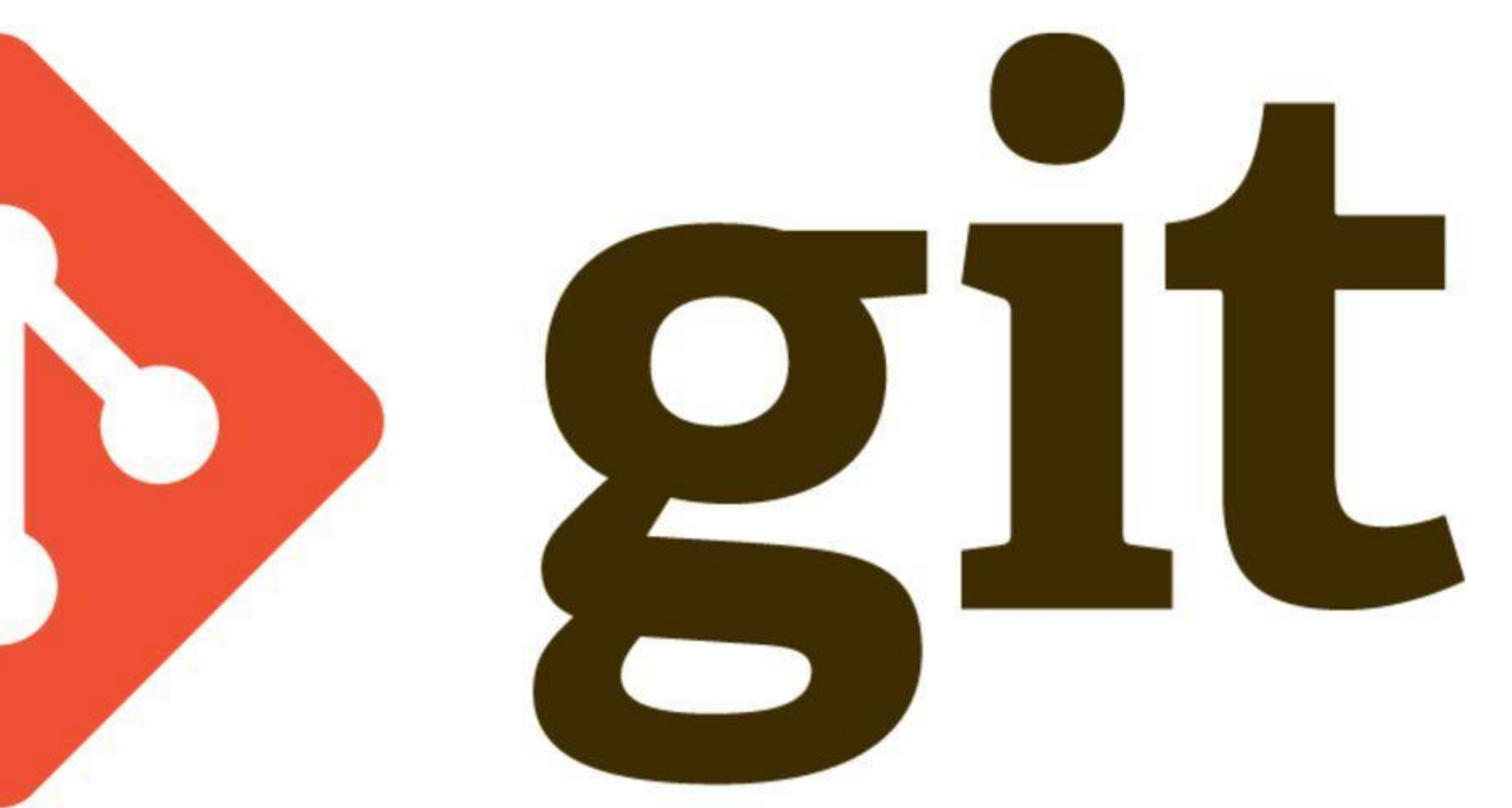

## Git vs GitHub

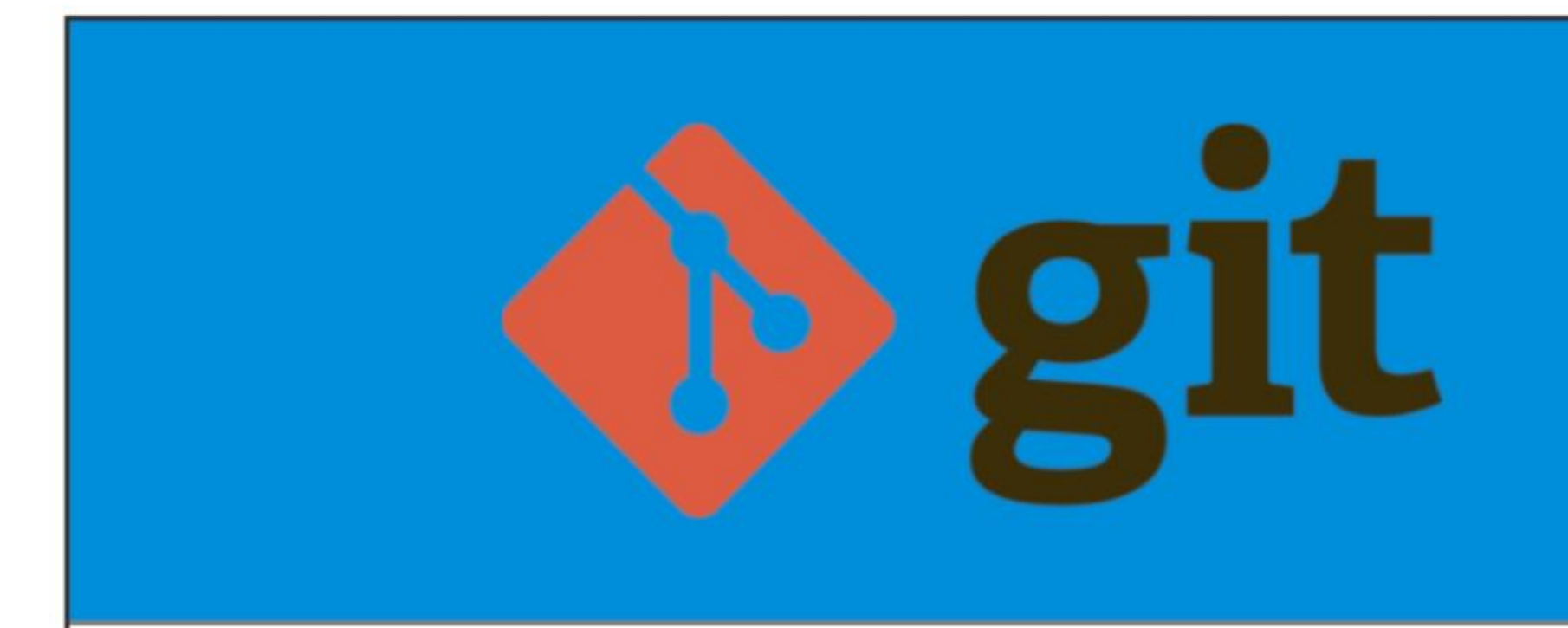

1. It is a software

2. It is installed locally on the system

3. It is a command line tool

4. It is a tool to manage different versions of edits, made to files in a git repository

5. It provides functionalities like Version Contr System Source Code Management

https://andersenlab.org/dry-guide/2022-03-09/img/git\_v\_github.png

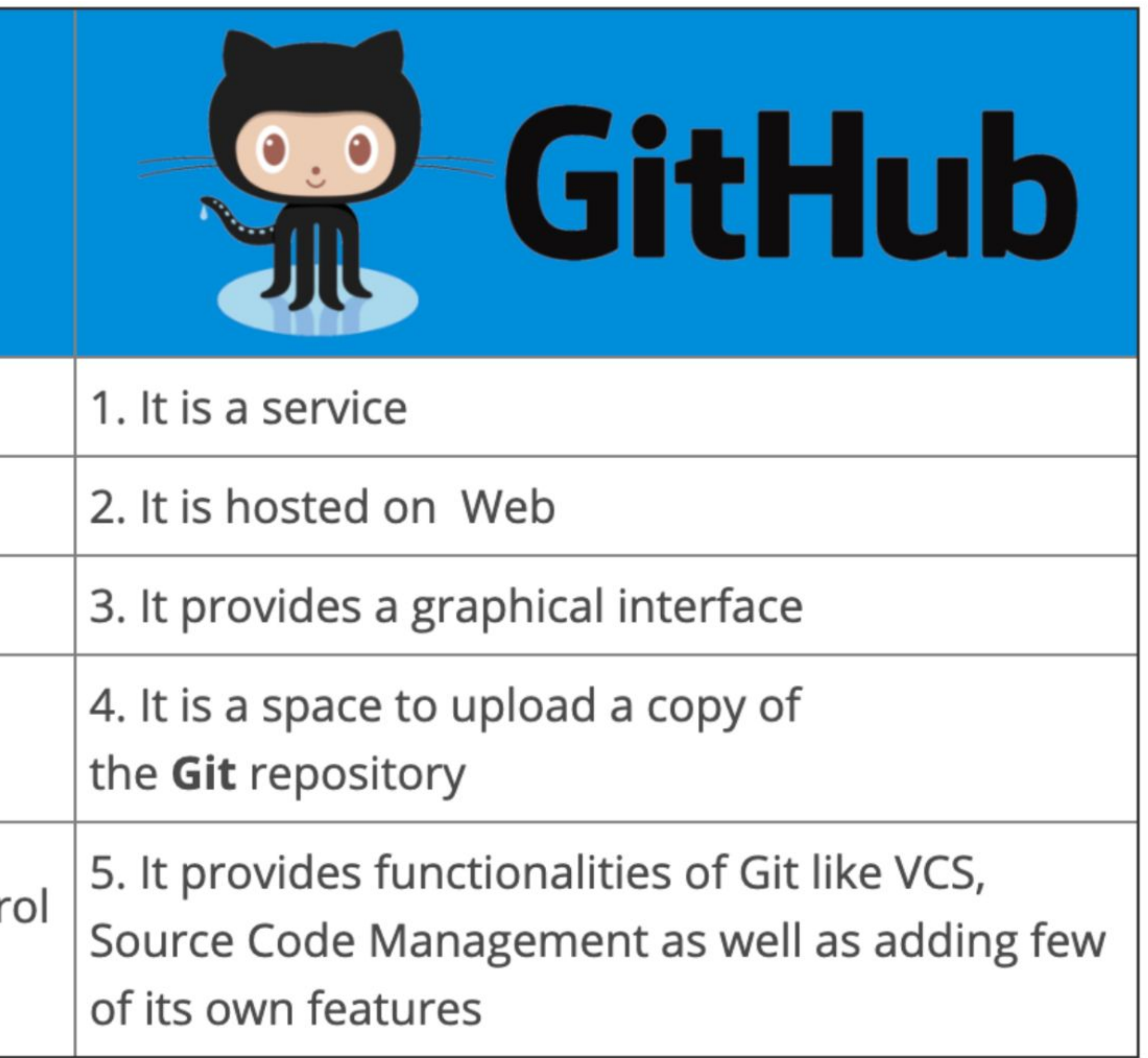

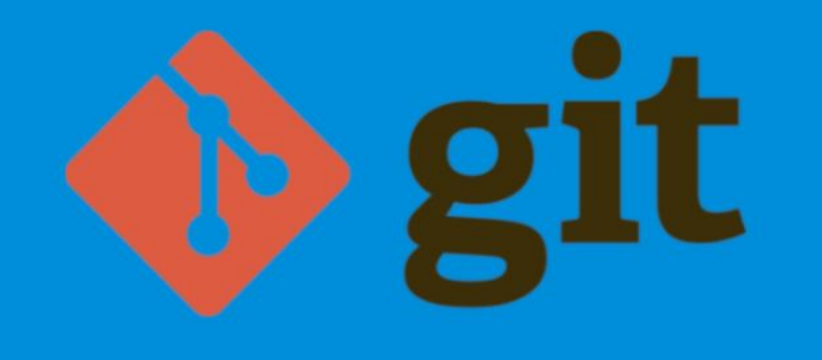

- 1. It is a software
- 2. It is installed locally on the system
- 3. It is a command line tool

4. It is a tool to manage different versions of edits, made to files in a git repository

5. It provides functionalities like Version Control System Source Code Management

## But what is git exactly?!

## Imagine Git like a Photographer

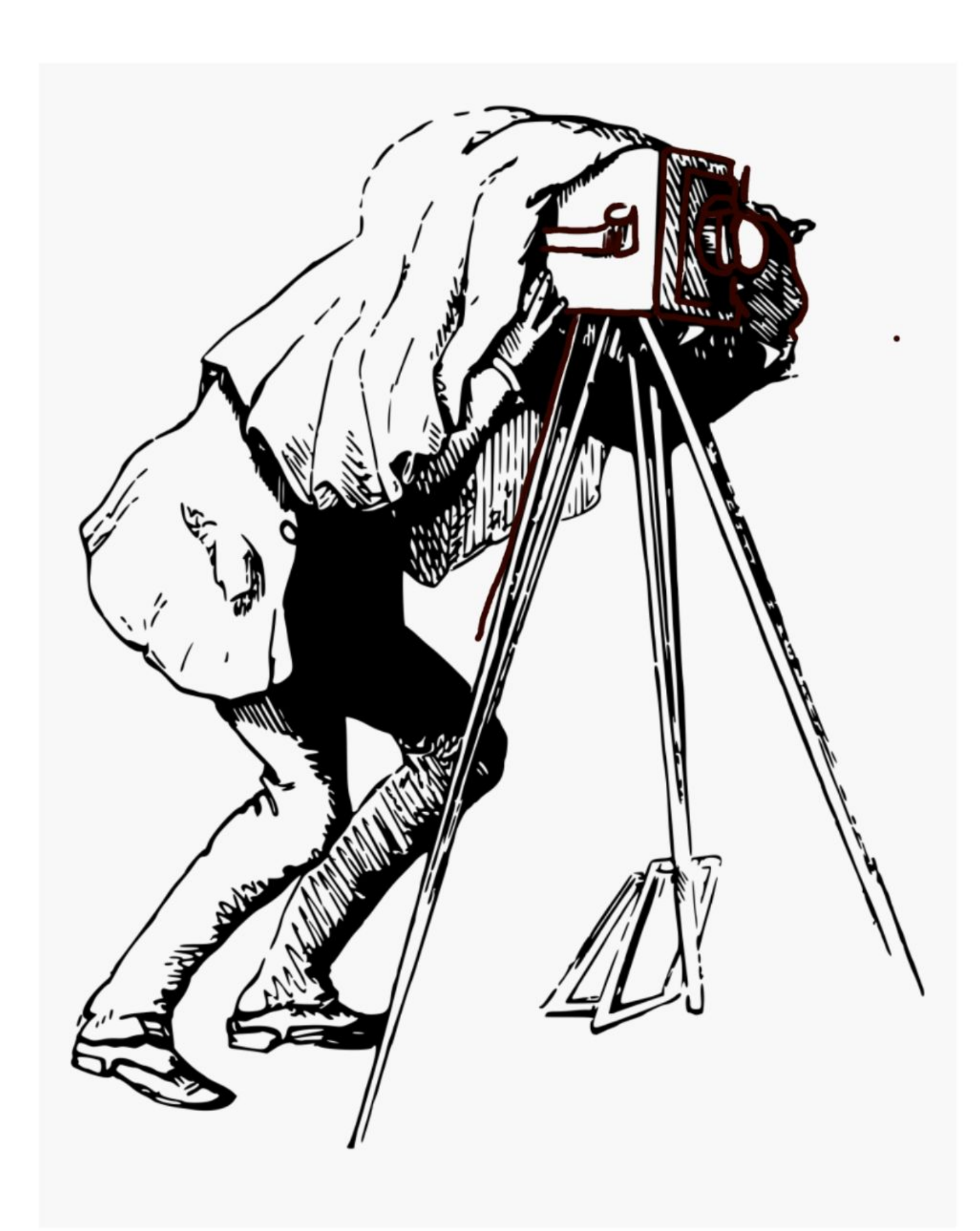

## That allows you to capture the moment

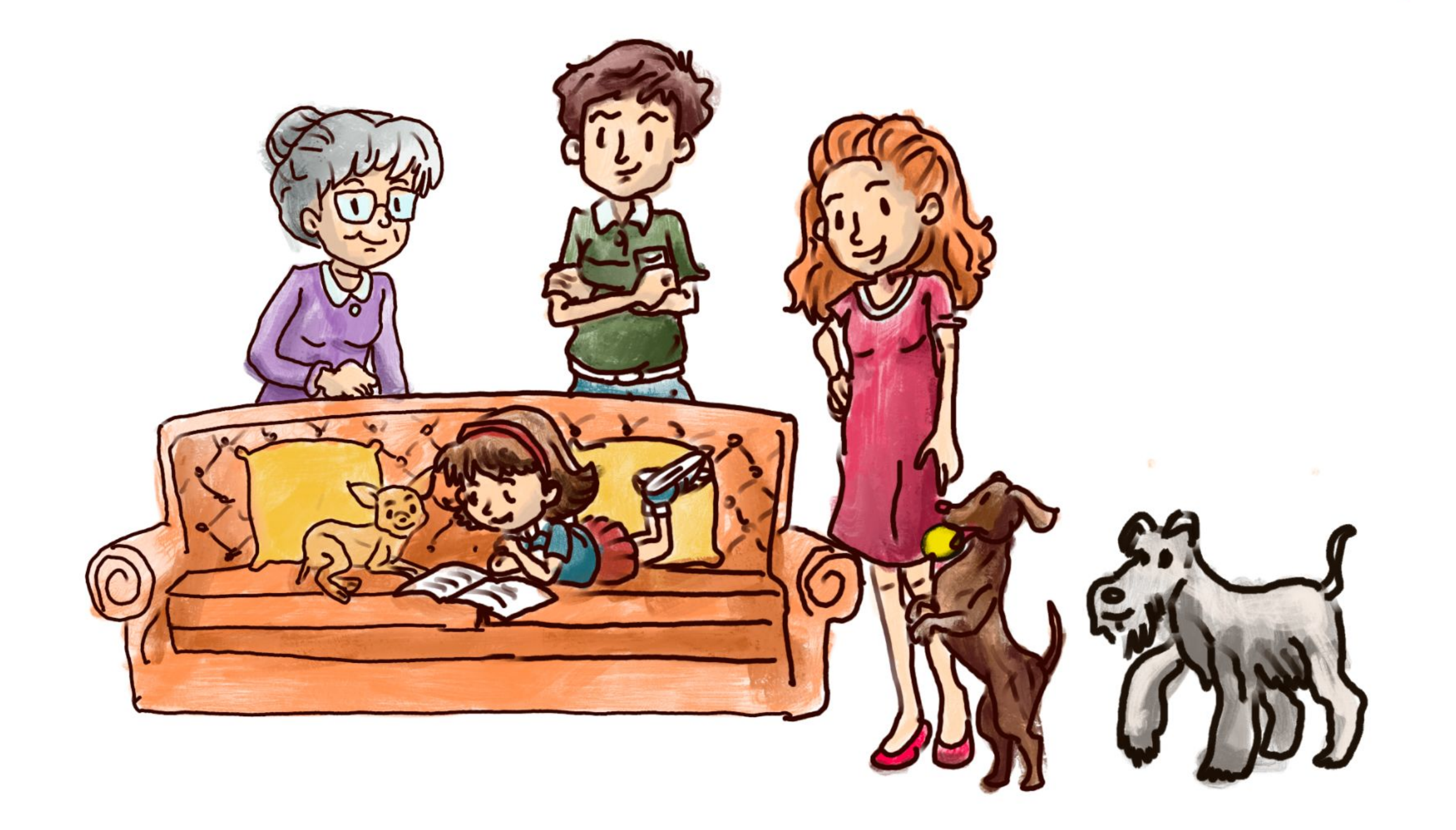

 $\mathbf{E}$ 

## Staging in Git

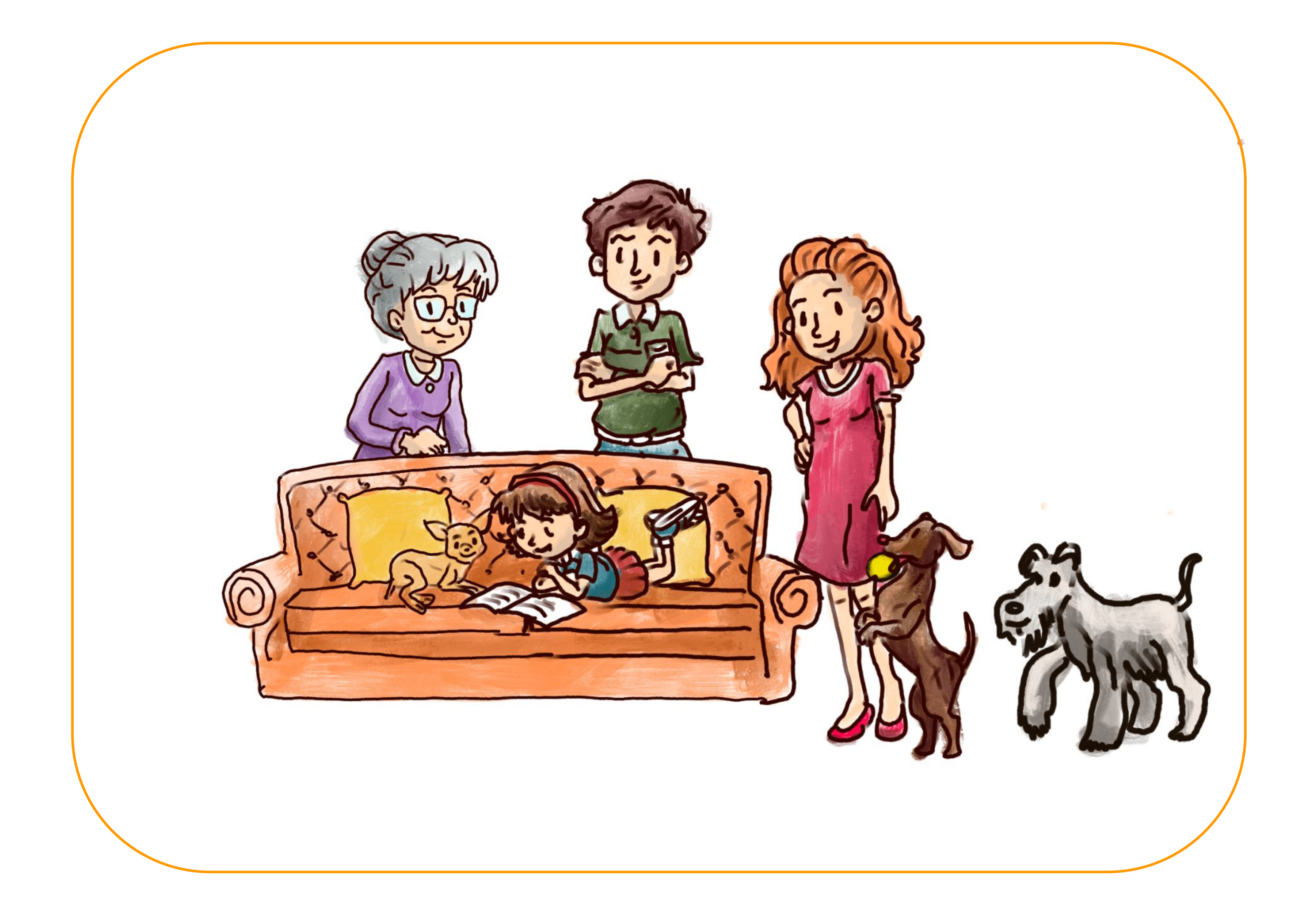

By default captures everything in the git project.

## Git add specific files

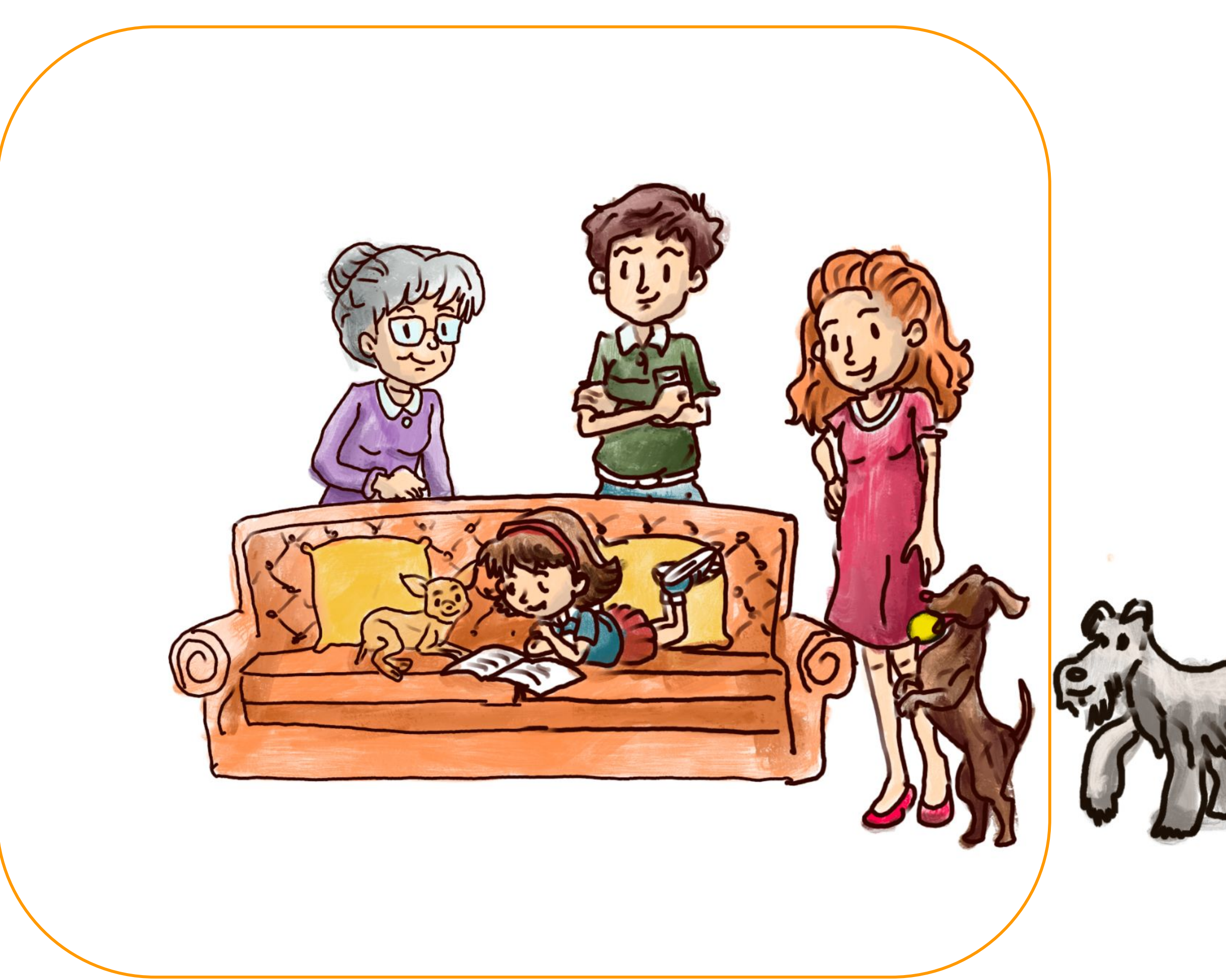

### Move objects you want to capture into the focus

## Adding Moments to an Album

"Family Christmas 2023"

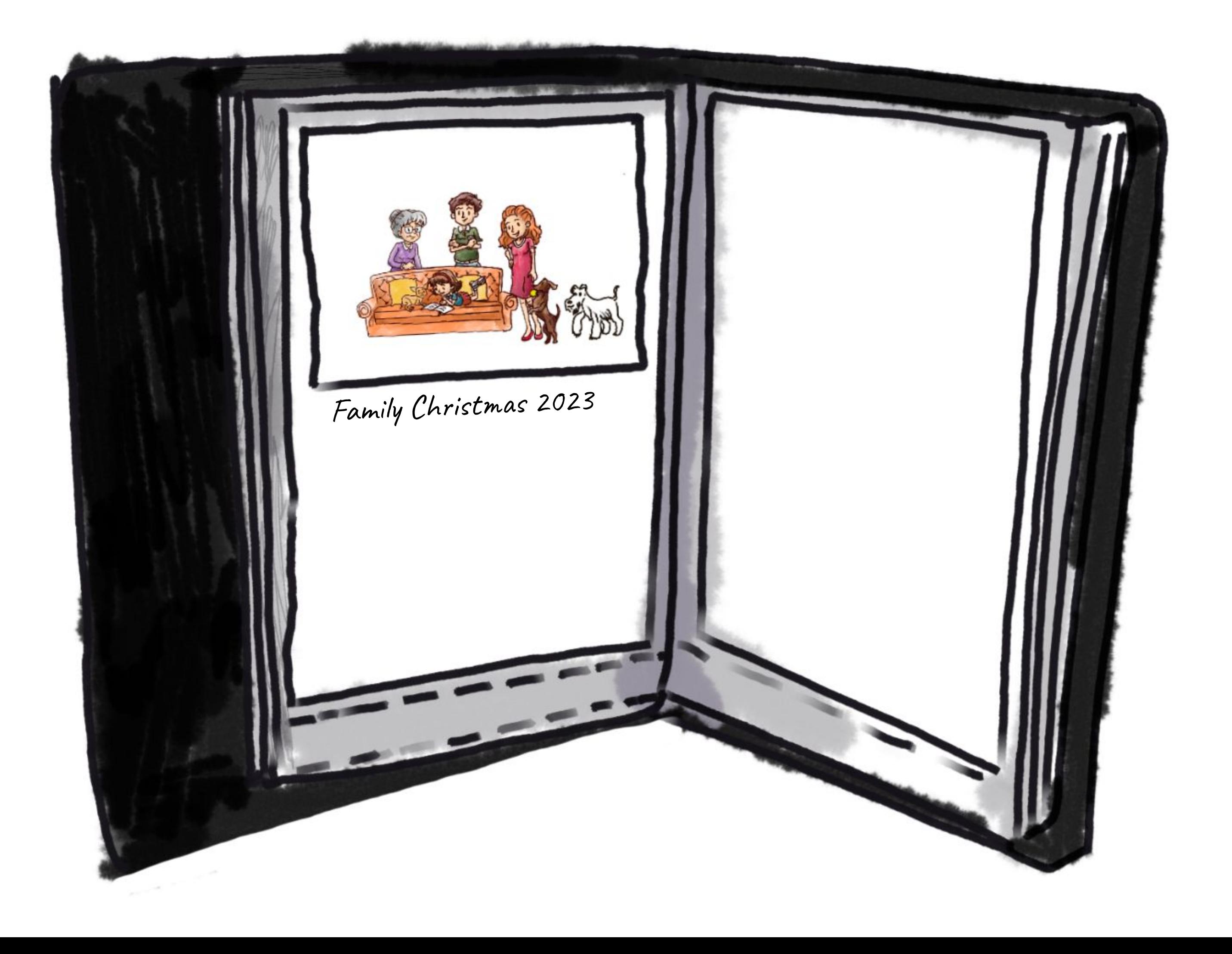

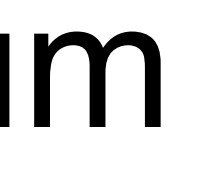

## Tracking Changes

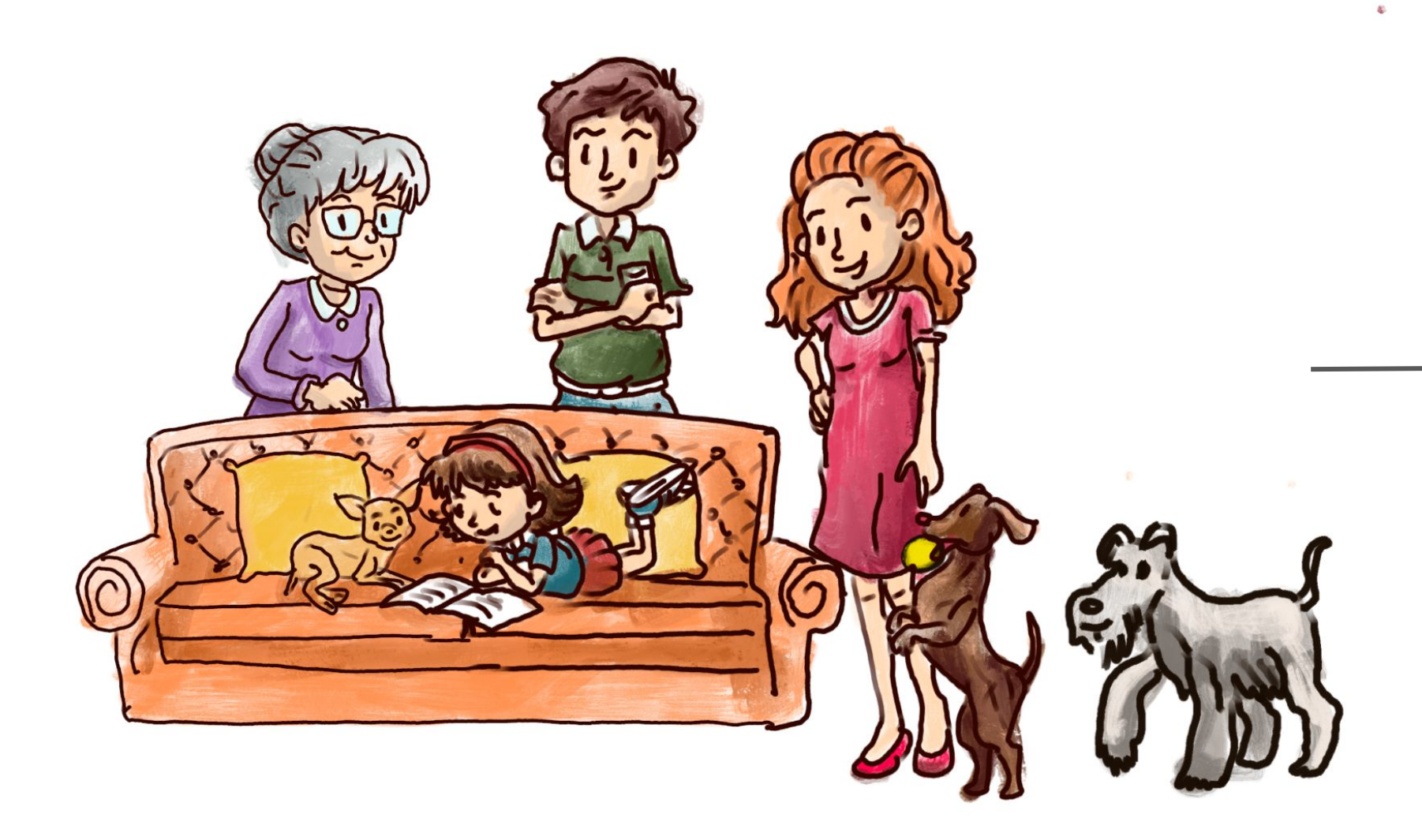

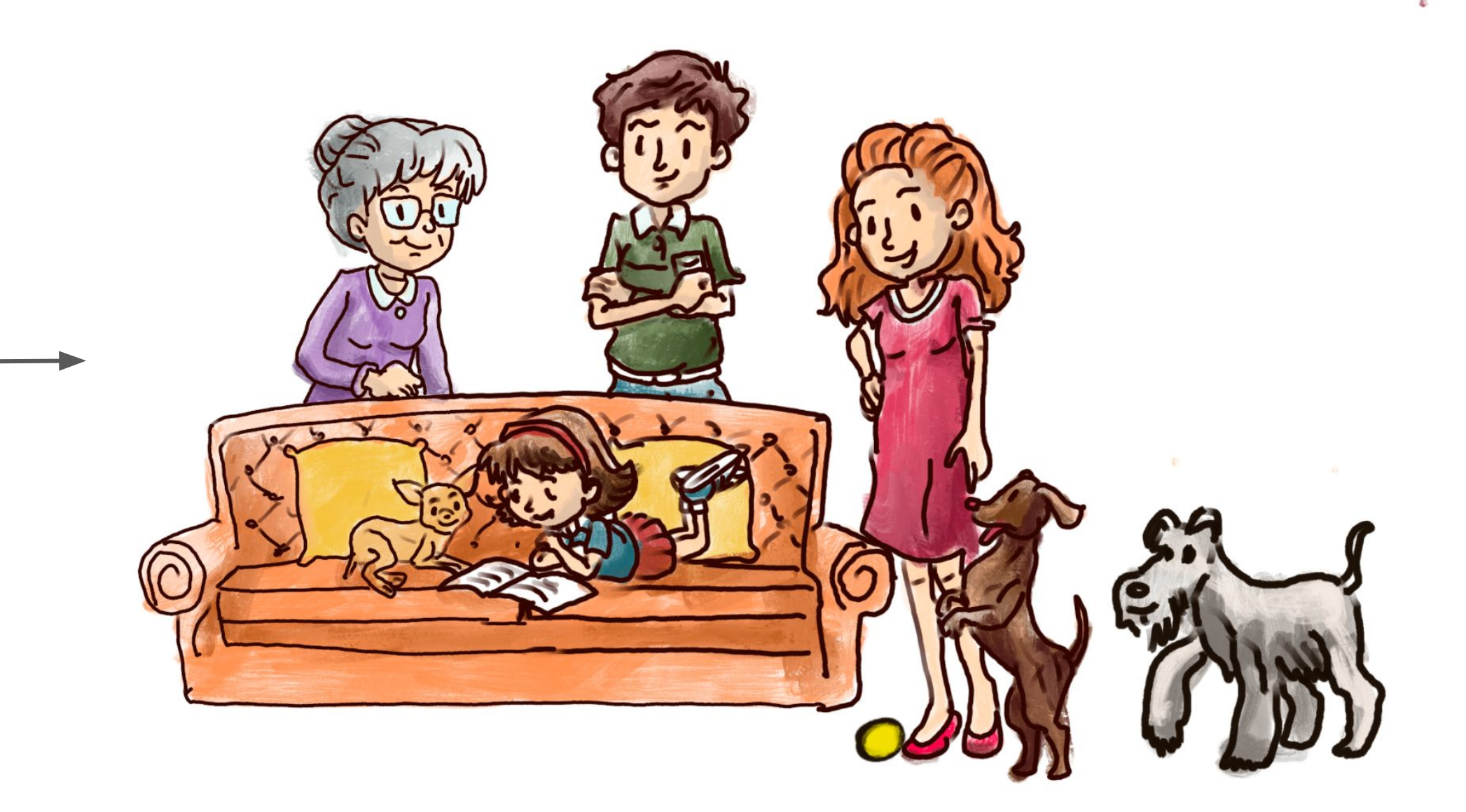

Family Christmas 2023 Family Christmas 2023+10 seconds

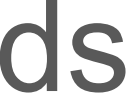

## Restoring older versions

Family Christmas 2023 Family Christmas 2023+10 seconds

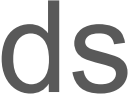

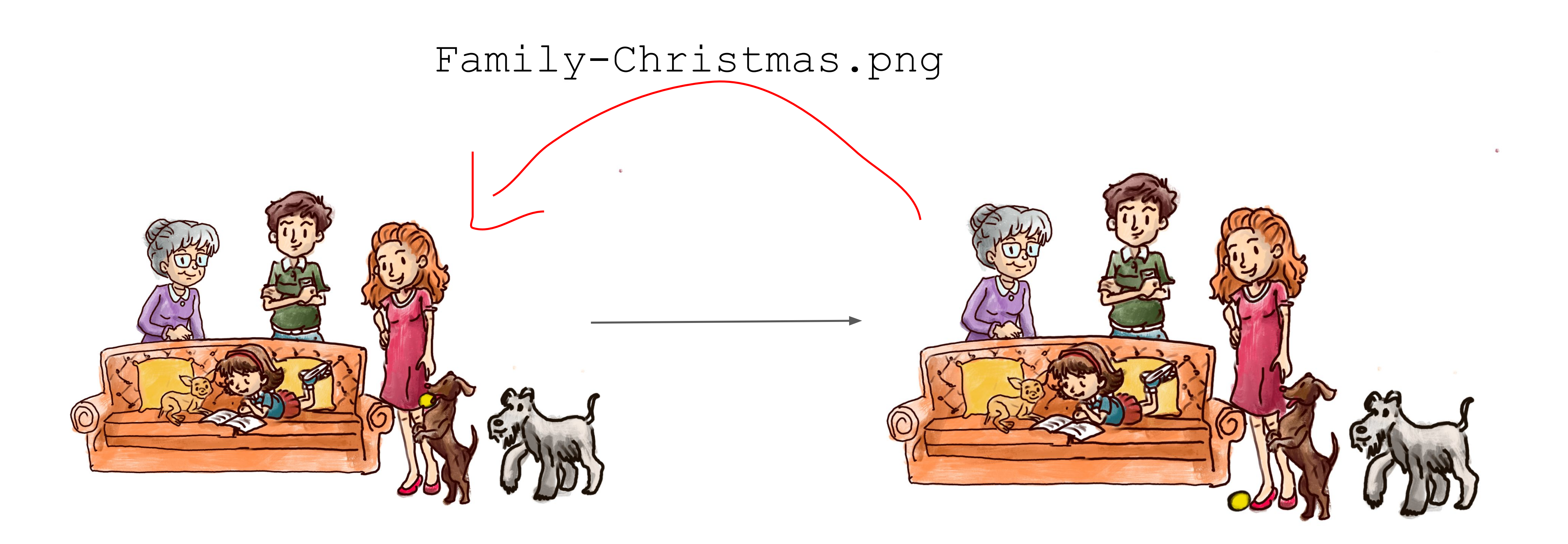

## Word Documents and Git

- Git works great for code because it compares text;
- Also works with .csv data
- Can also be used for markdown text files (e.g. LaTeX);
- Doesn't work great for Microsoft Word/Excel documents

**CHOODSDP** 

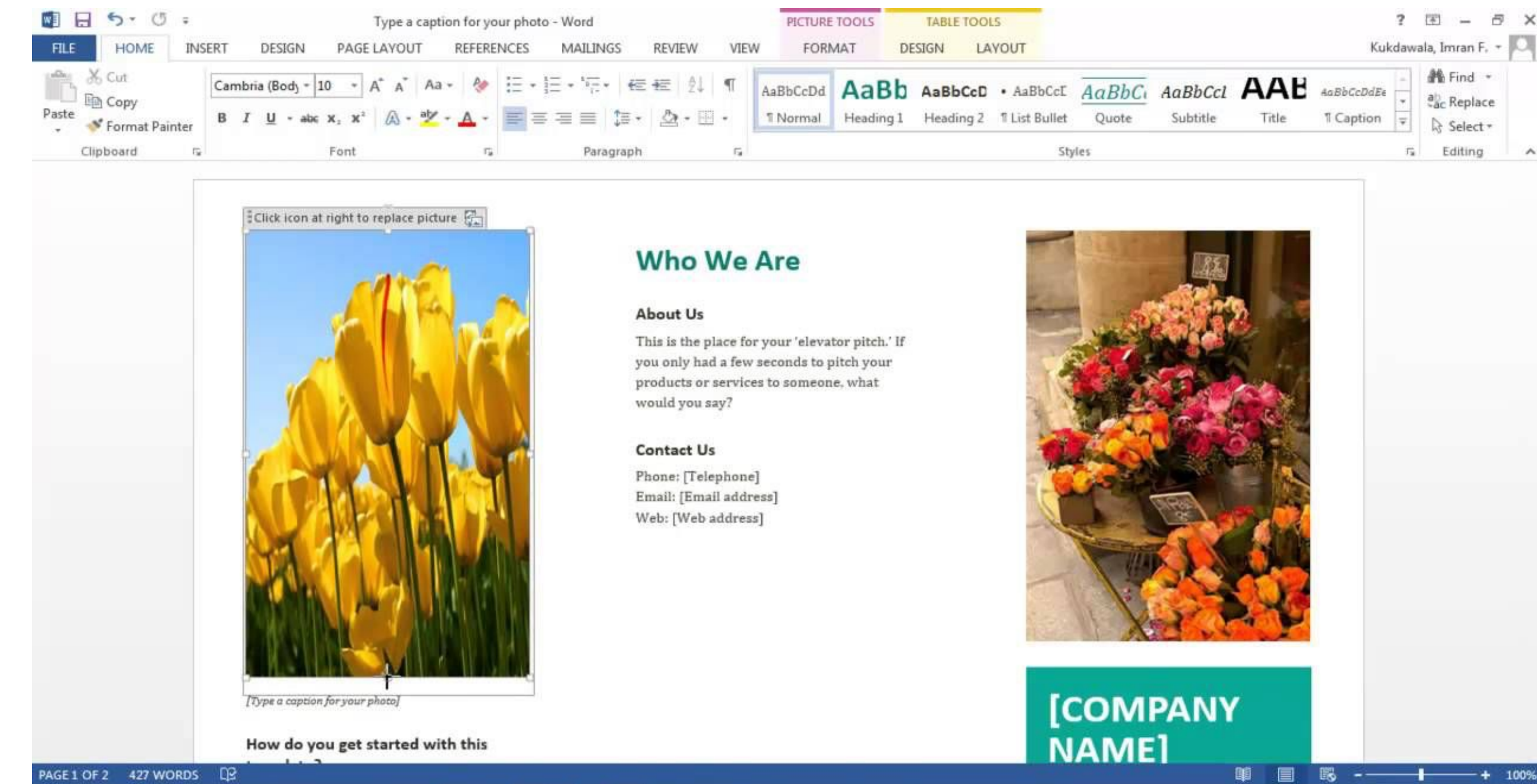

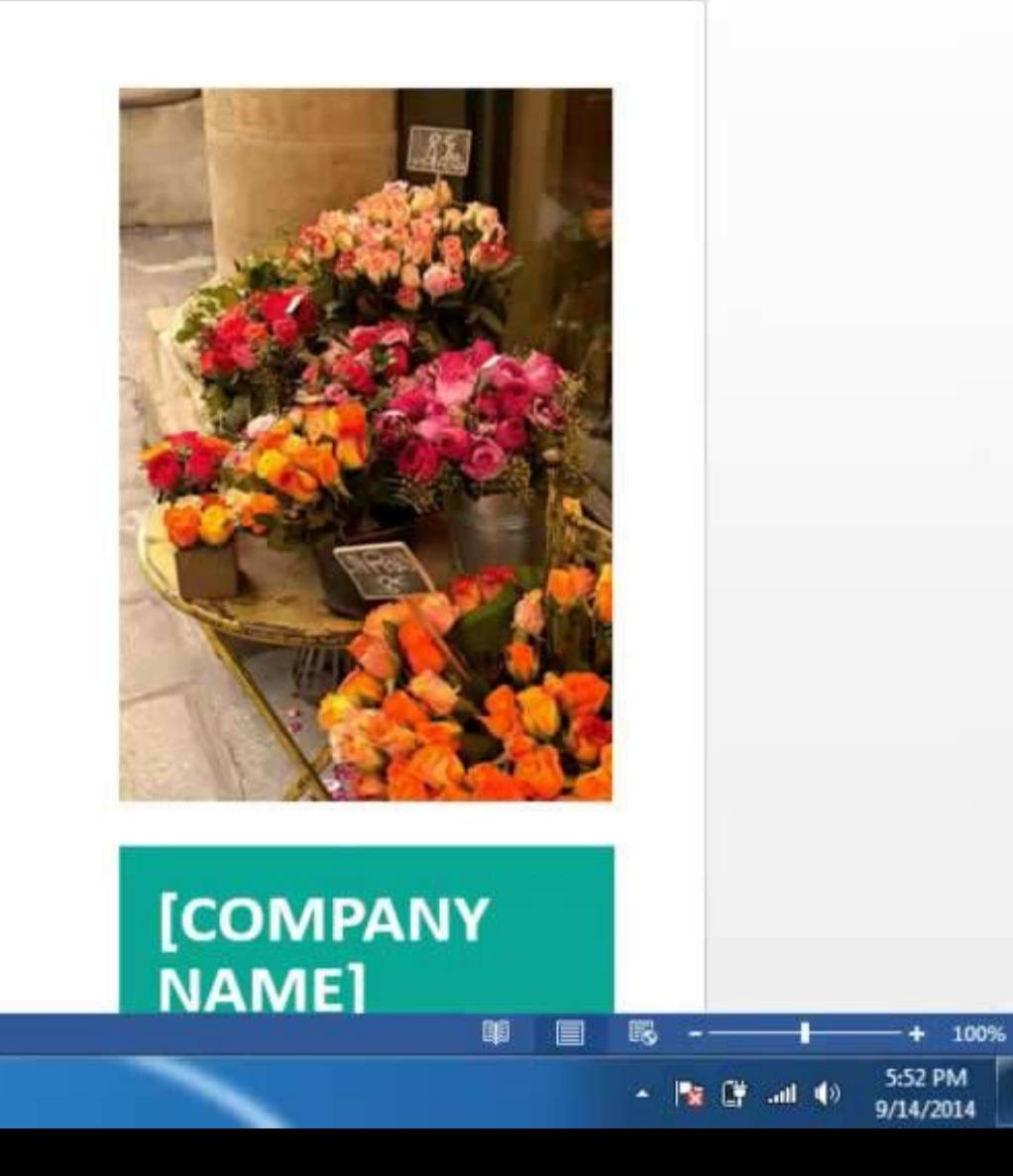

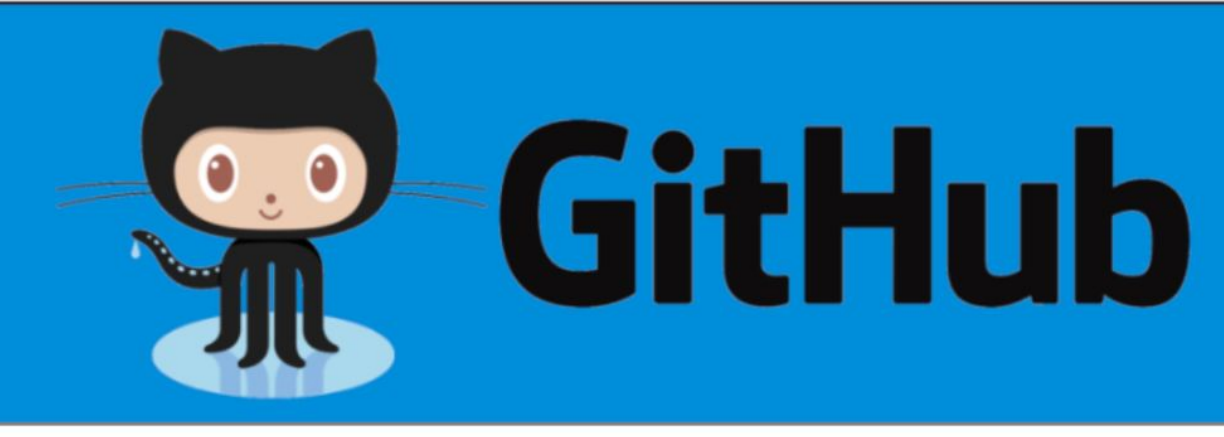

- 1. It is a service
- 2. It is hosted on Web
- 3. It provides a graphical interface
- 4. It is a space to upload a copy of the Git repository

5. It provides functionalities of Git like VCS, Source Code Management as well as adding few of its own features

But what is GitHub exactly?!

## GitHub - Why?

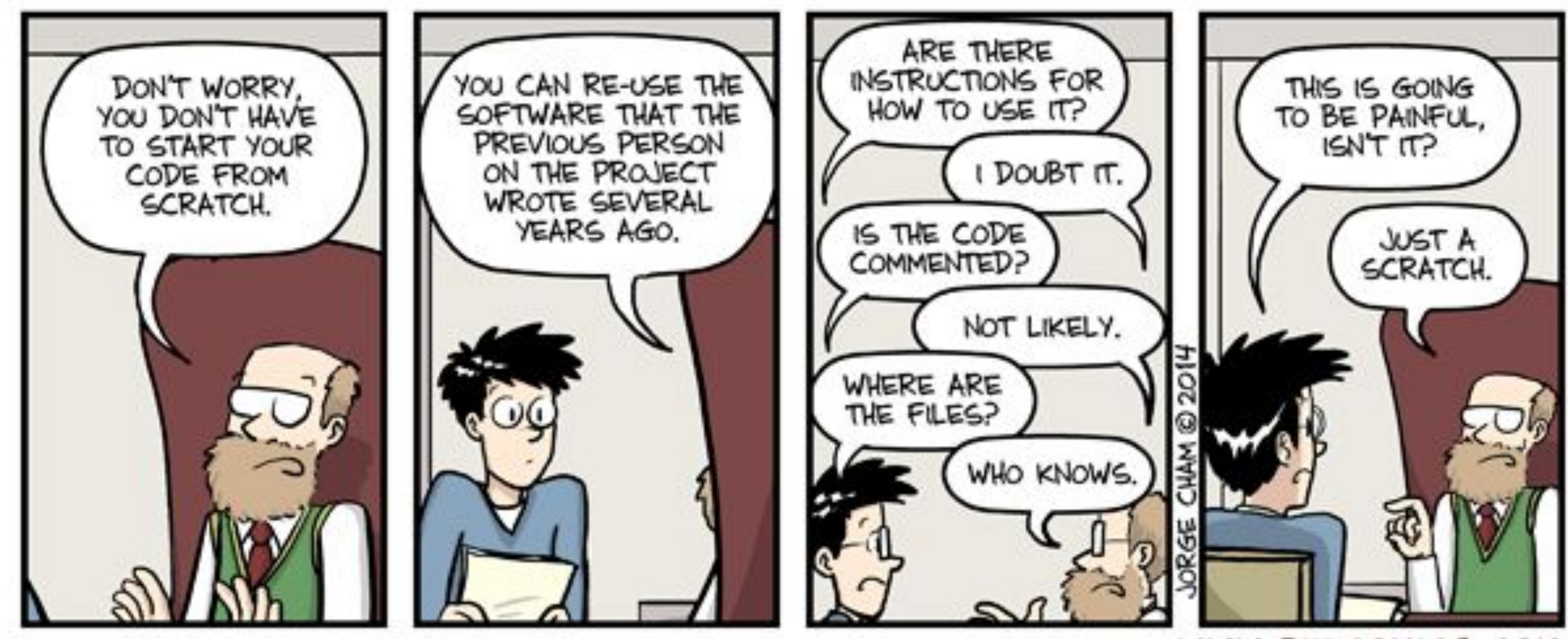

### Jorge Cham, [https://www.phdcomics.com](https://www.phdcomics.com/)

WWW.PHDCOMICS.COM

### Collaborative Aspect

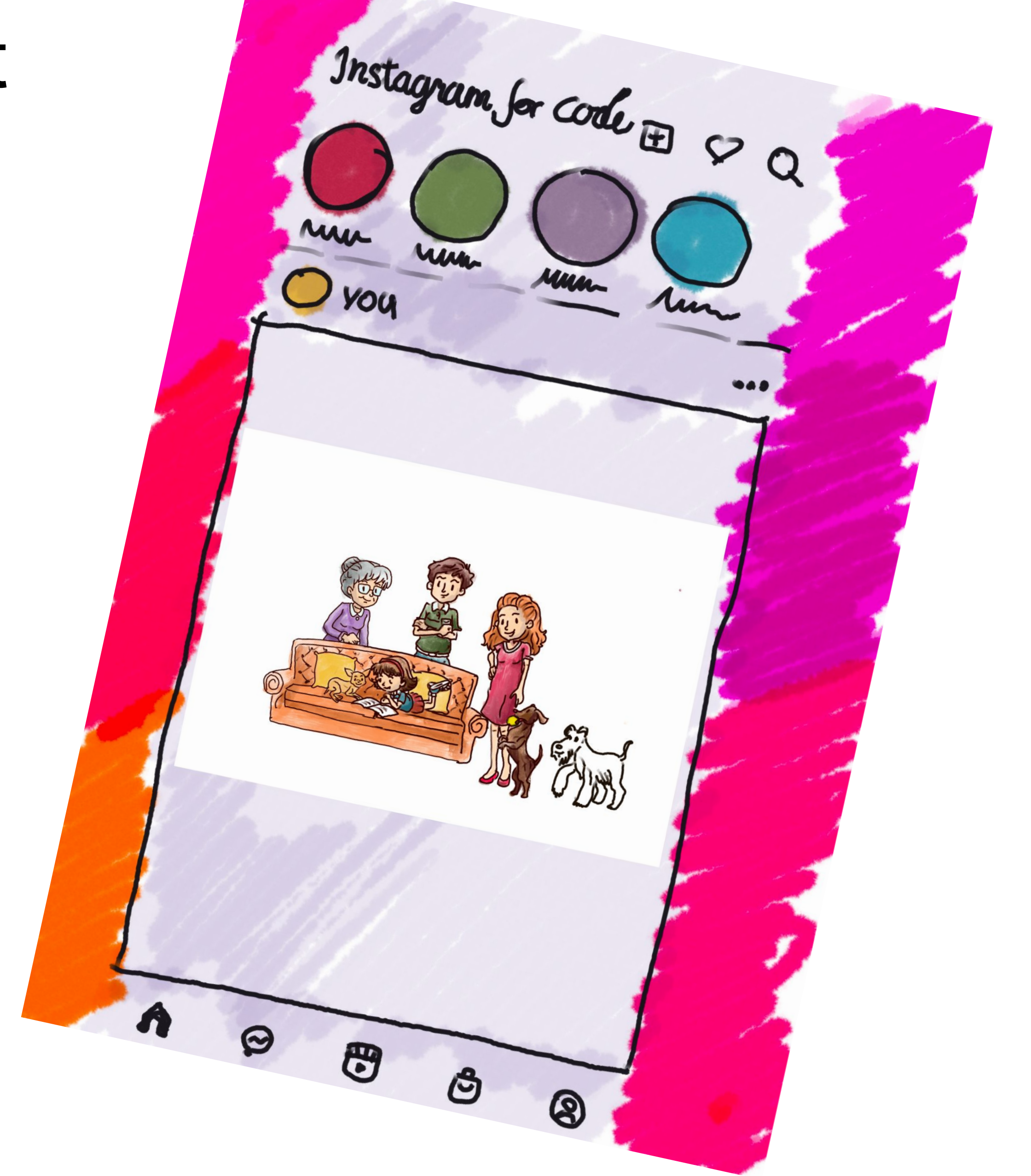

## Cloud Aspect

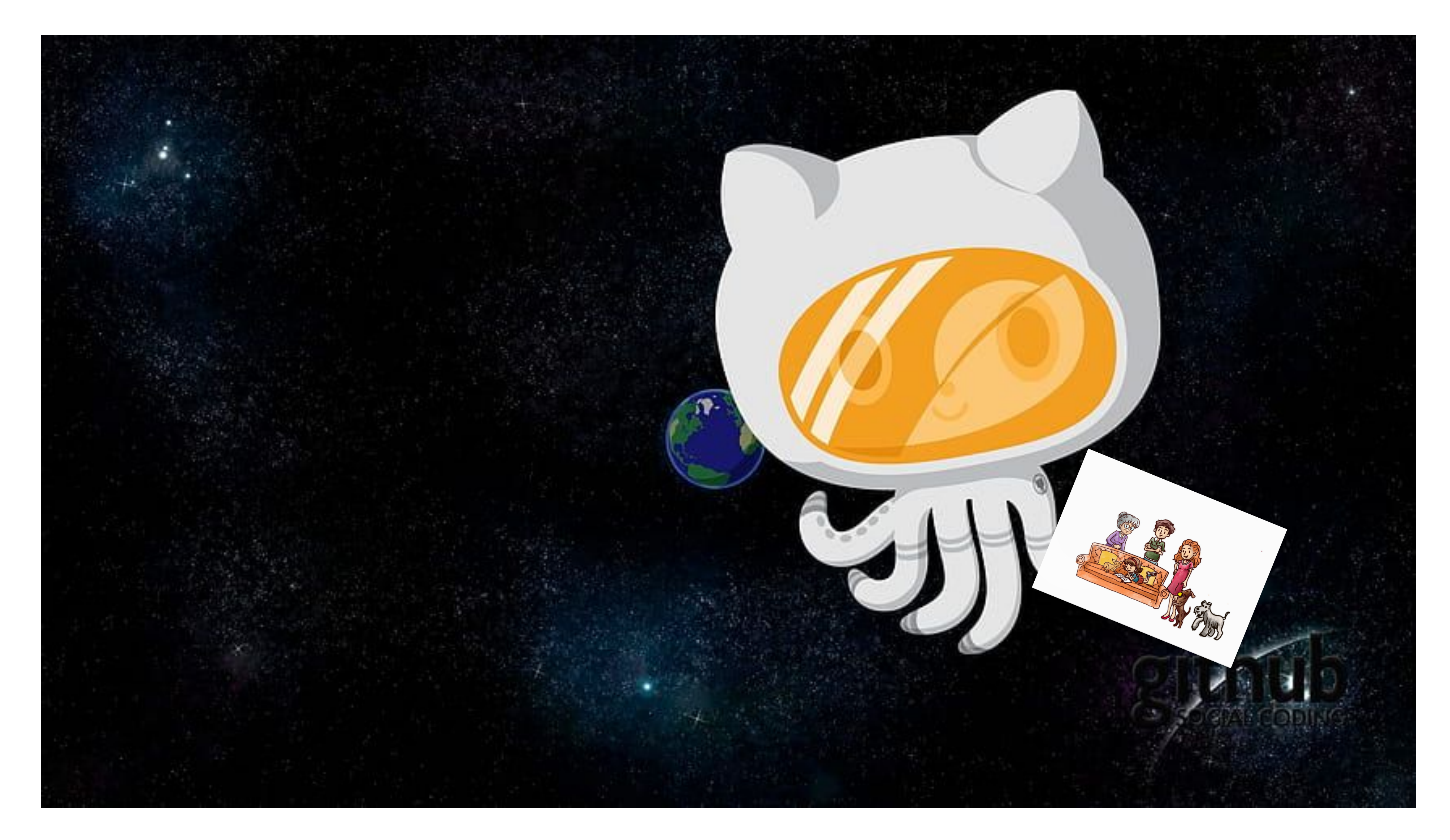

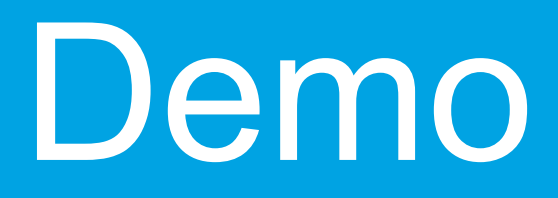

1,,,,,,,,,,

# PAST

### Recording project history

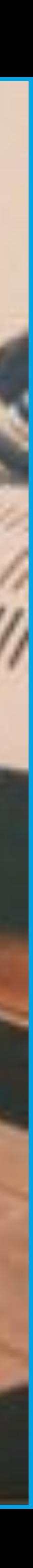

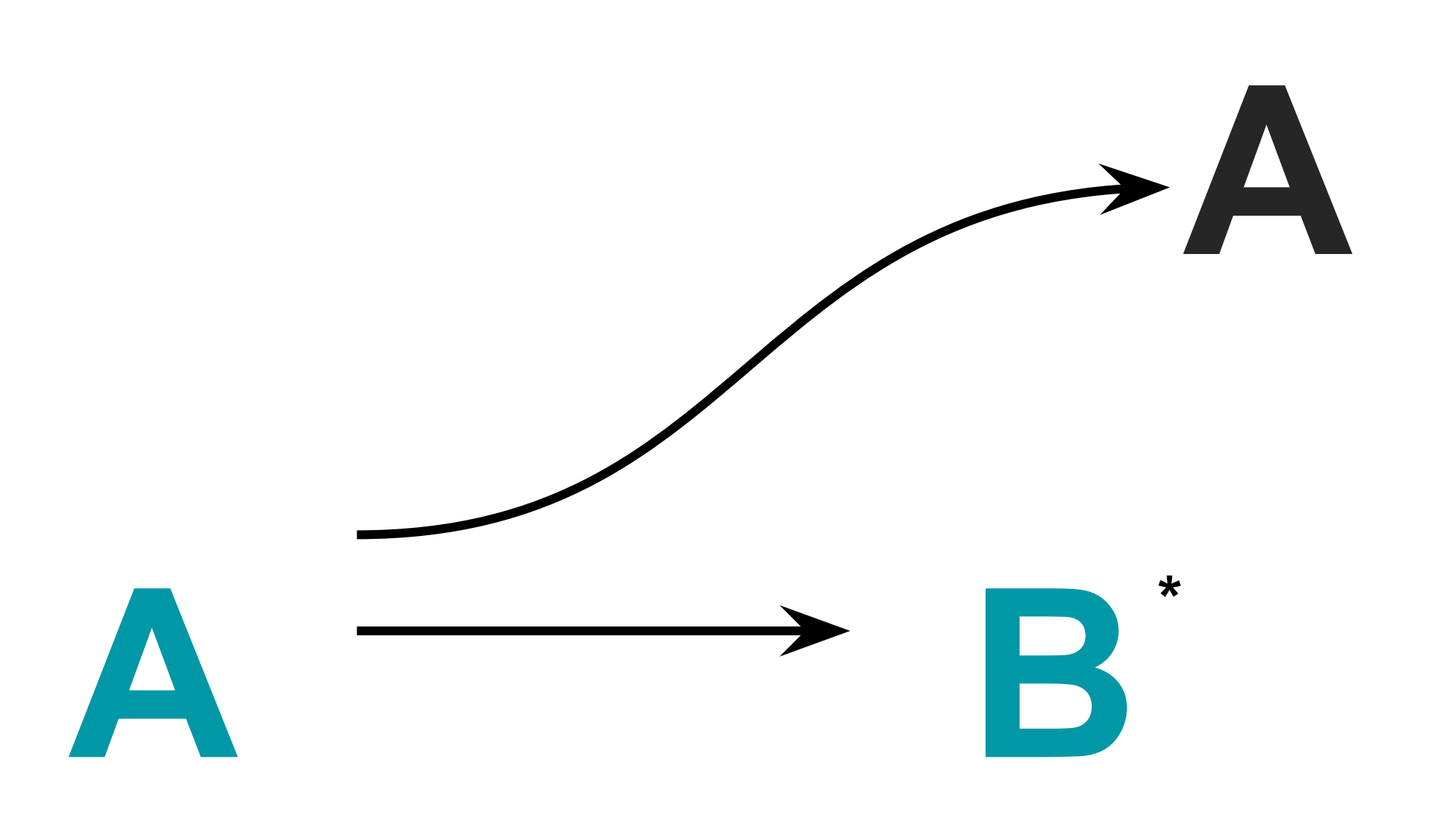

---------------------

### \*) Thanks to: **A**, but not **A**

time goes on...

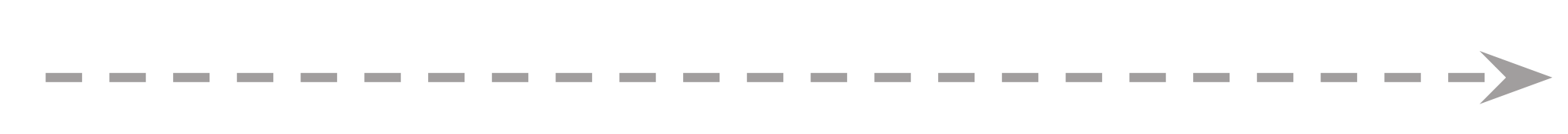

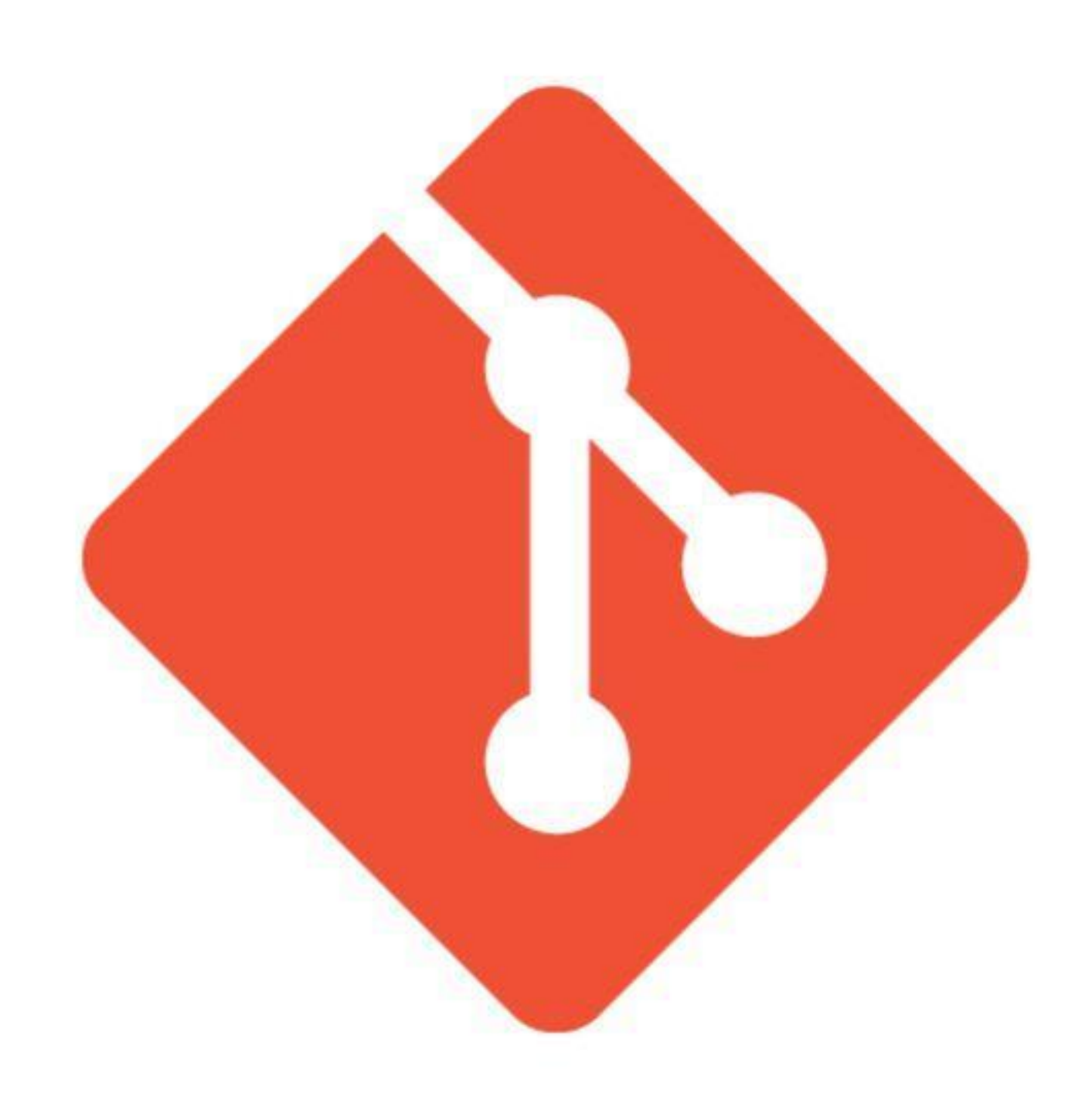

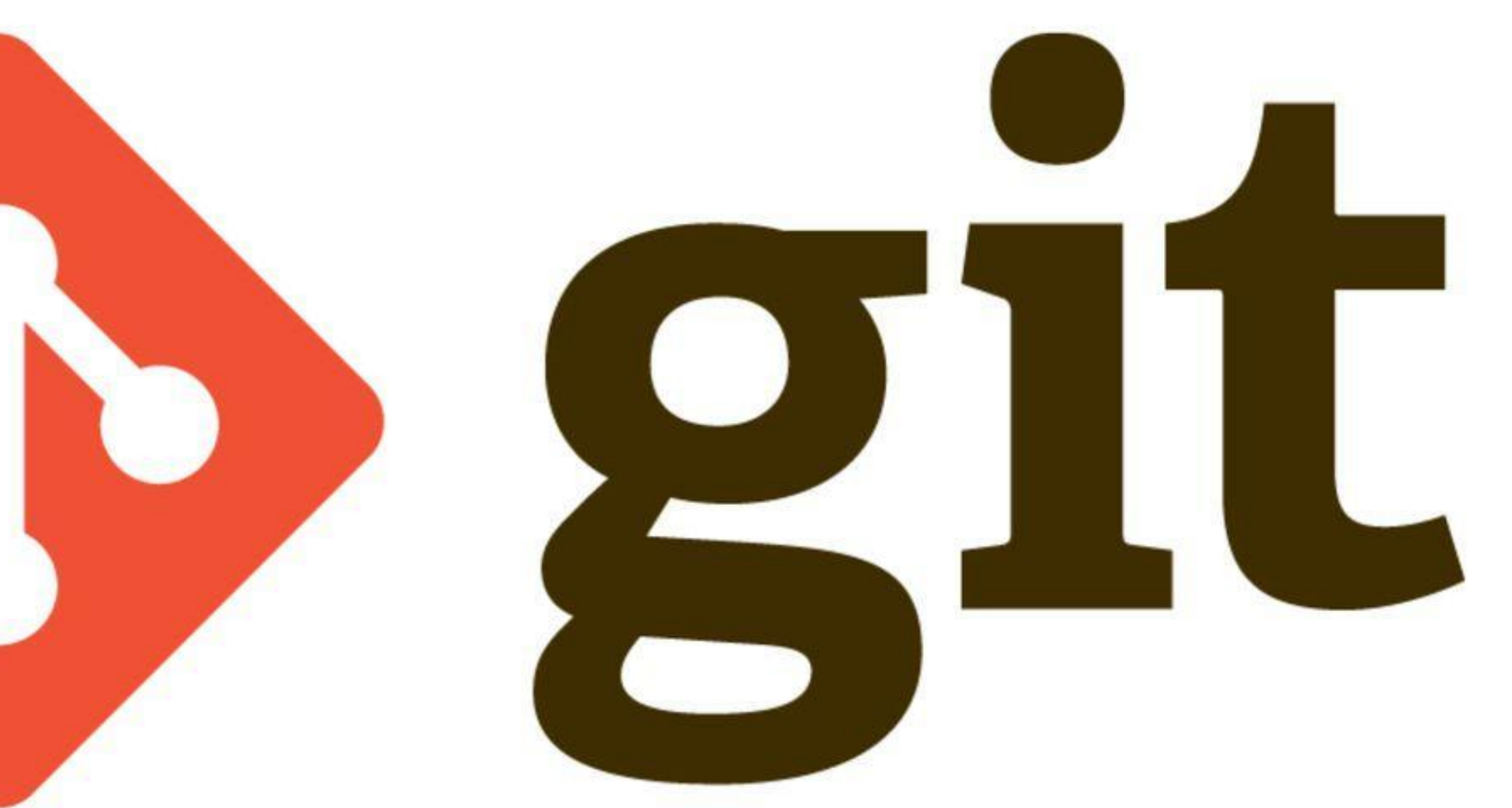

## 1. Keep a changelog

# Changelog All notable changes to this project will be documented in this file.

The format is based on [Keep a Changelog] (https://keepachangelog.com/en/1.0.0/ and this project adheres to [Semantic Versioning] (https://semver.org/spec/v2.6

## [Unreleased]

## [1.0.0] - 2017-06-20

### Added

- 
- Version navigation.
- Links to latest released version in previous versions.
- "Why keep a changelog?" section.
- "Who needs a changelog?" section.
- "How do I make a changelog?" section.

- New visual identity by [@tylerfortune8](https://github.com/tylerfortune8).

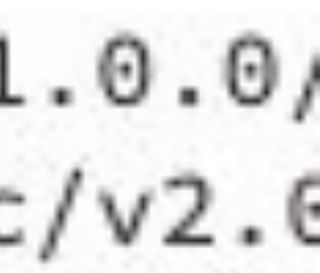

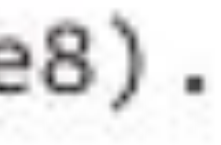

∞ How do I make a good changelog?

### Credit: keepachangelog.com

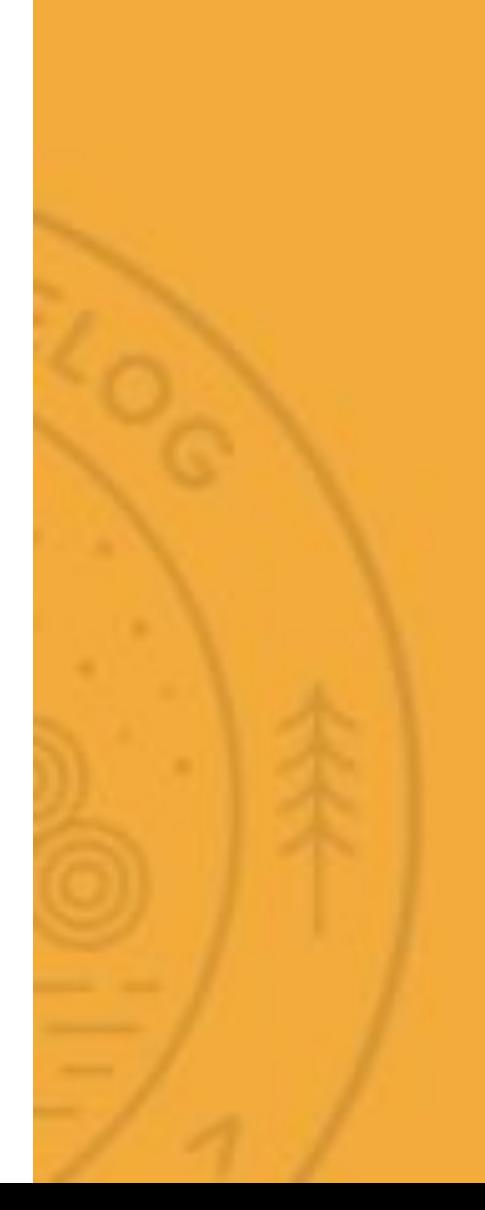

### **Guiding Principles**

- Changelogs are for humans, not machines.
- There should be an entry for every single version.
- The same types of changes should be grouped.
- Versions and sections should be linkable.
- The latest version comes first.
- The release date of each version is displayed.
	- Mention whether you follow Semantic Versioning.

### **Types of changes**

- Added for new features.
- Changed for changes in existing functionality.
- Deprecated for soon-to-be removed features.
- Removed for now removed features.
- Fixed for any bug fixes.
- **Security** in case of vulnerabilities.

### 2. Formalize updates using semantic versioning

### Semantic versioning

### **semver.org/spec/v2.0.0.html**

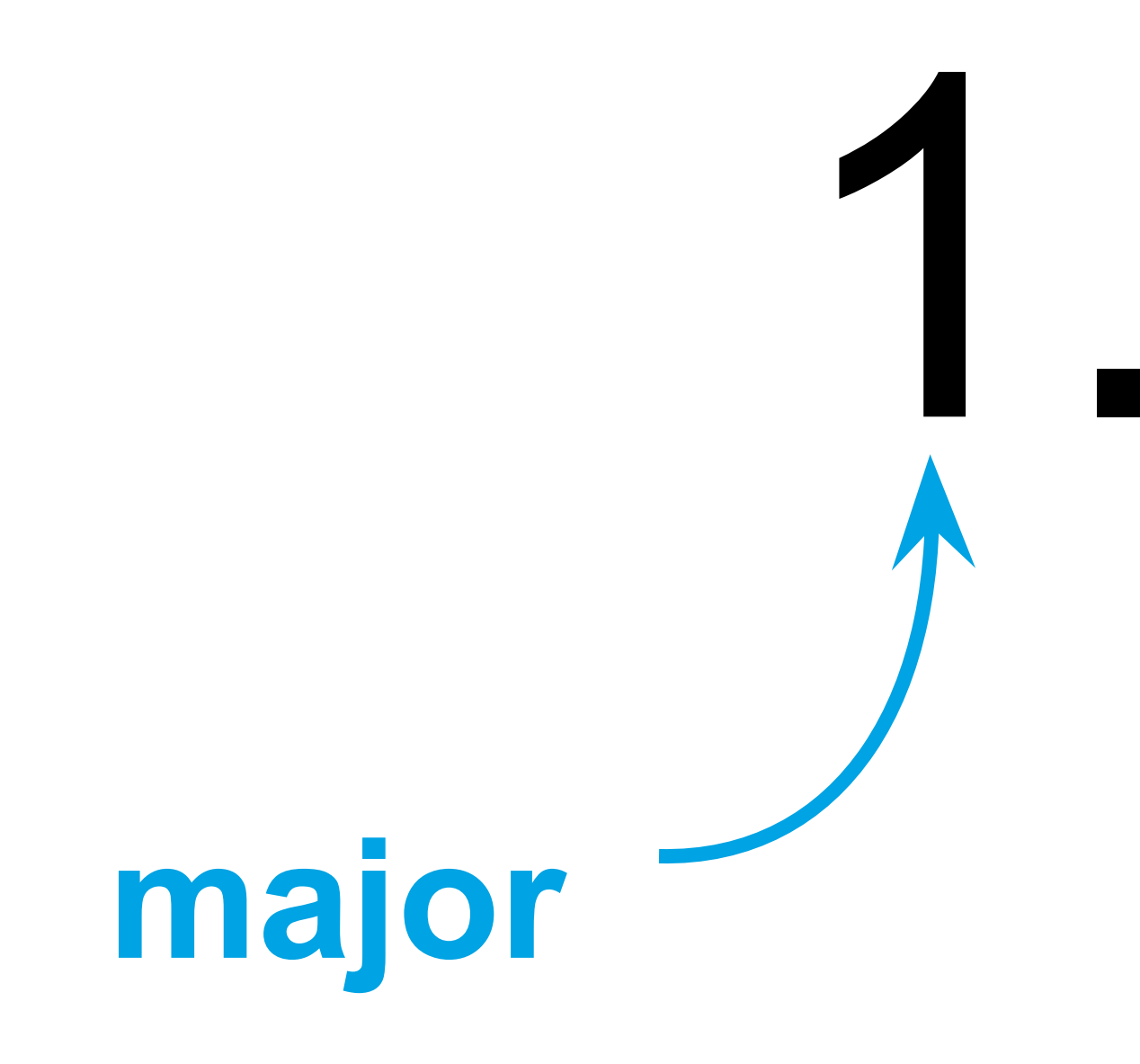

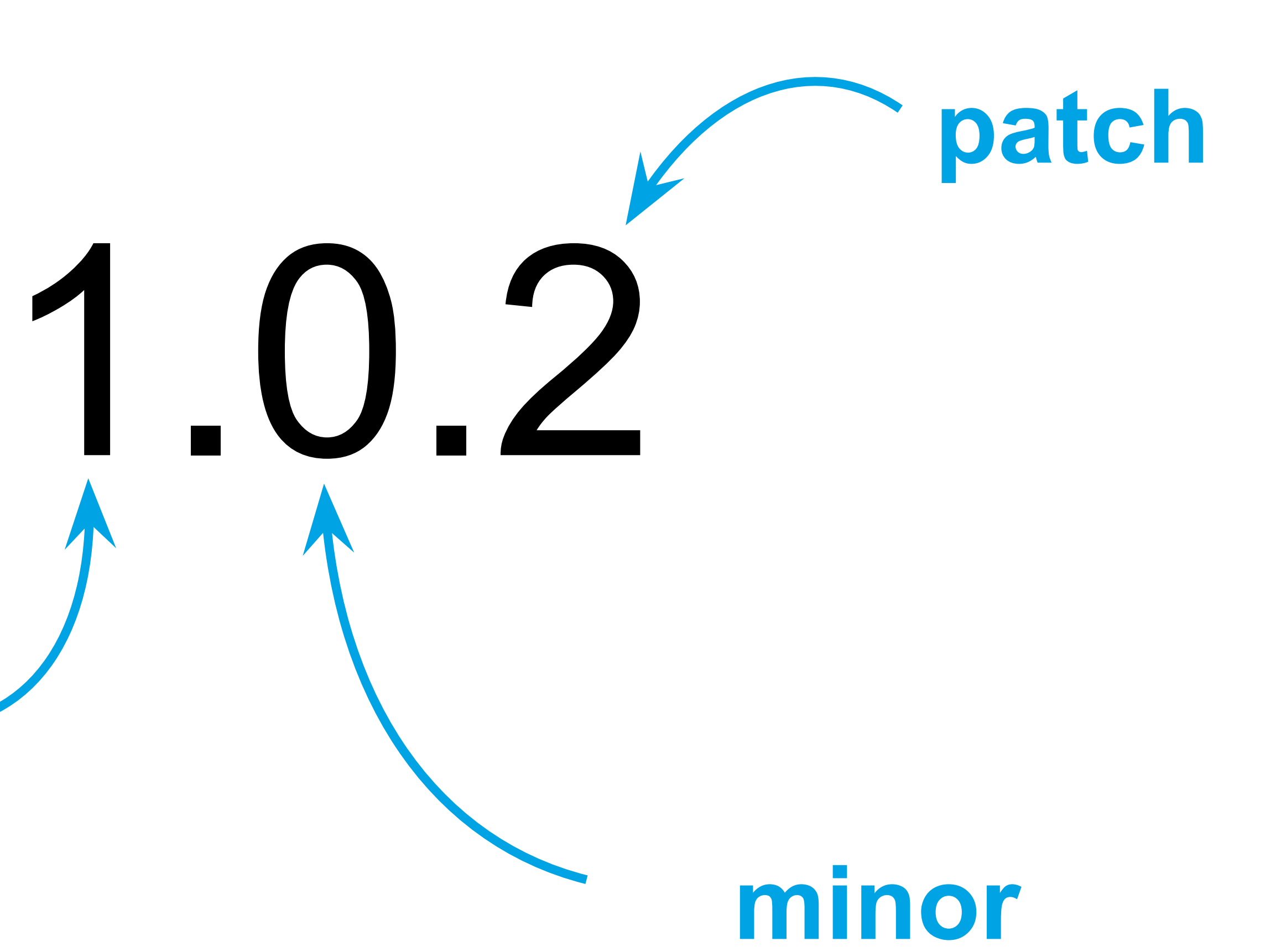

### **semver.org/spec/v2.0.0.html**

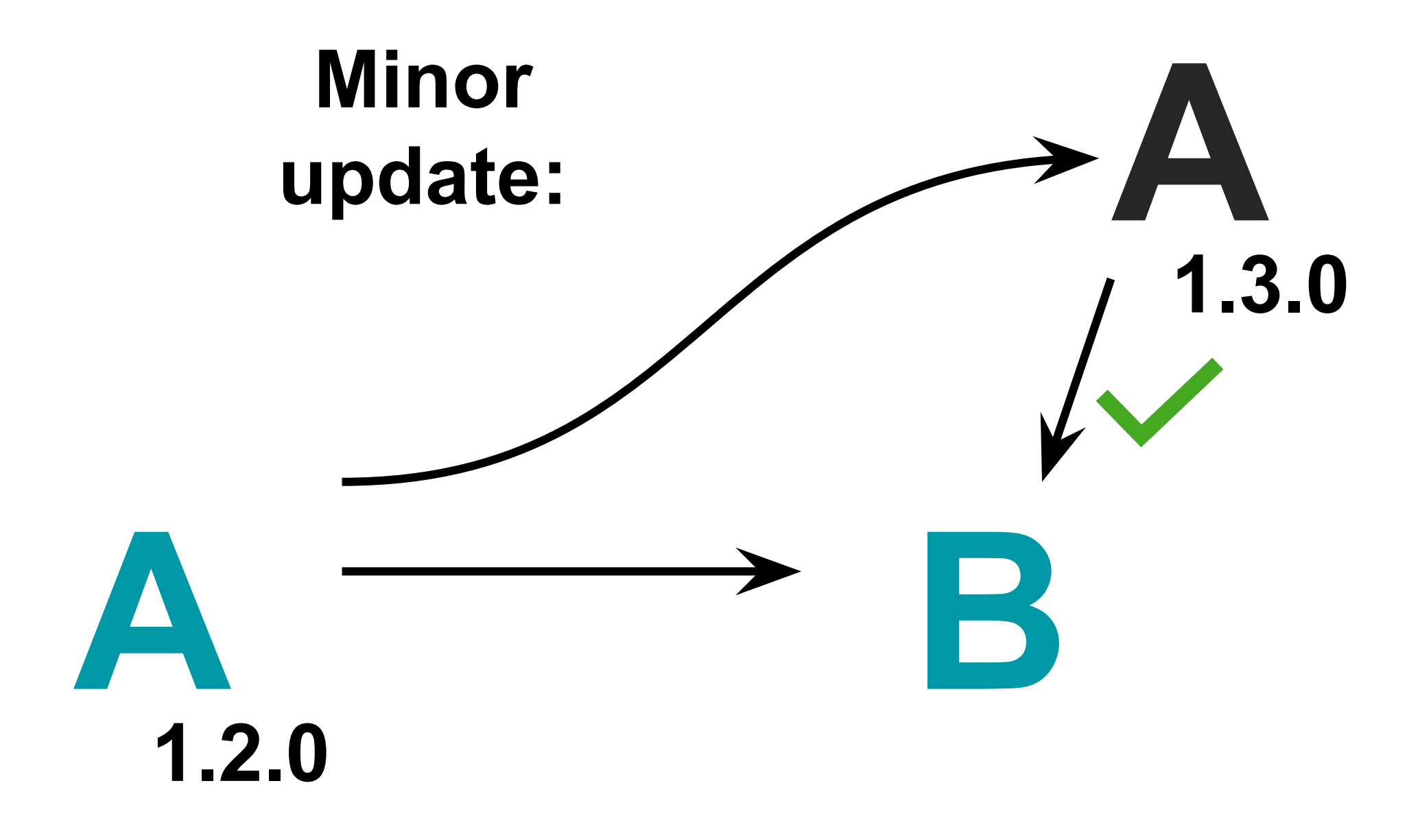

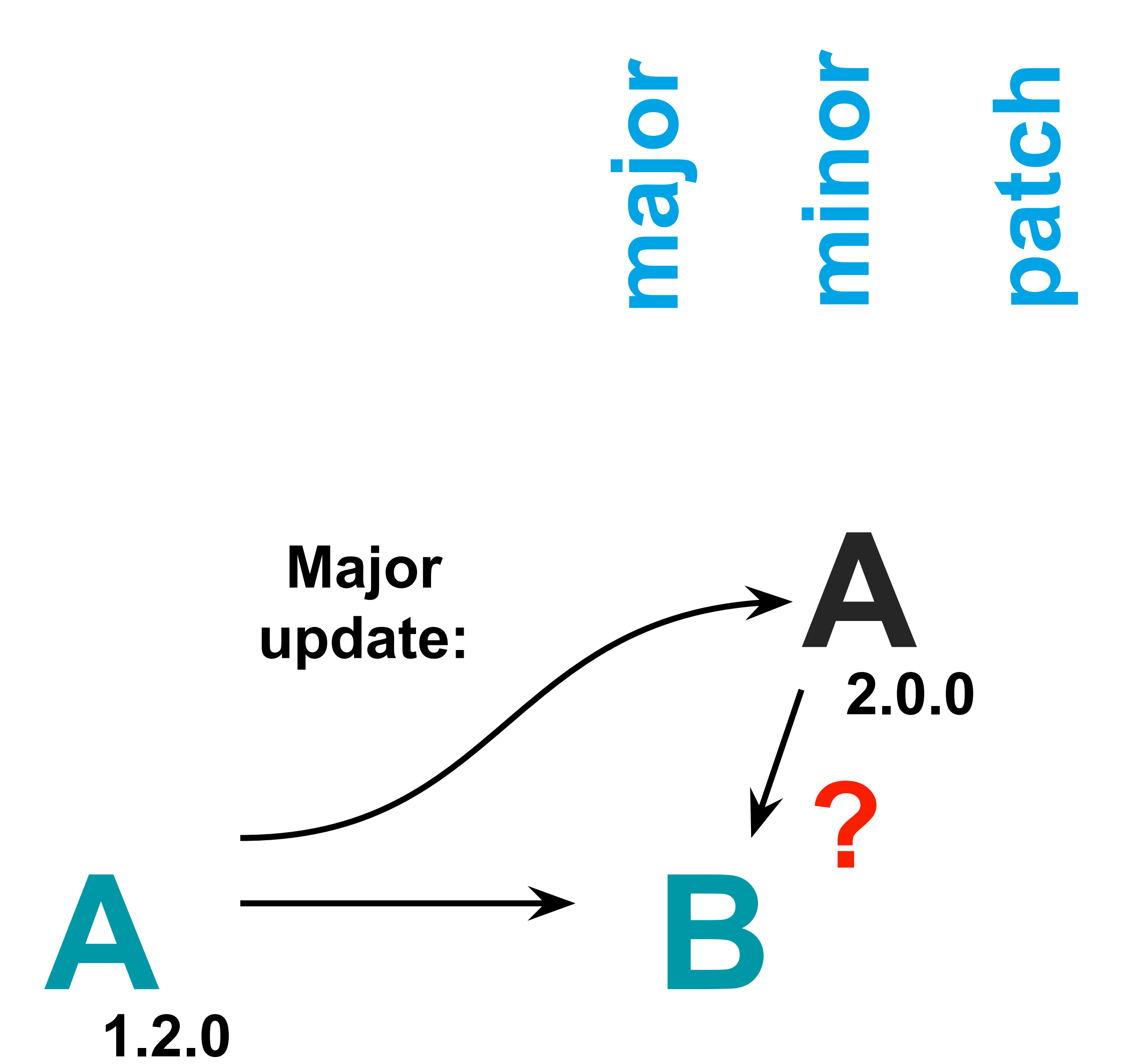

### **semver.org/spec/v2.0.0.html**

### Your first version

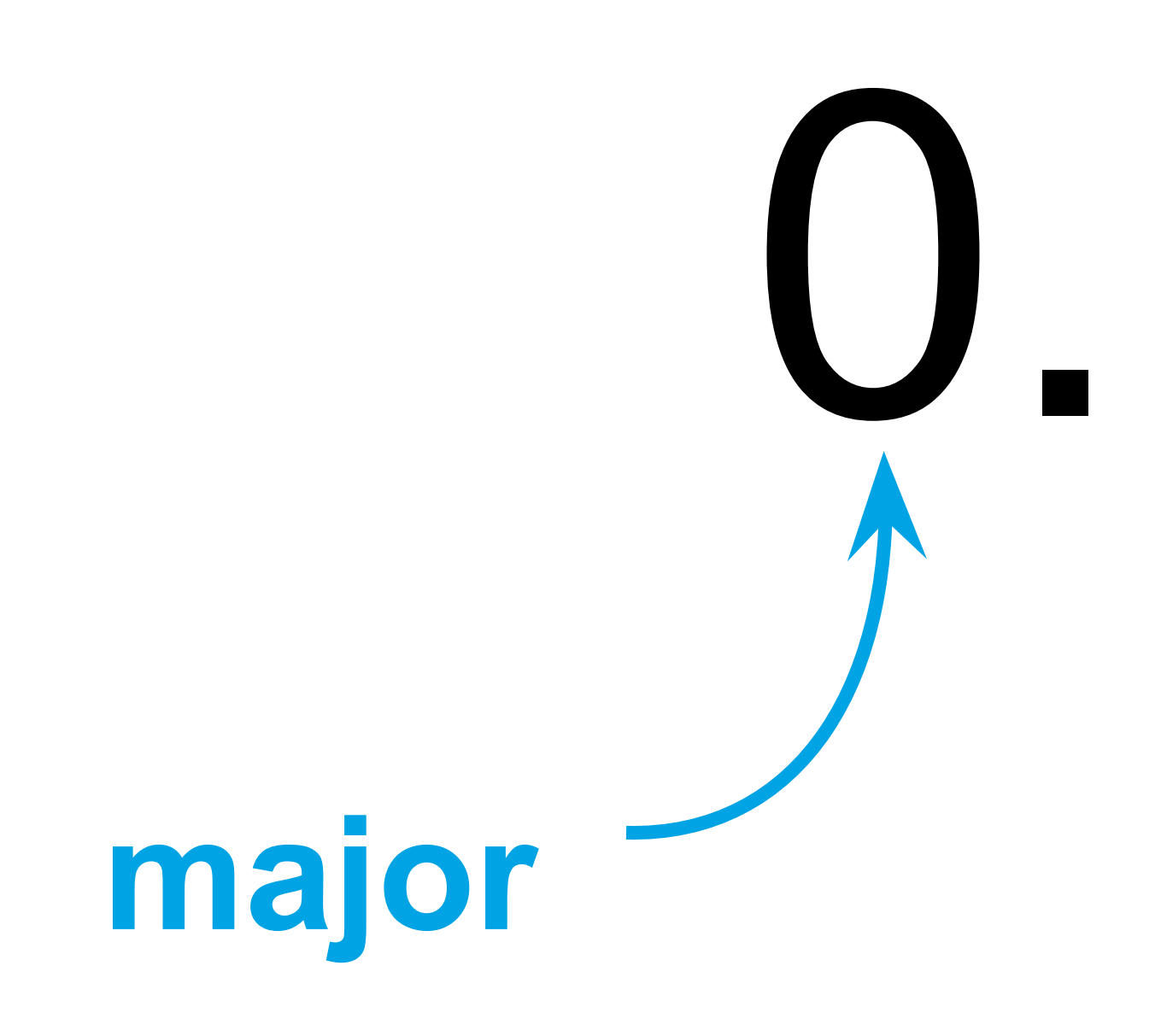

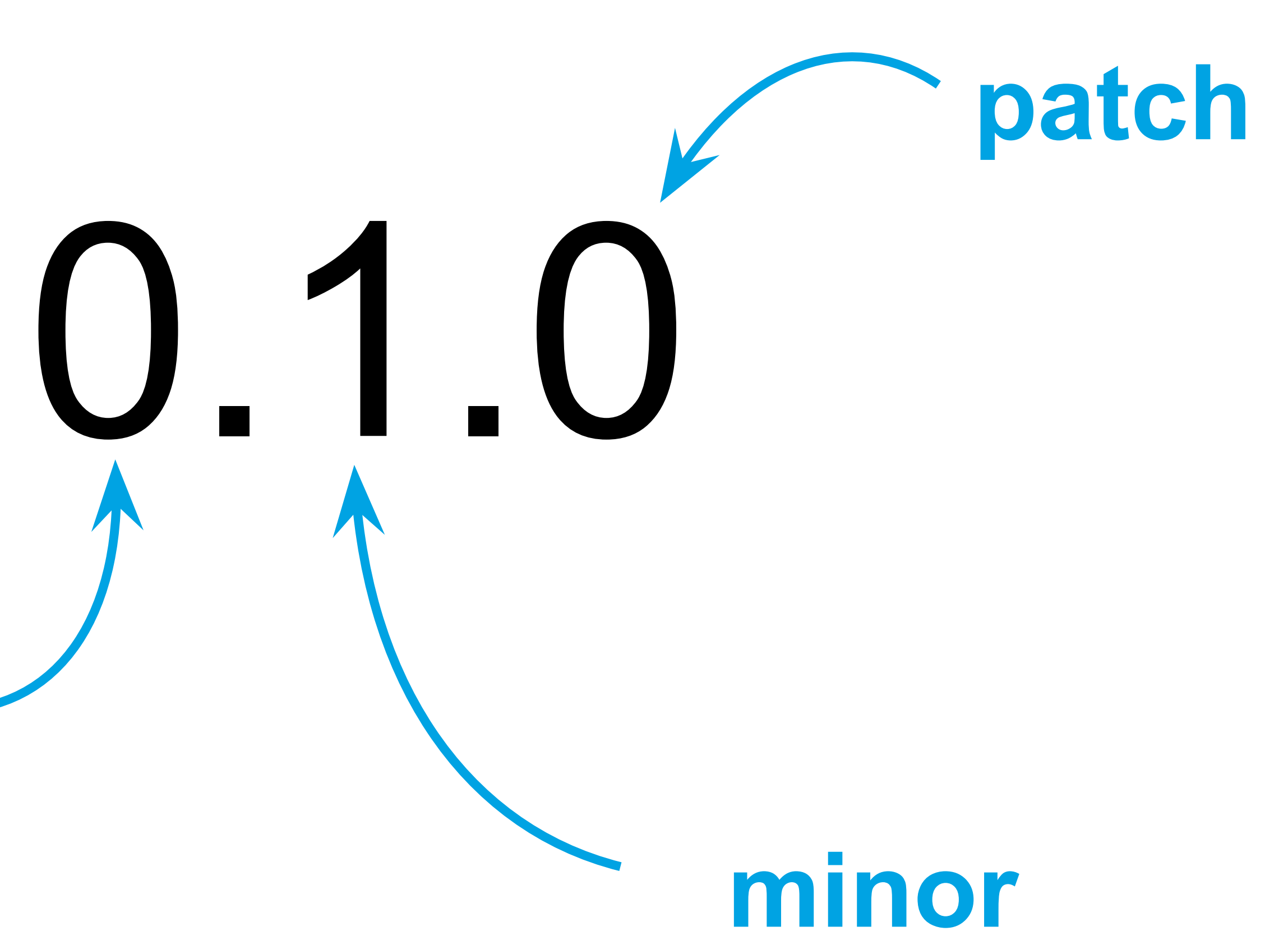

### **semver.org/spec/v2.0.0.html**

### Your first version

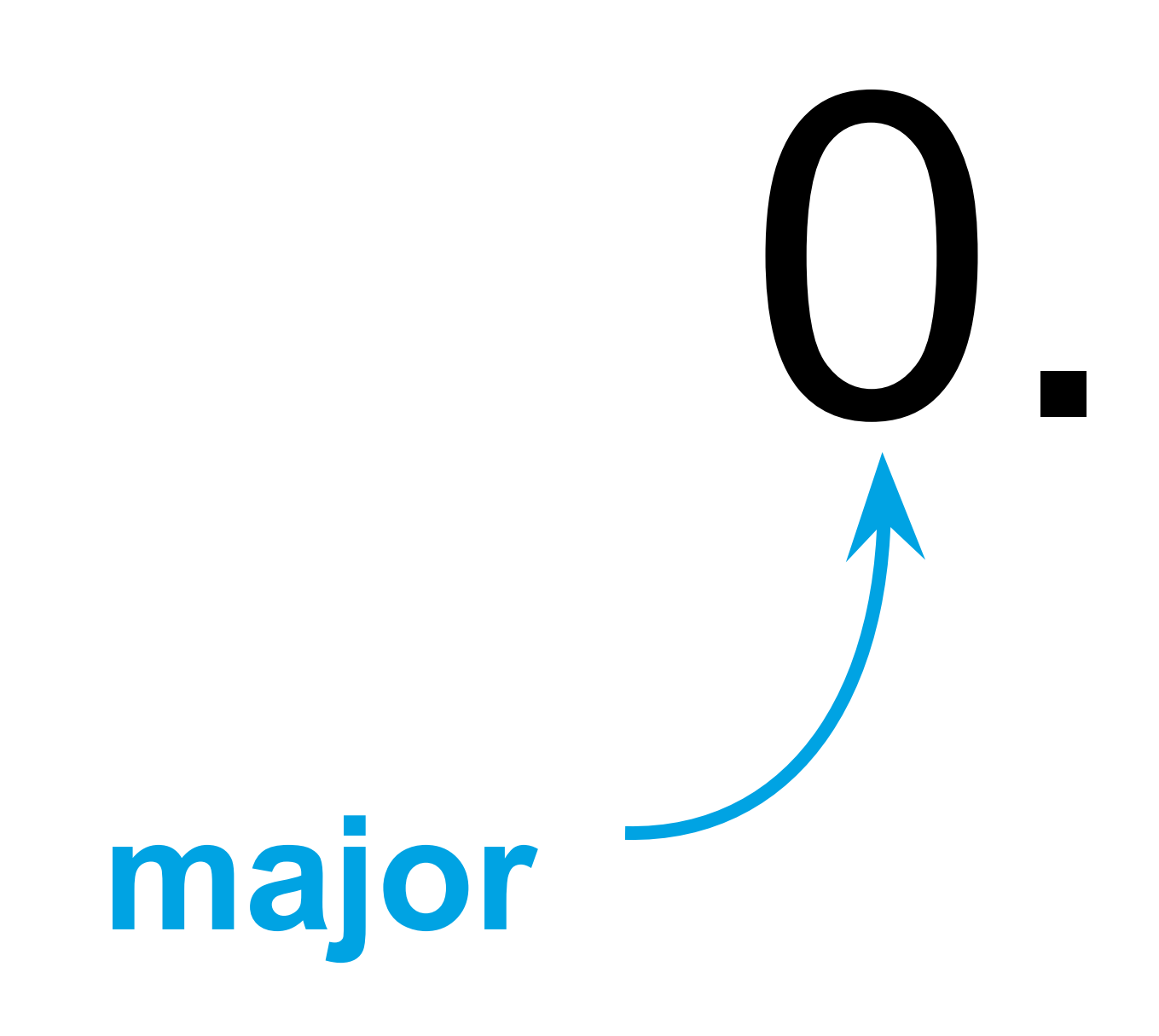

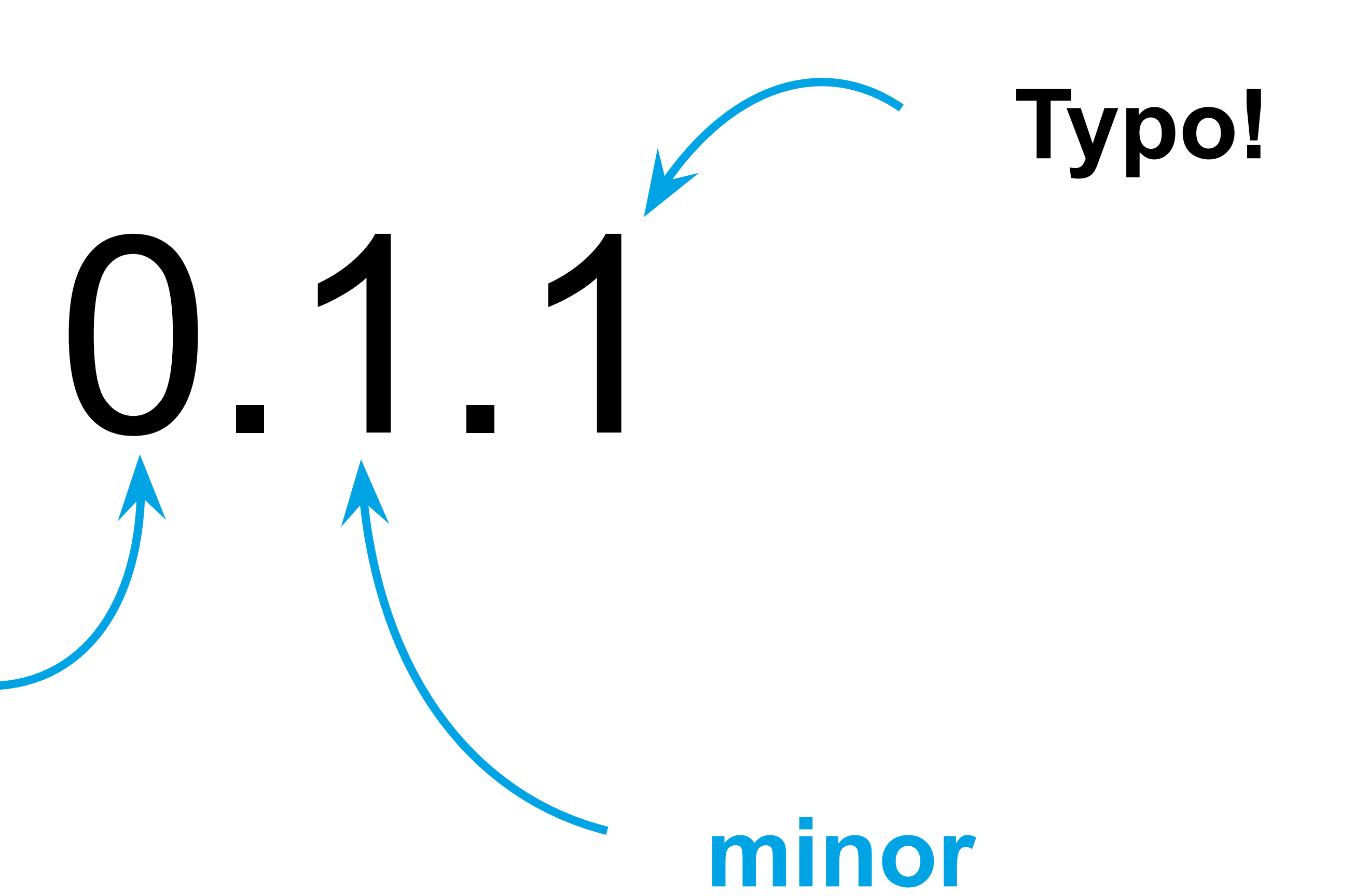
# Changelog All notable changes to this project will be documented in this file.

The format is based on [Keep a Changelog] (https://keepachangelog.com/en/1.0.0/ and this project adheres to [Semantic Versioning] (https://semver.org/spec/v2.6

## [Unreleased]

##  $[1.0.0] - 2017-06-20$ 

### Added

- New visual identity by [@tylerfortune8](https://github.com/tylerfortune8).

- Version navigation.

- Links to latest released version in previous versions.

- "Why keep a changelog?" section.

- "Who needs a changelog?" section.

- "How do I make a changelog?" section.

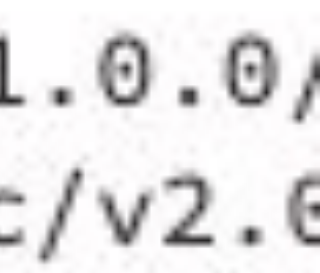

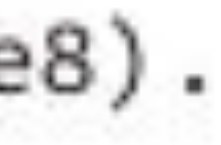

"FINAL"doc

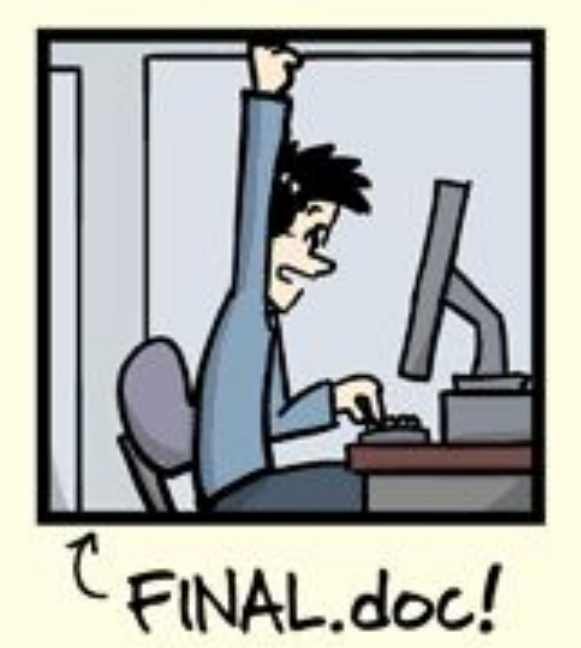

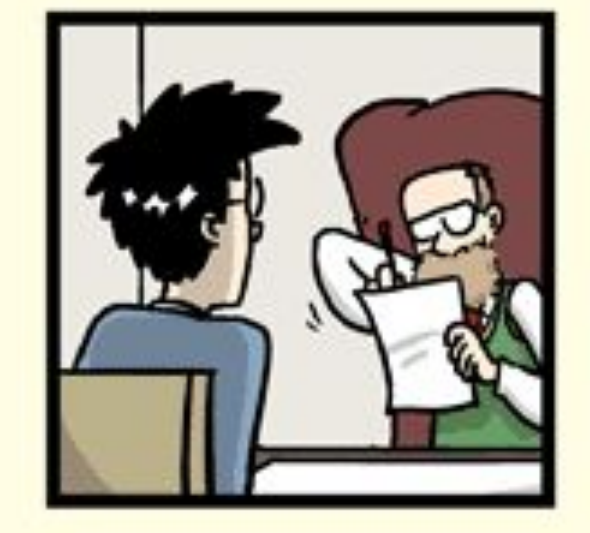

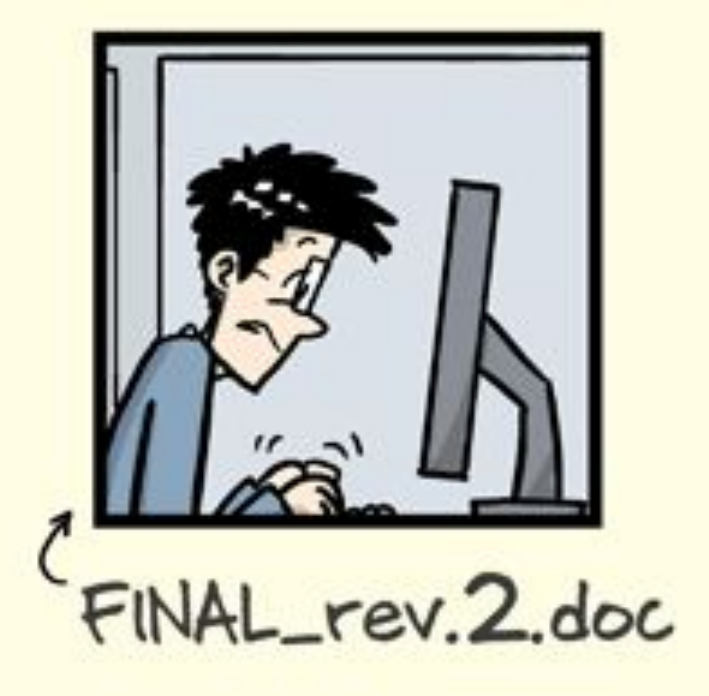

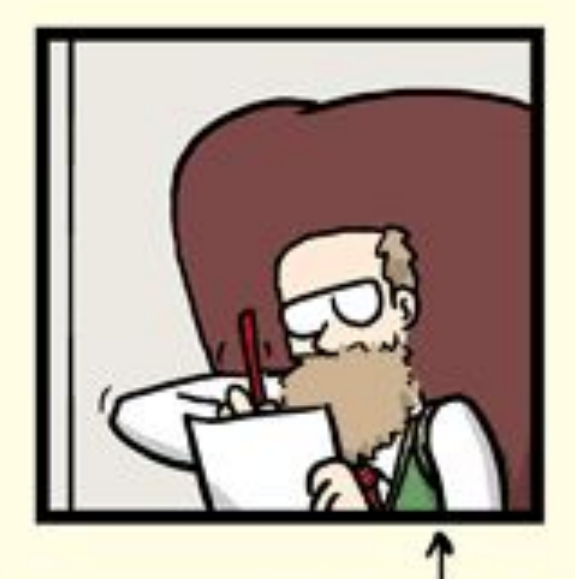

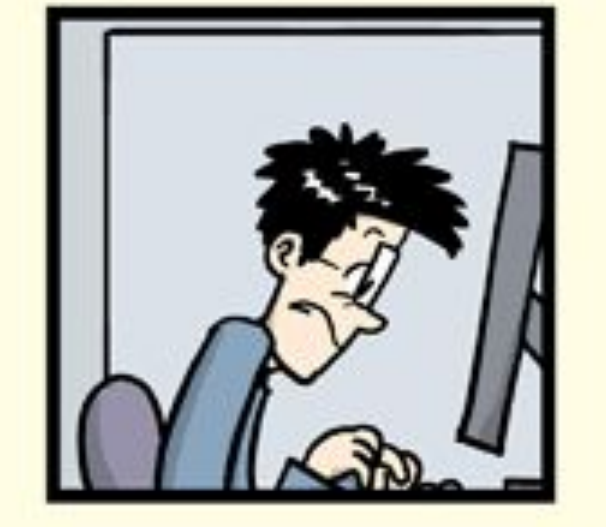

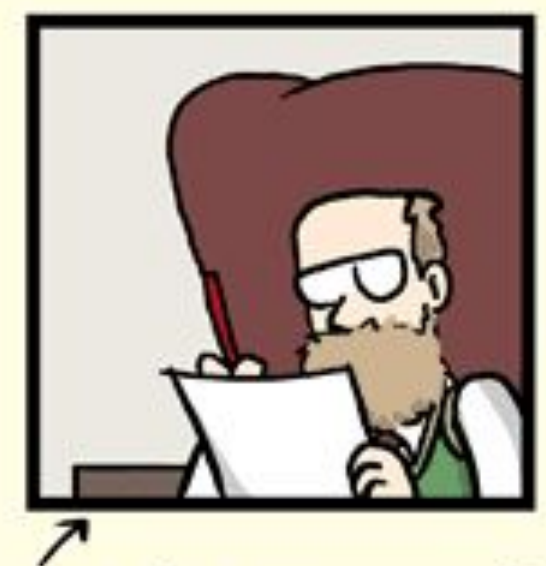

FINAL\_rev.6.COMMENTS.doc

FINAL\_rev.8.comments5. CORRECTIONS.doc

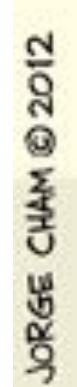

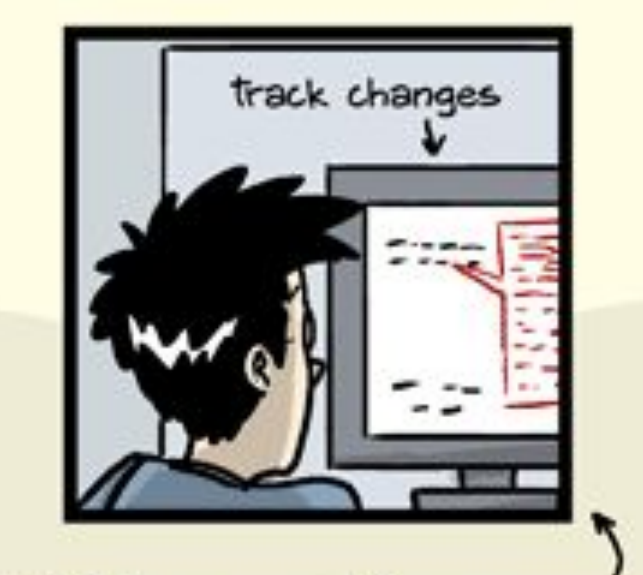

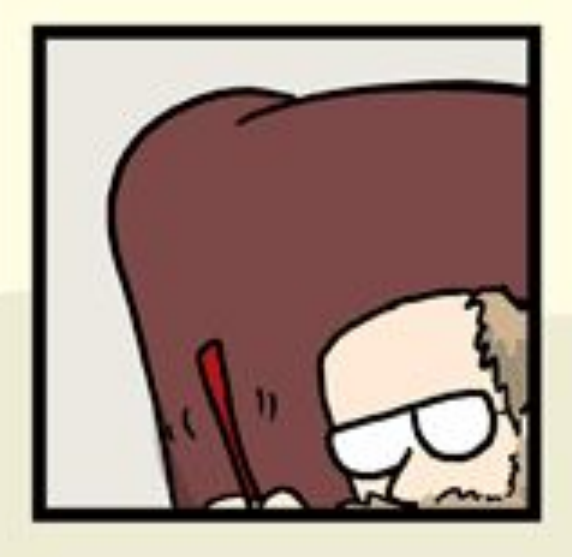

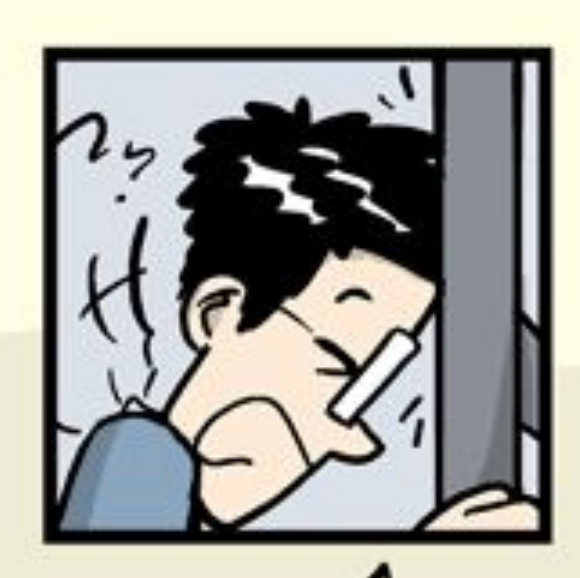

FINAL\_rev.18.comments7. FINAL\_rev.22.comments49. corrections9.MORE.30.doc corrections.10.#@\$%WHYDID ICOMETOGRADSCHOOL????.doc

WWW.PHDCOMICS.COM

### **Exercise Past**

# https://dcc-training-lab.github.io/projectmanagement/lessons/past.html

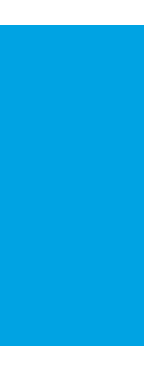

### Publishing and archiving your project for future use

# **FUTURE**

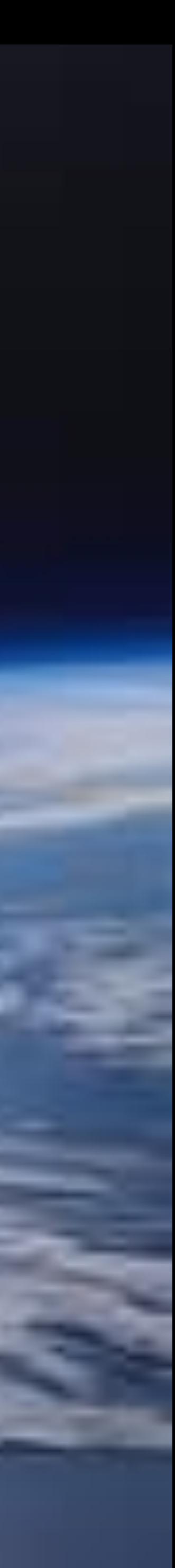

## Step 1: control how your work will be used by others (and yourself!)

### Why should I choose a license?

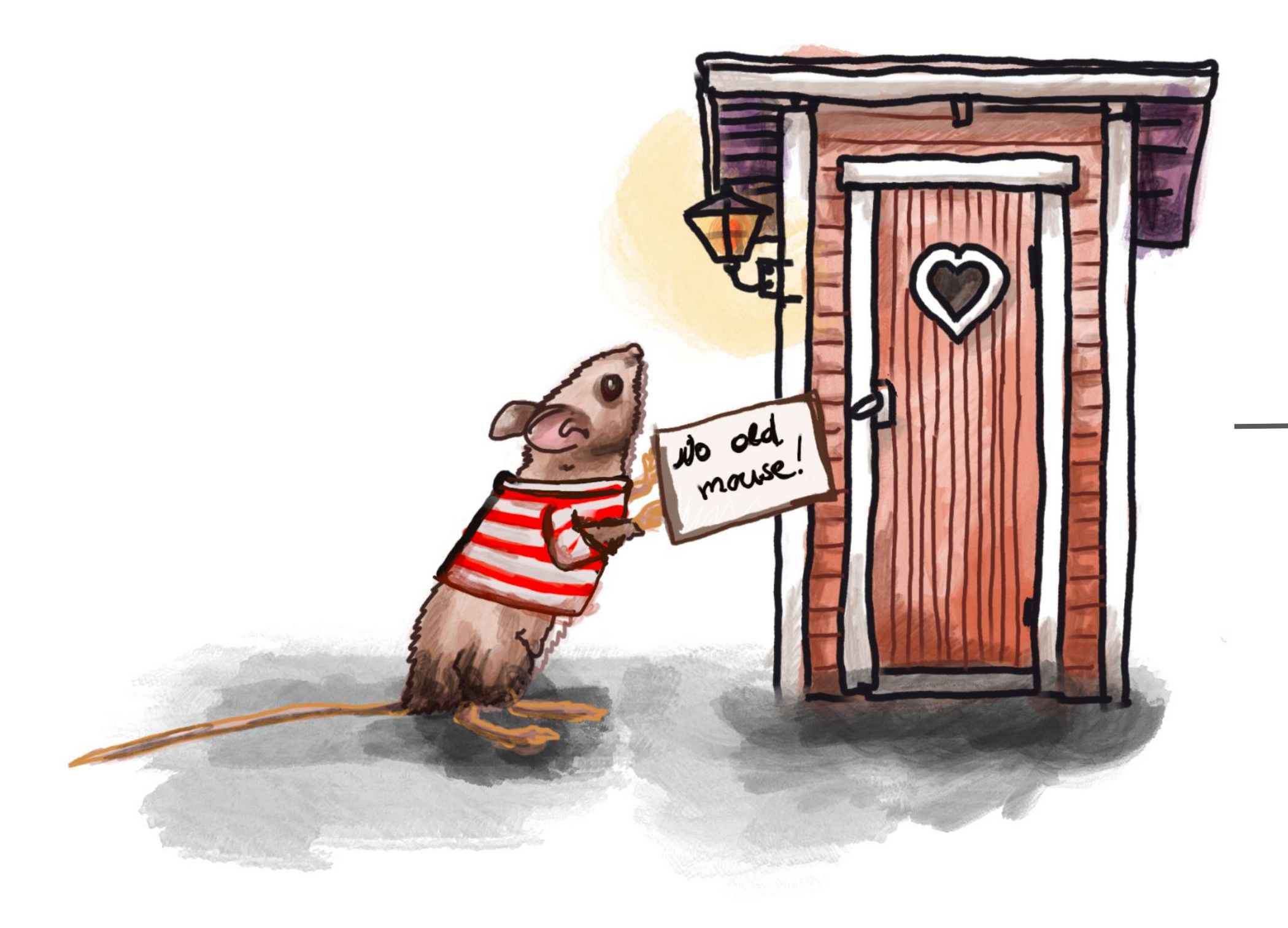

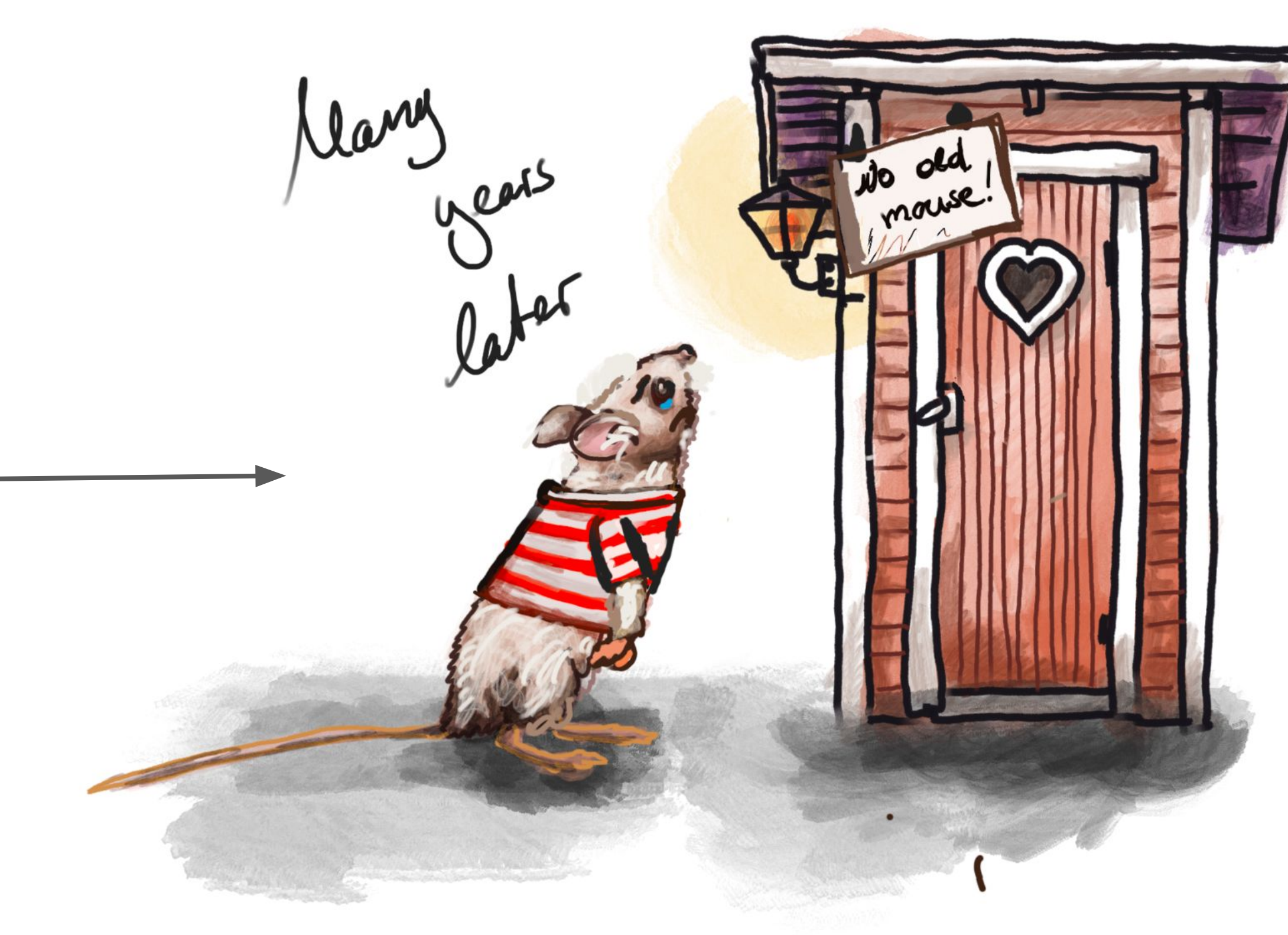

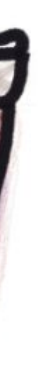

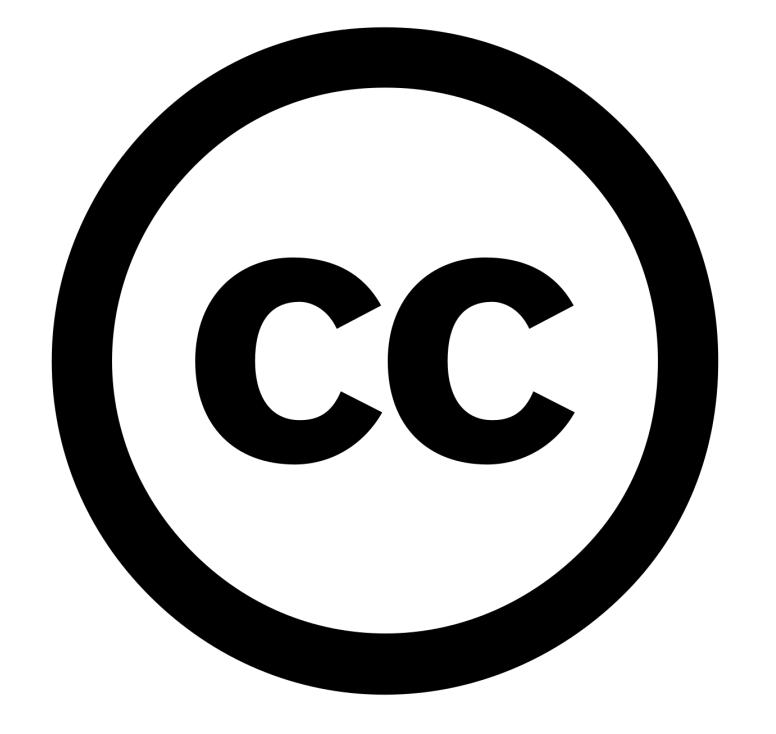

#### Your project …

#### Open license **Restrictive license**

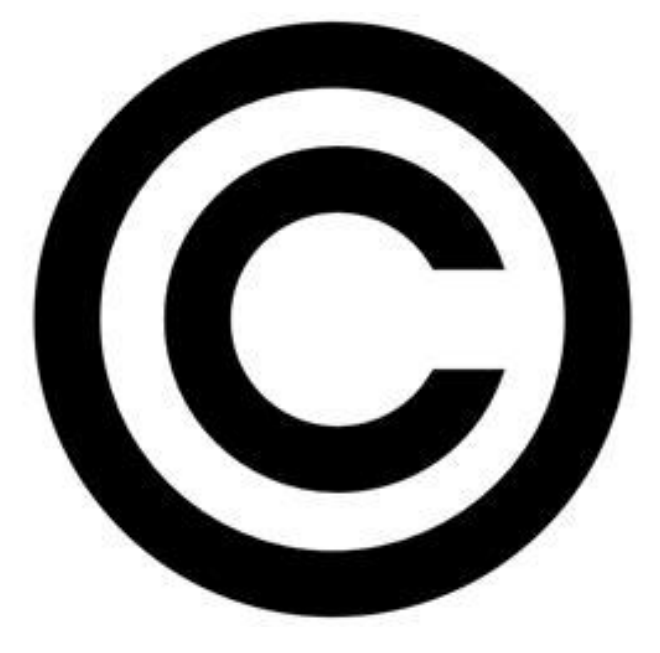

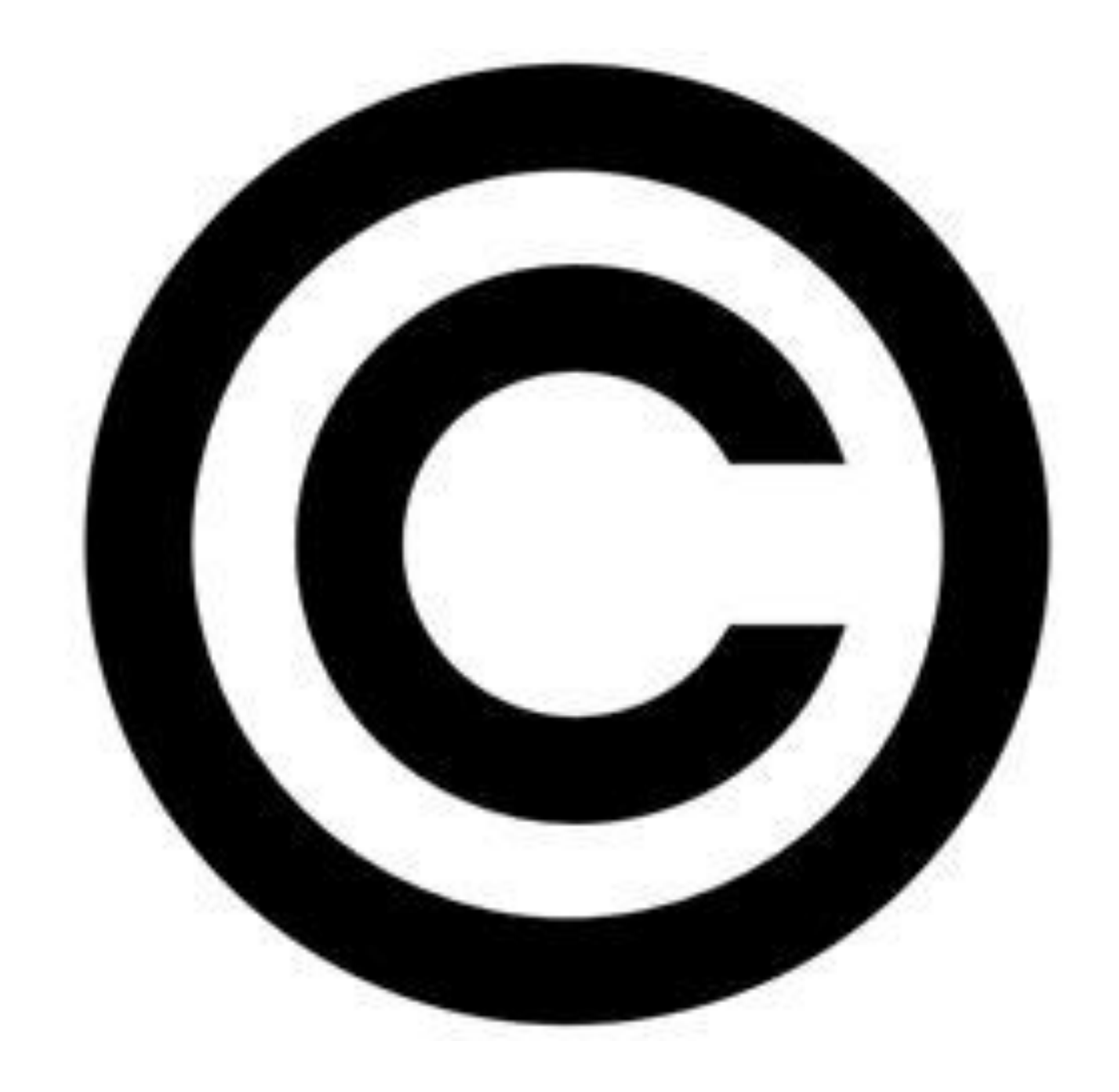

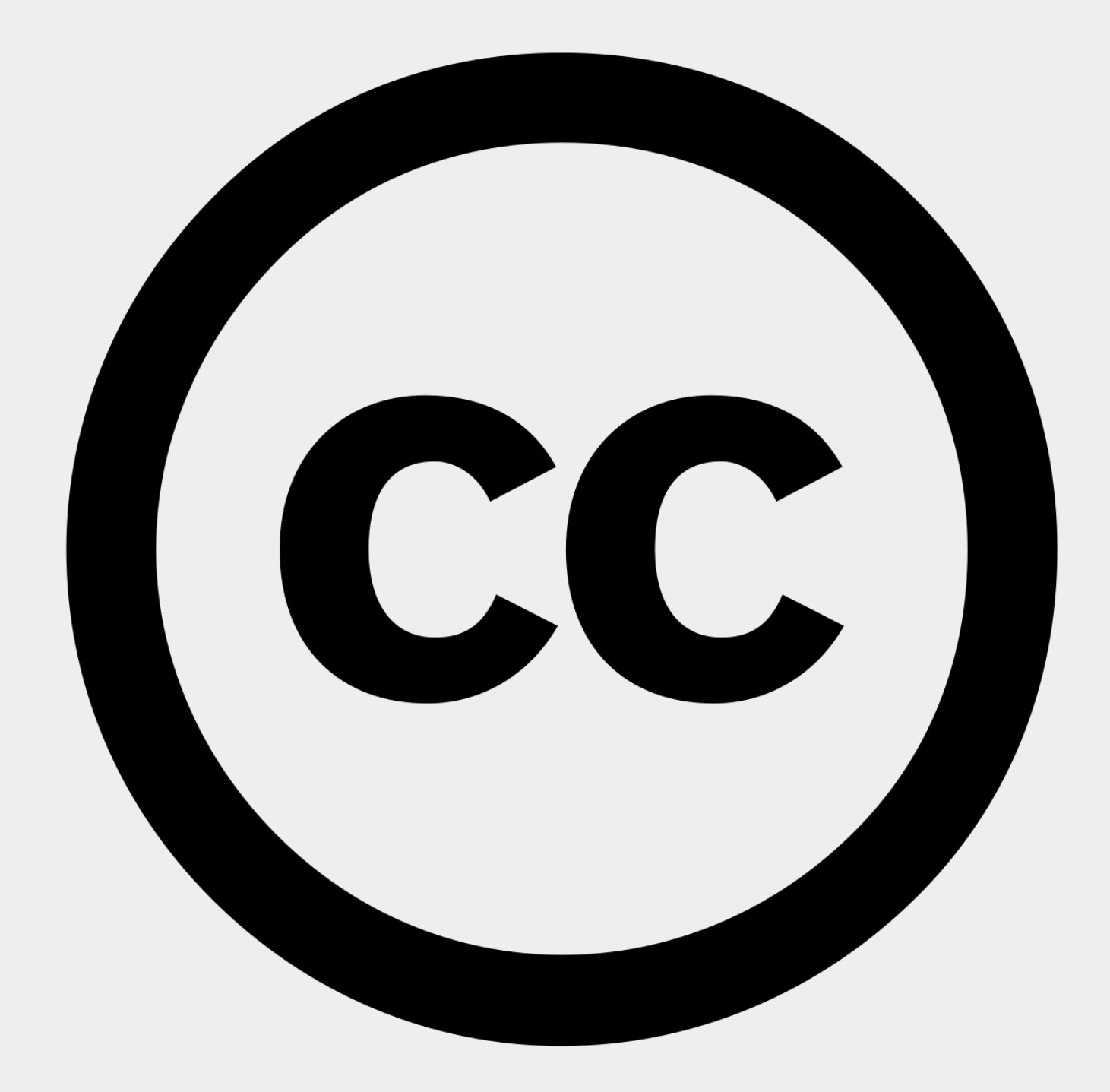

### Sensitive information?!

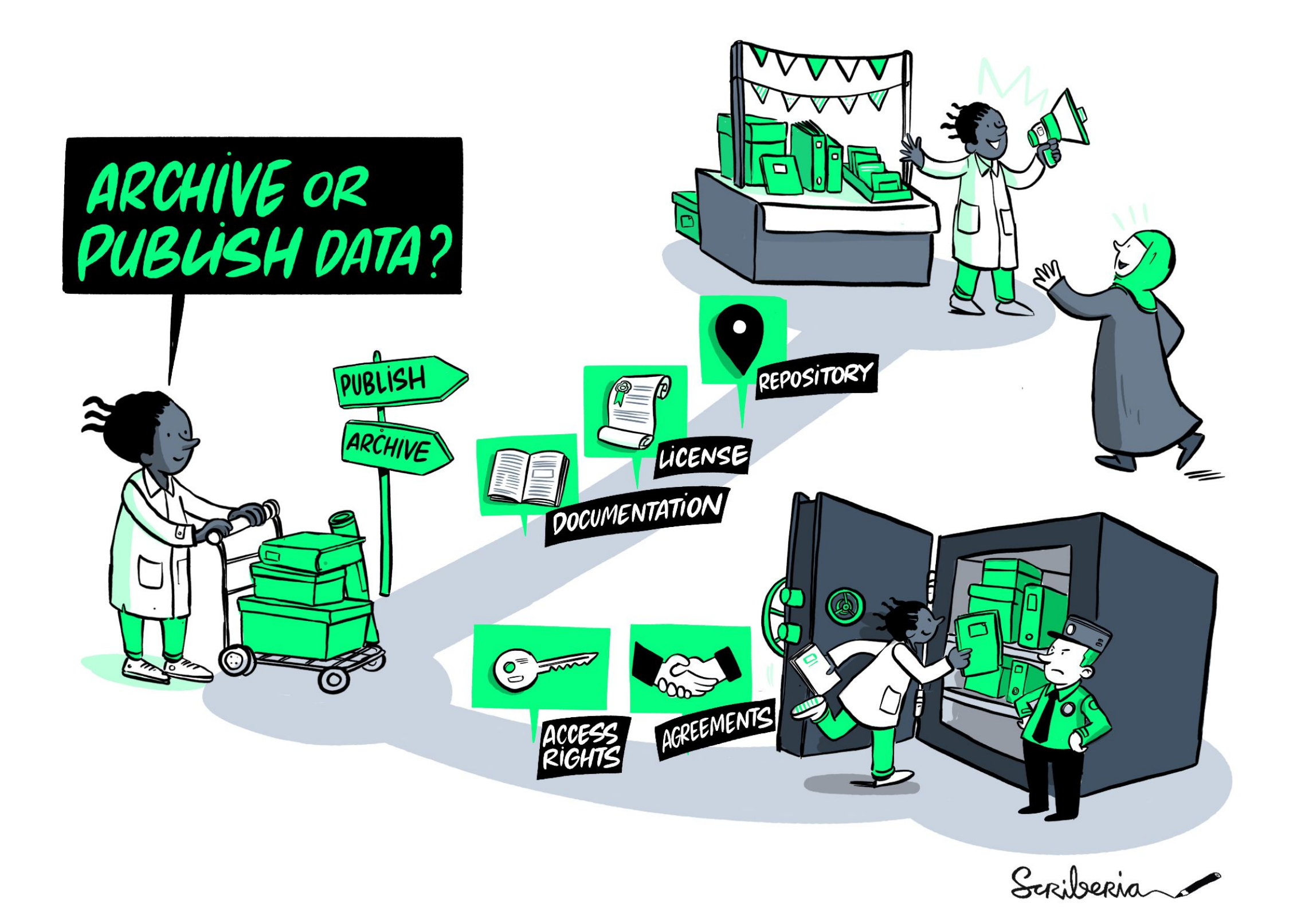

### [The Turing Way](https://zenodo.org/records/6821117)

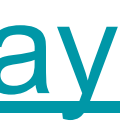

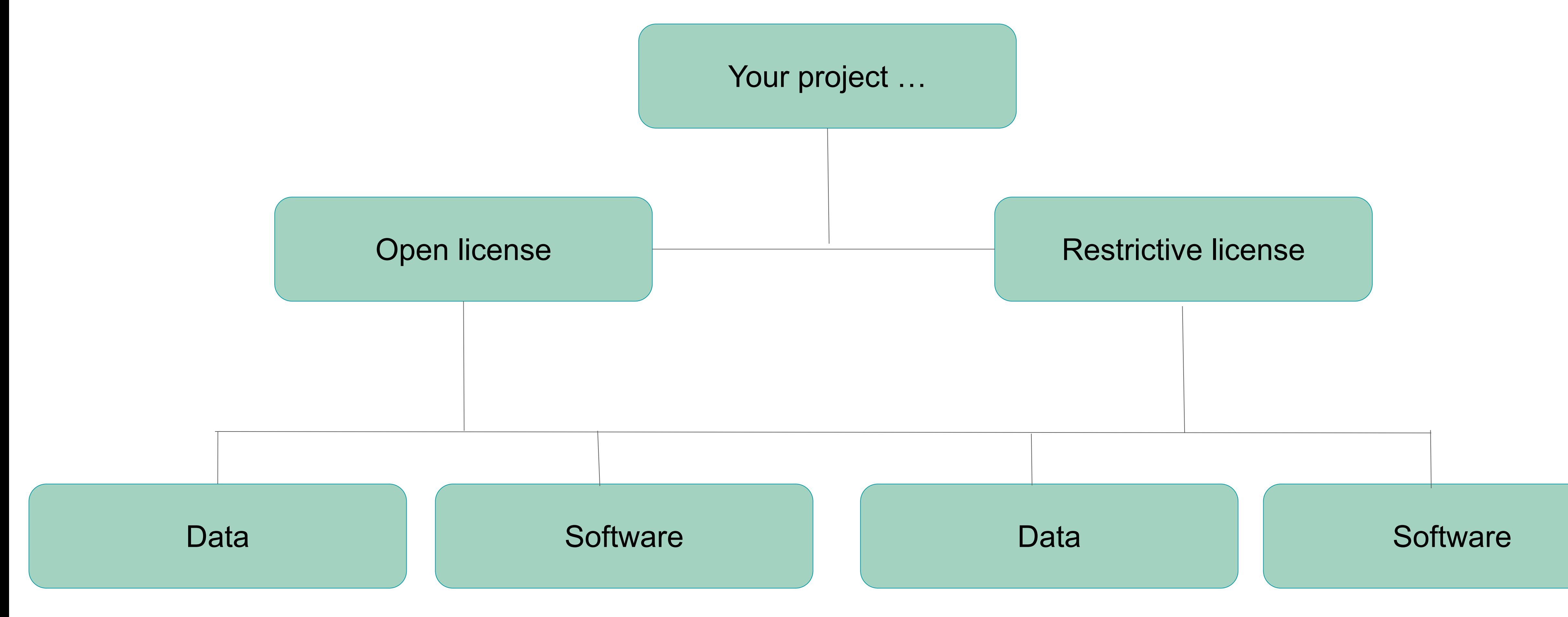

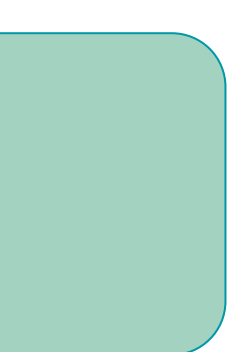

## **Example for Permissive Licenses for Data**

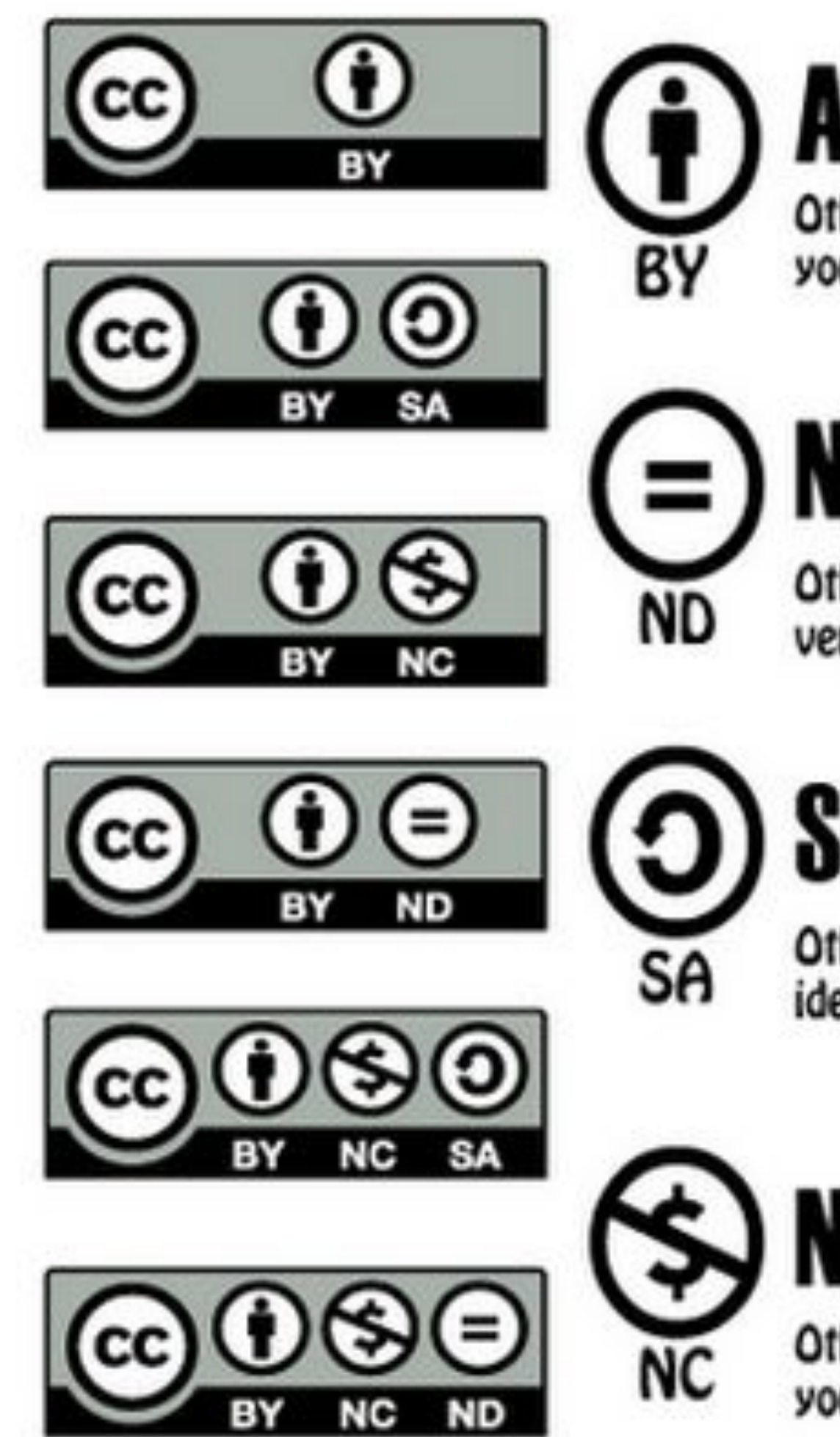

## ttrihution

Others can copy, distribute, display, perform and remix your work if they credit your name as requested by you

## **No Derivative Works**

Others can only copy, distribute, display or perform verbatim copies of your work

### **Share Alike**

Others can distribute your work only under a license identical to the one you have chosen for your work

## Non-Commercial

Others can copy, distribute, display, perform or remix your work but for non-commercial purposes only.

# Restricted vs Permissive Software

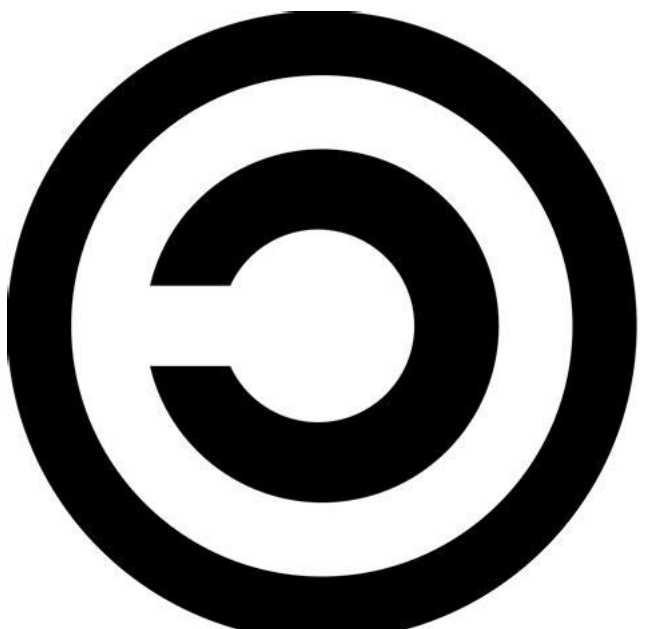

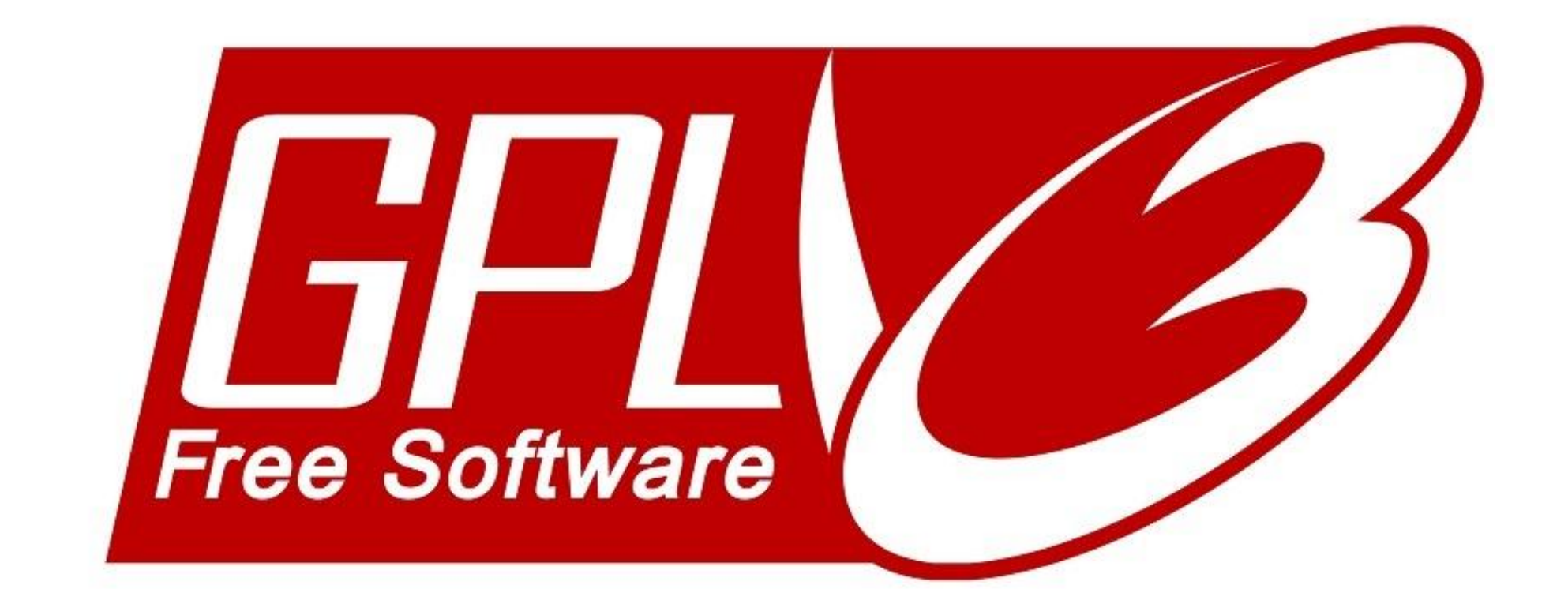

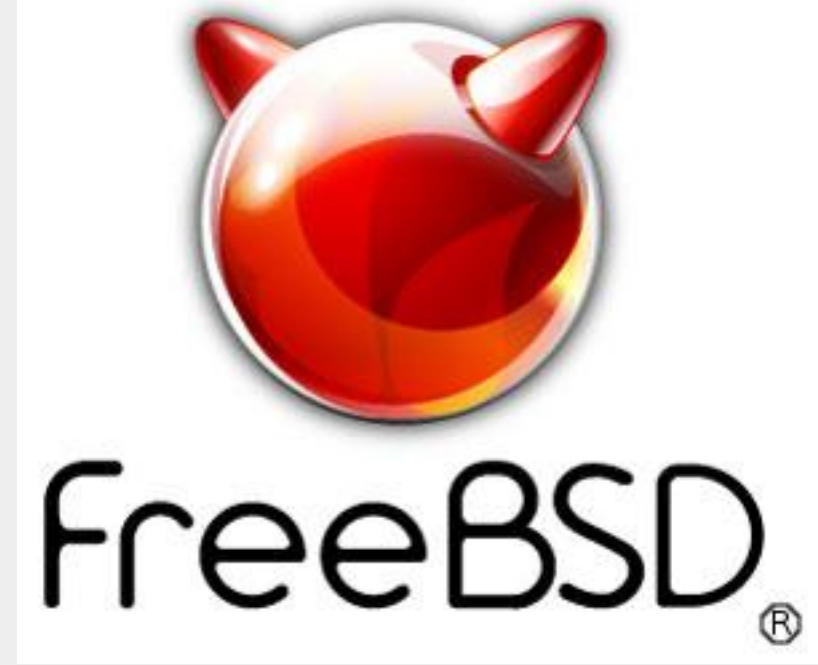

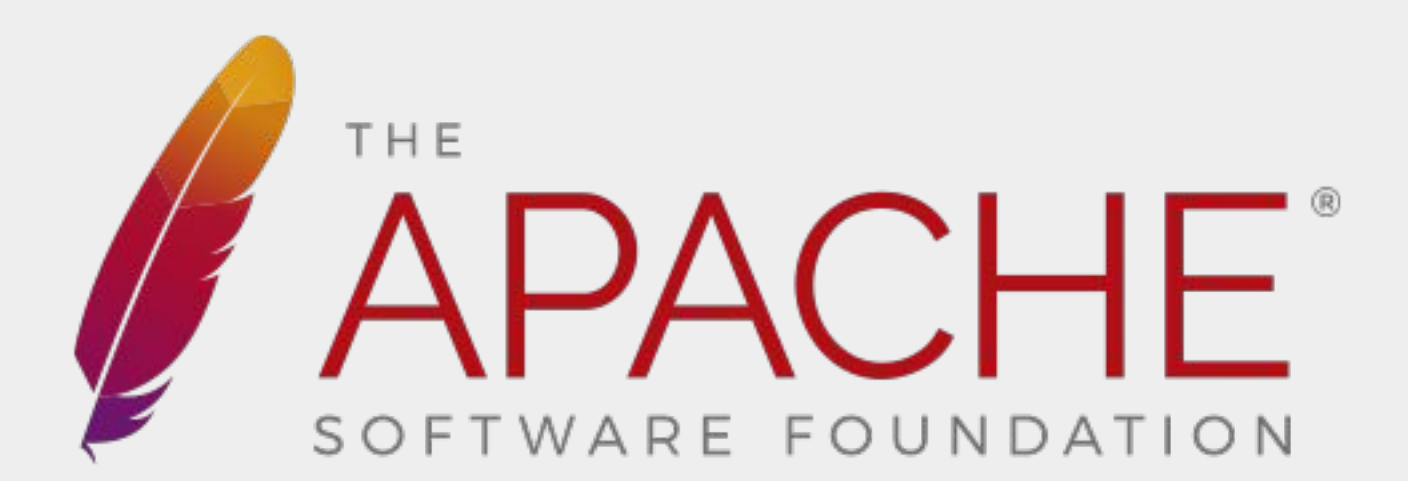

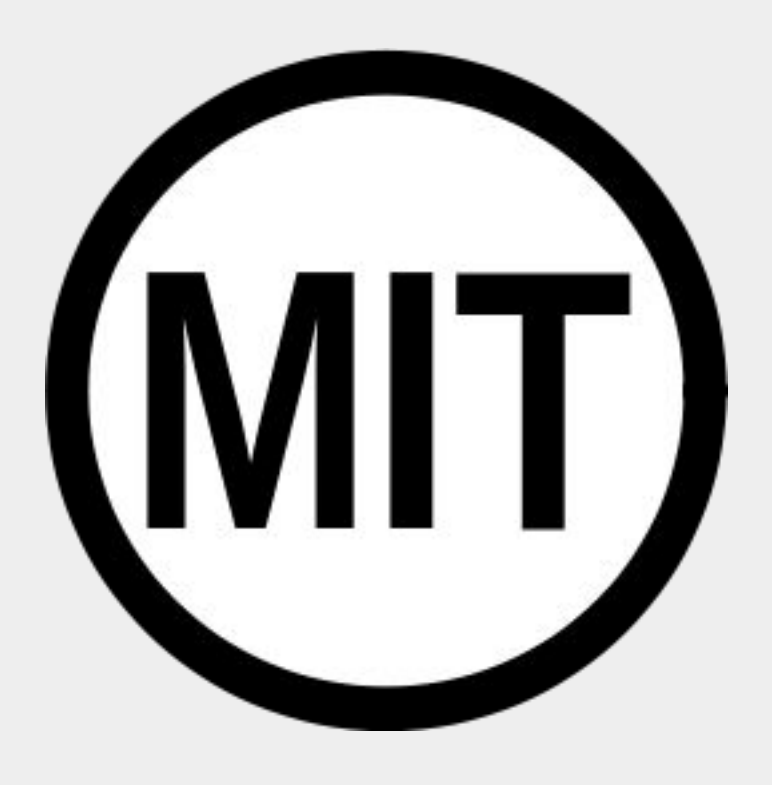

### How to find the right license?

Ask a data steward or privacy champion if in doubt.

A license finder may help you to get a good idea:

- <https://choosealicense.com>
- <https://data.europa.eu/elearning/en/module4/#/id/co-01>

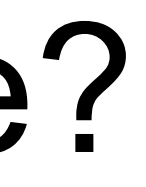

## 2. Maintain your living project on GitHub.

## A pull request

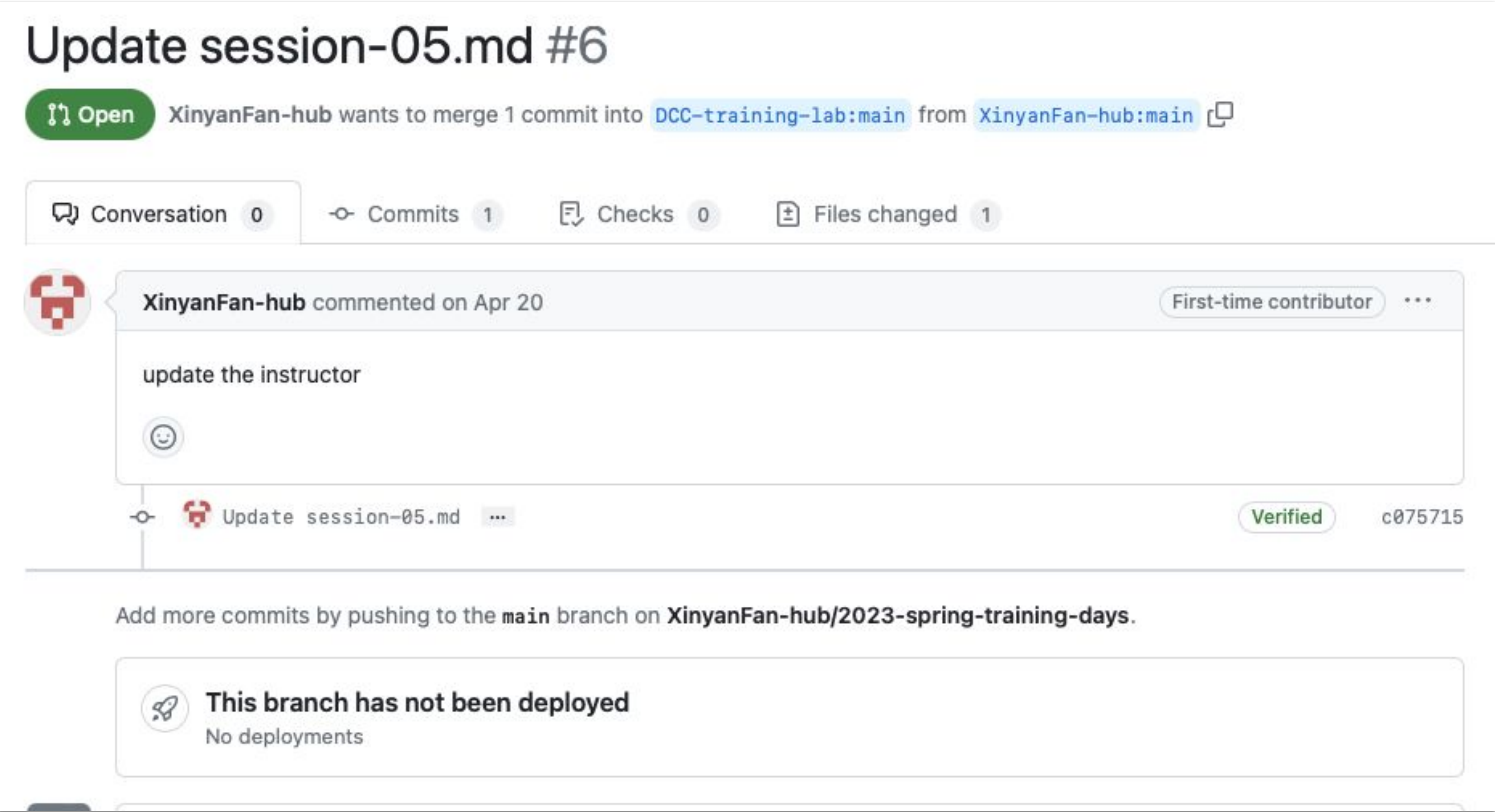

## Inviting collaborators in 'settings' > 'collaborators'

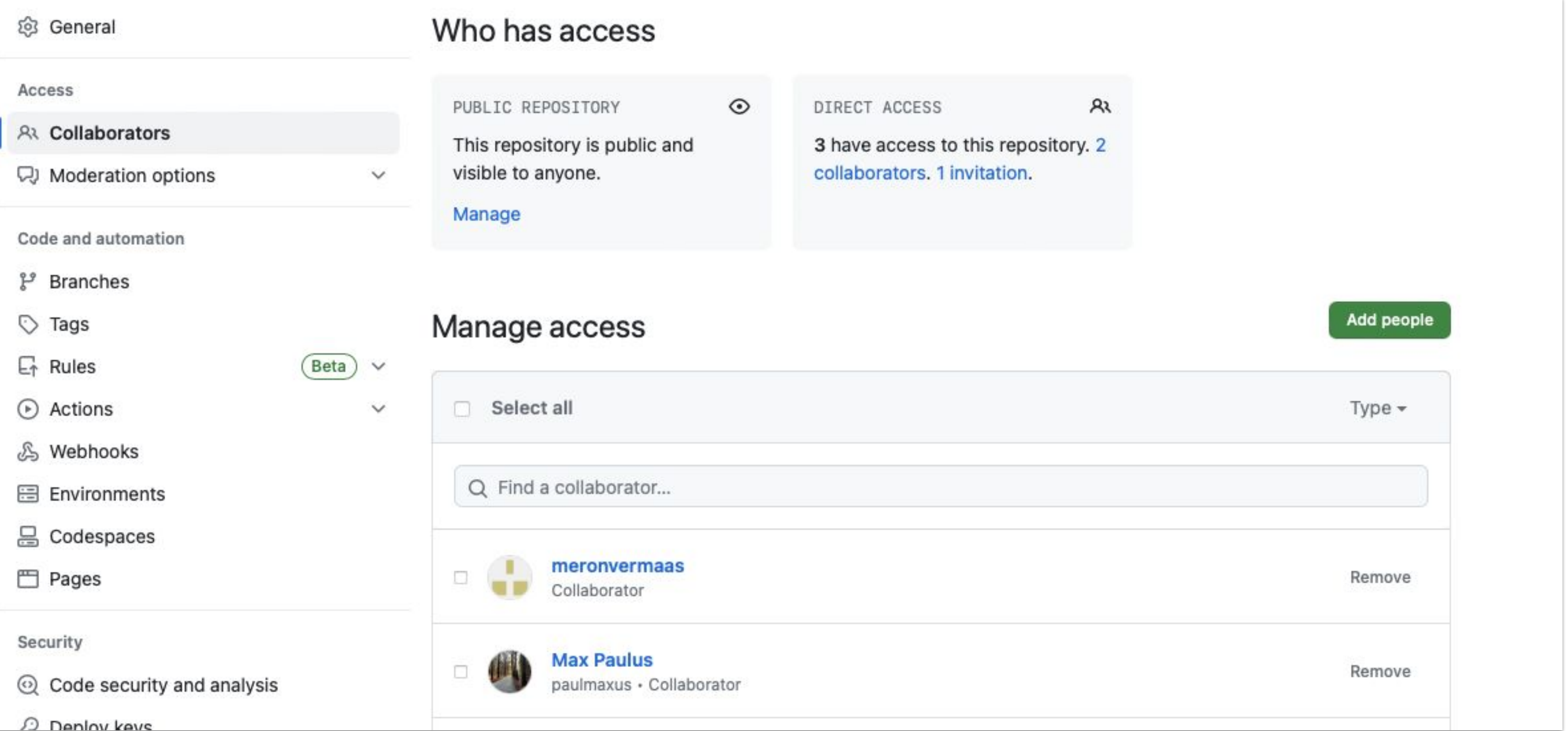

## Showcasing

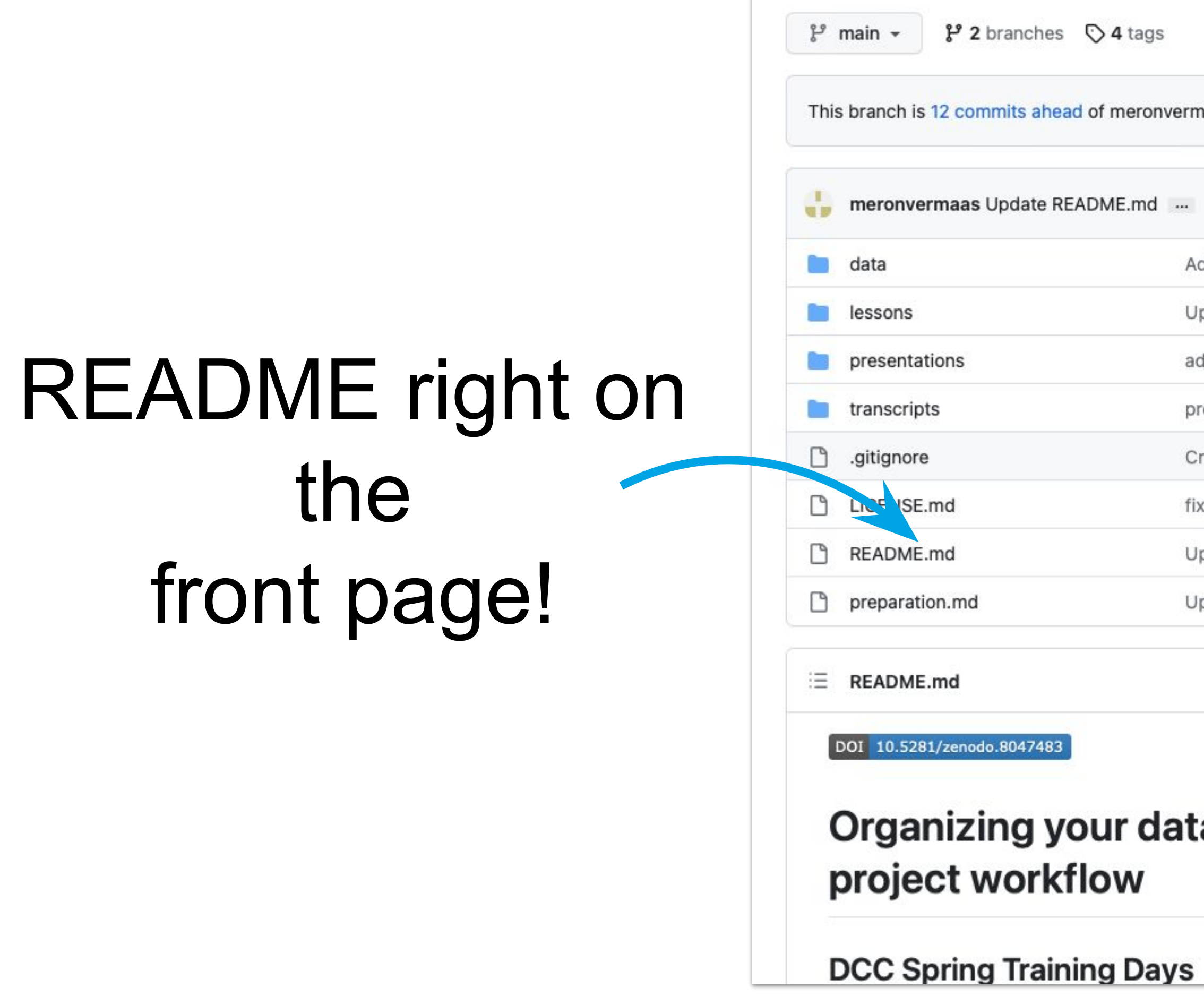

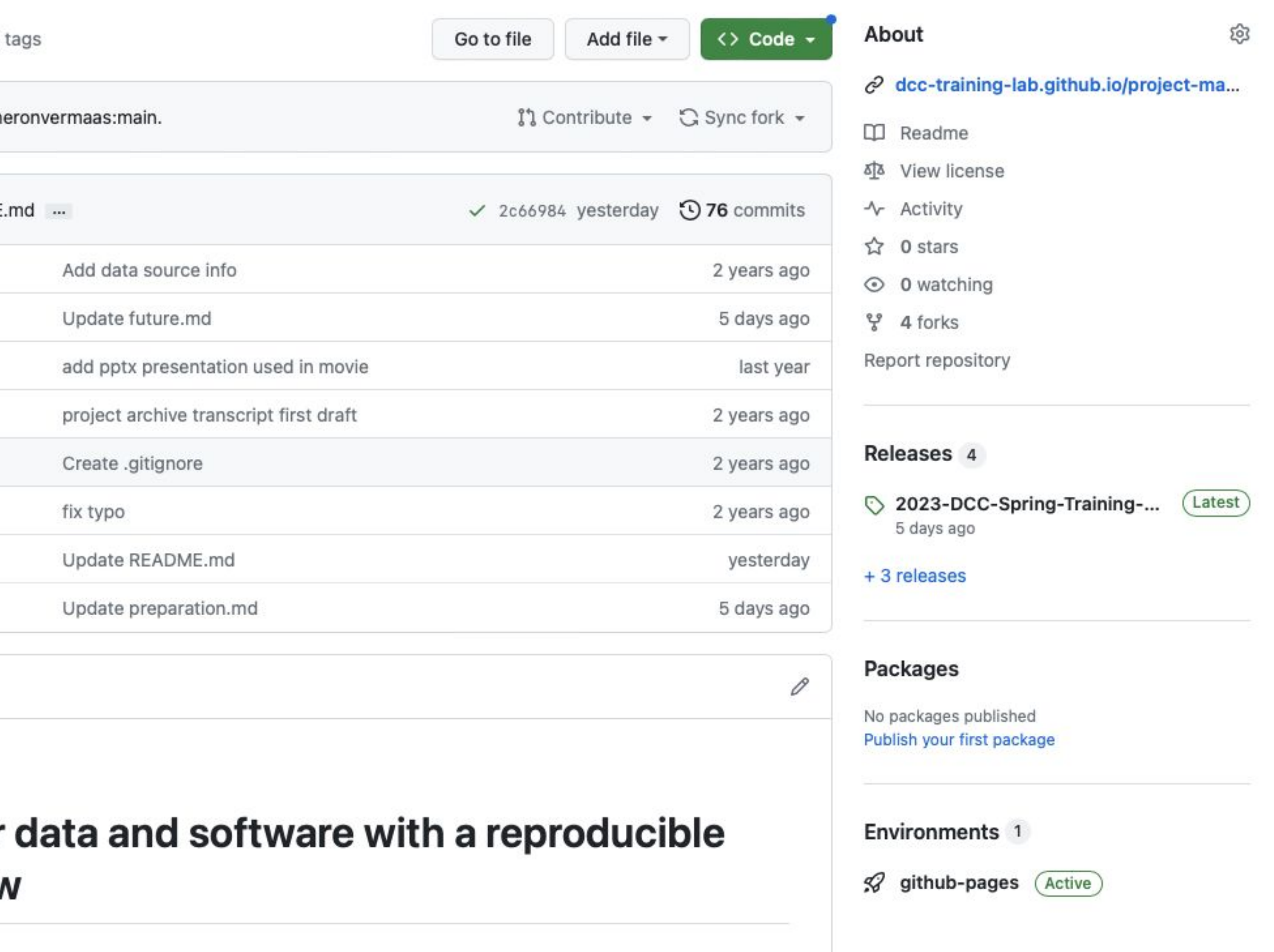

### 3. Archive the project for posterity on Zenodo.

## Why archiving?

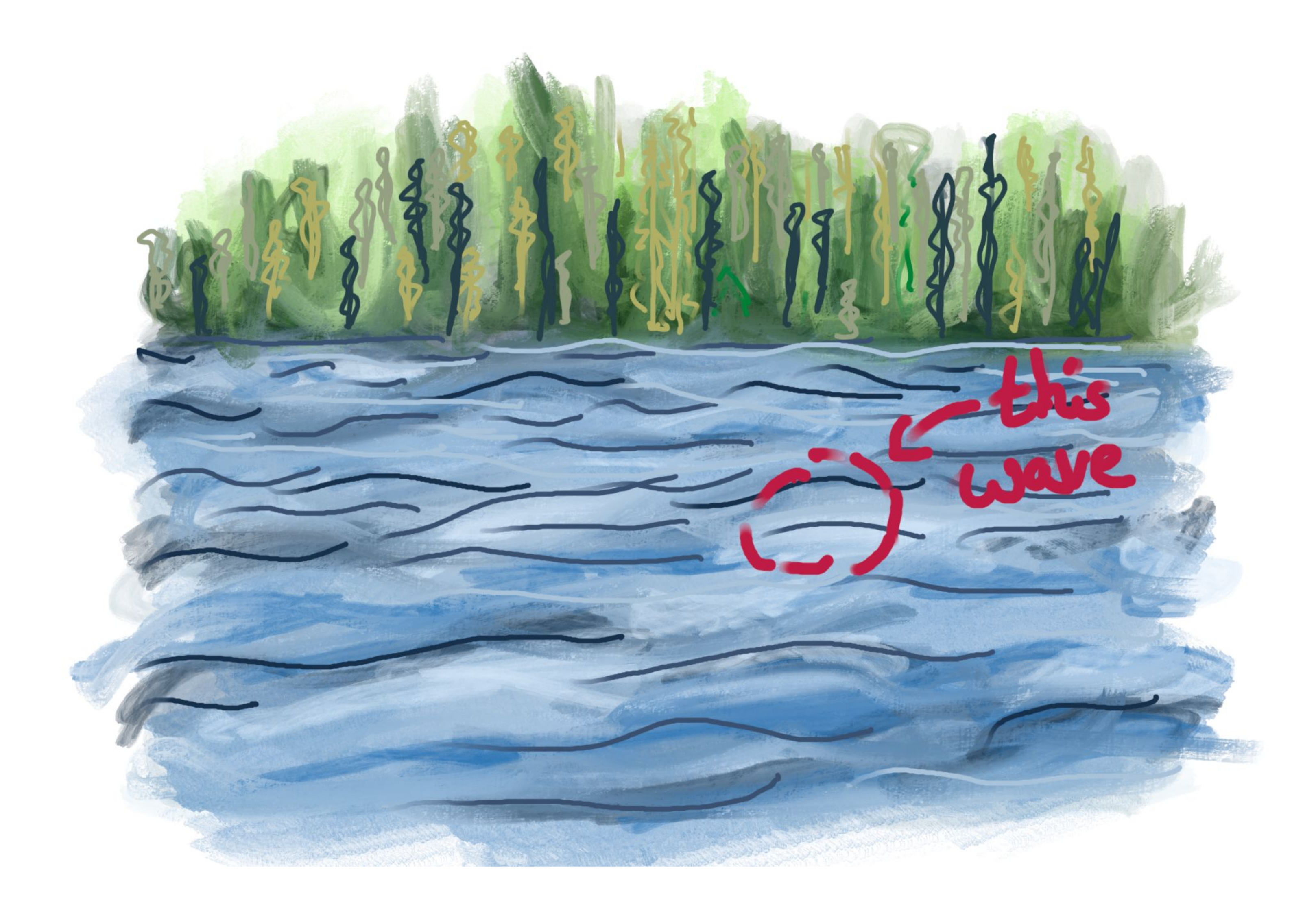

## A release in GitHub

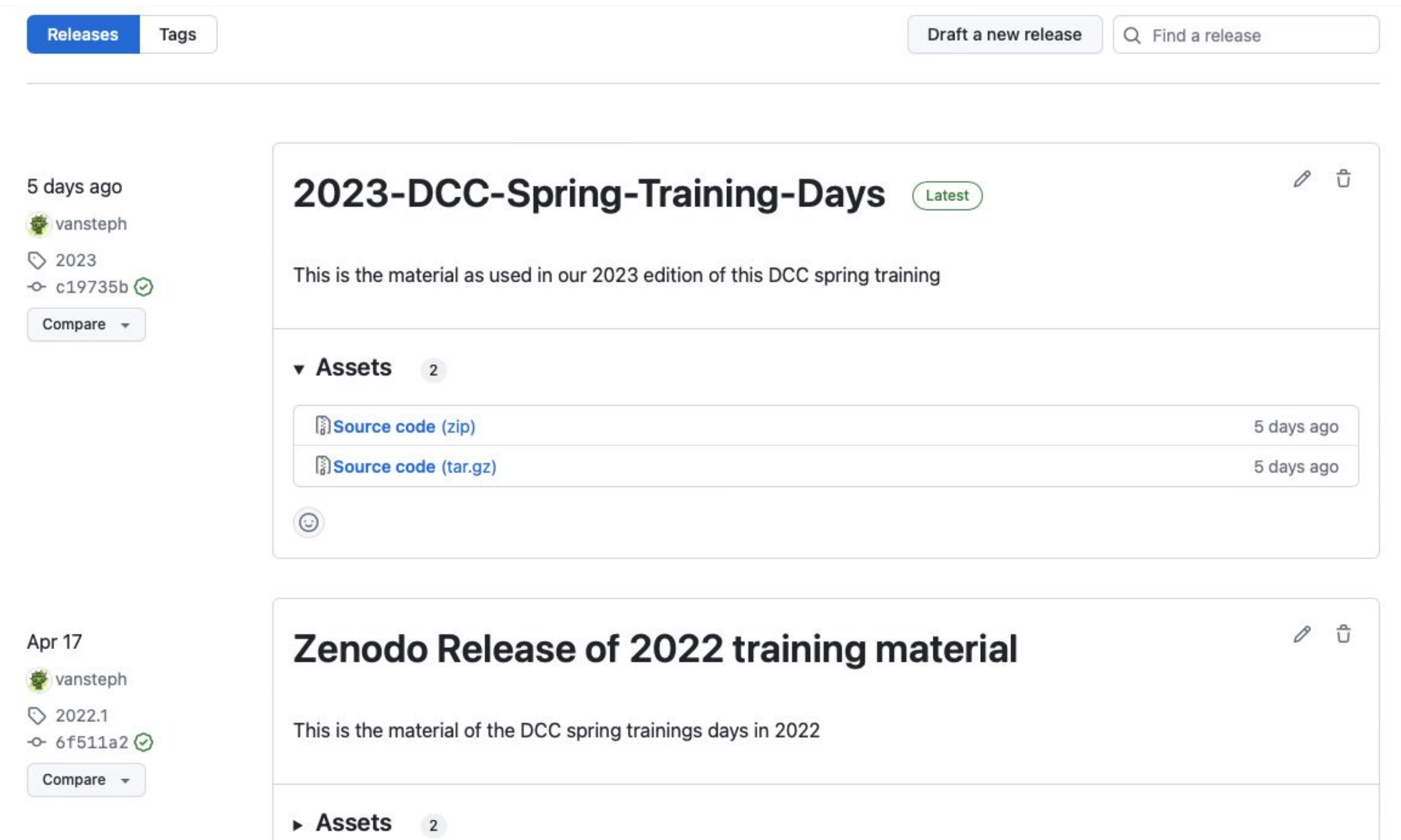

## ... can be automatically archived in Zenodo!

Upload

 $\alpha$ 

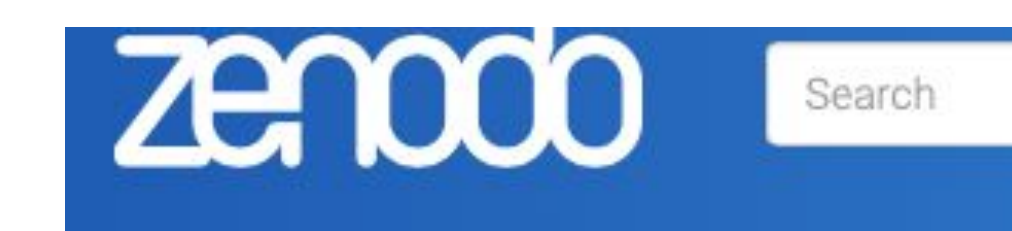

#### Featured communities

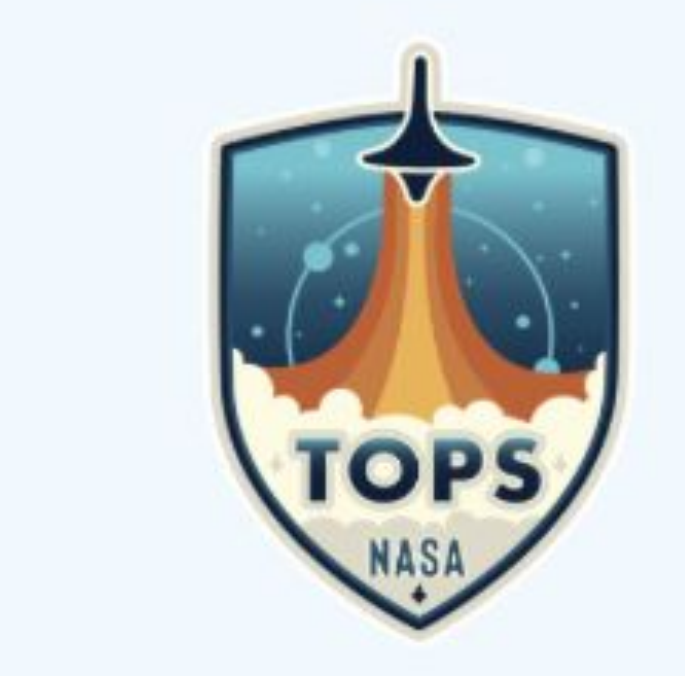

#### **Transform to Open Science**

Transform to OPen Science (TOPS) is Source Science initiative. Within the T initiative to spark change and inspire o

Curated by: nasatransformtoopen

#### Recent uploads

June 20, 2023 (v14) Dataset Open Access

#### Binary black-hole surrogate waveform catalog

Scott E. Field; Chad R. Galley; Jan S. Hesthaven; Jason Kaye; Manuel Tiglio; Jonathan Blackman; Béla Szilágyi; Mark A. Scheel; Daniel A. Hemberger; Patricia Schmidt; Rory Smith; Christian D. Ott; Michael Boyle; Lawrence E. Kidder; Harald P. Pfeiffer; Vijay Varma

This repository contains all publicly available numerical relativity surrogate data for waveforms produced by the Spectral Einstein Code. The base method for building surrogate models can be found in Field et al., PRX 4, 031006 (2014). Several numerical relativity surrogate models are currently...

Uploaded on June 20, 2023 13 more version(s) exist for this record

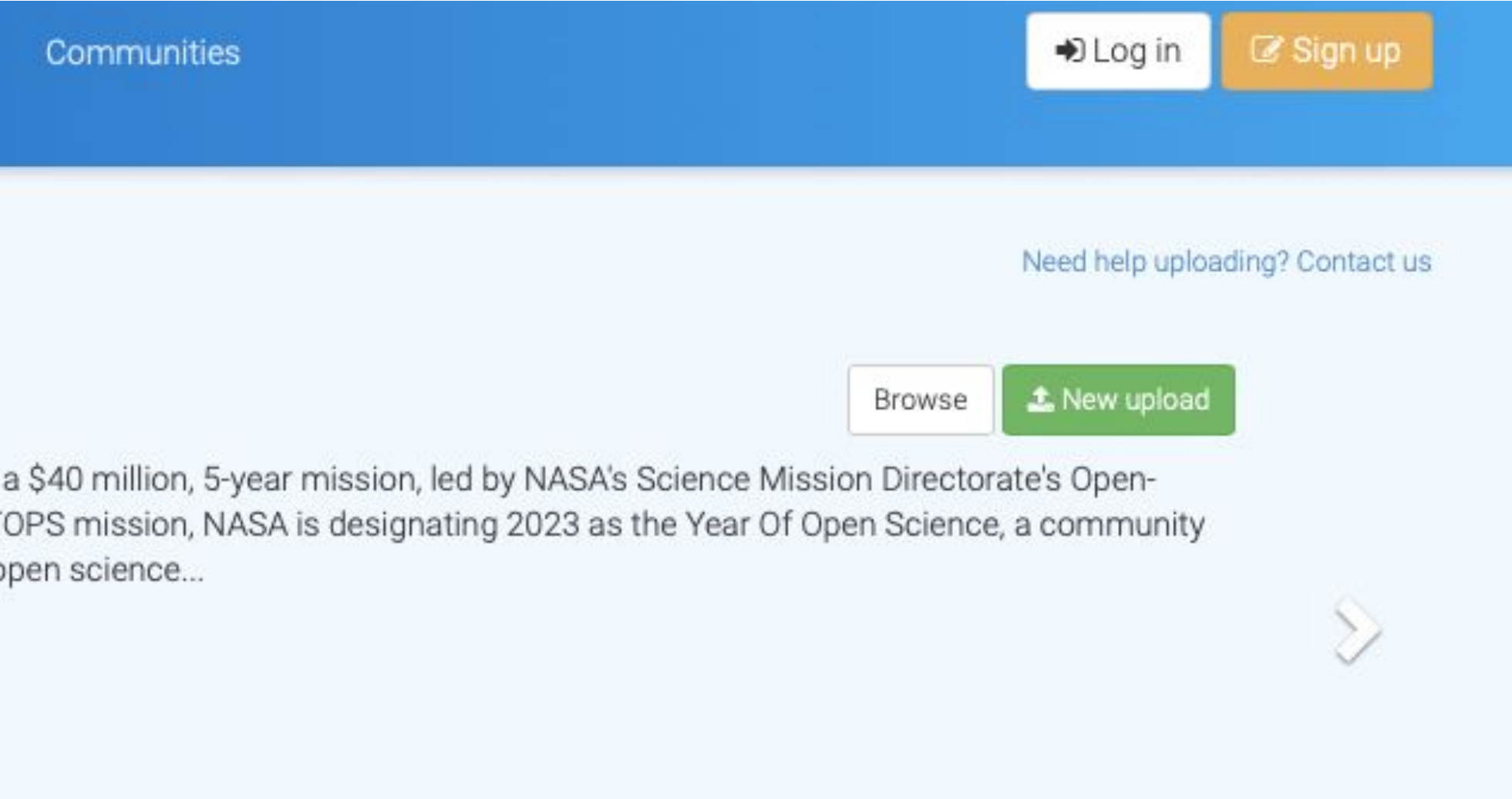

View

#### Why use Zenodo?

- Safe  $-$  your research is stored safely for the future in CERN's Data Centre for as long as **CERN** exists.
- Trusted built and operated by CERN and OpenAIRE to ensure that everyone can join in Open Science.
- Citeable every upload is assigned a Digital Object Identifier (DOI), to make them citable and trackable.
- No waiting time  $-$  Uploads are made available online as soon as you hit publish, and your DOI is registered within seconds.
- Open or  $closed Share$  e.g. anonymized

## Obtain a DOI for your software for every release

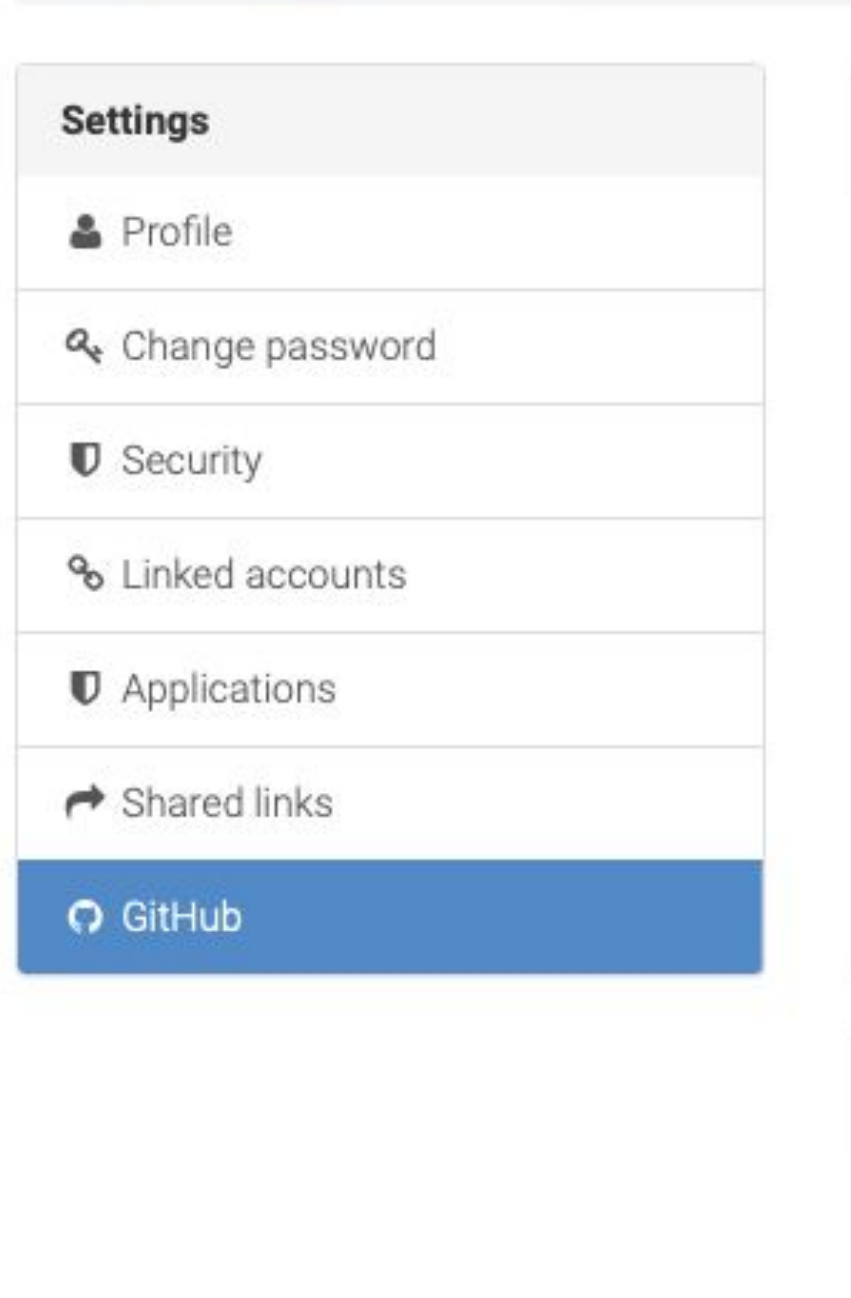

Home / Account / GitHub

#### **README.md**  $=$

DOI 10.5281/zenodo.8047483

Organizing your data and software with a reproducible project workflow

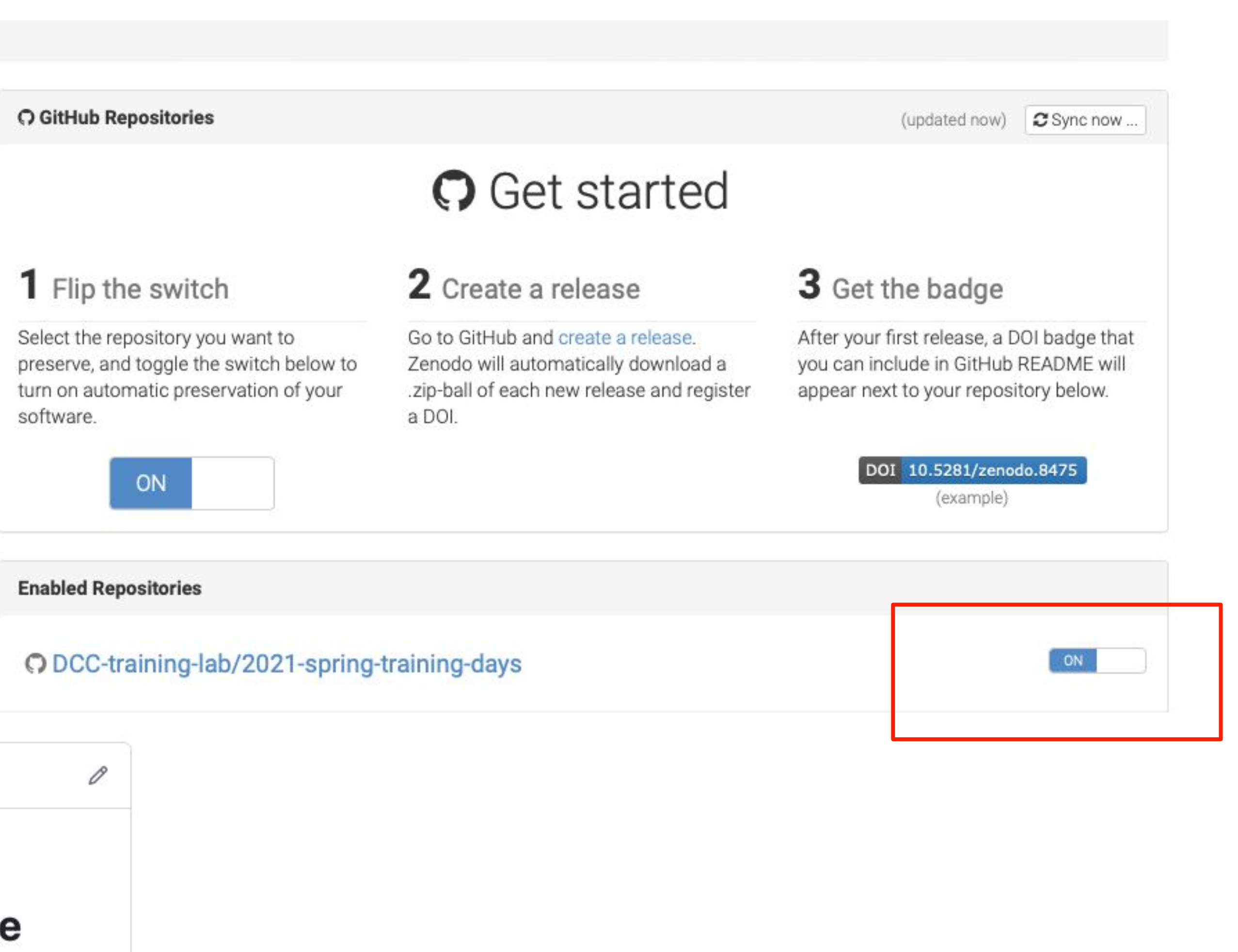

### Digital Object Identifier (DOI)

June 16, 2023

Software Open Access

#### DCC-training-lab/project-management: 2023-DCC-Spring-Training-Days

Barbara Vreede; Stephanie van de Sandt; meronvermaas

This is the material as used in our 2023 edition of this DCC spring training

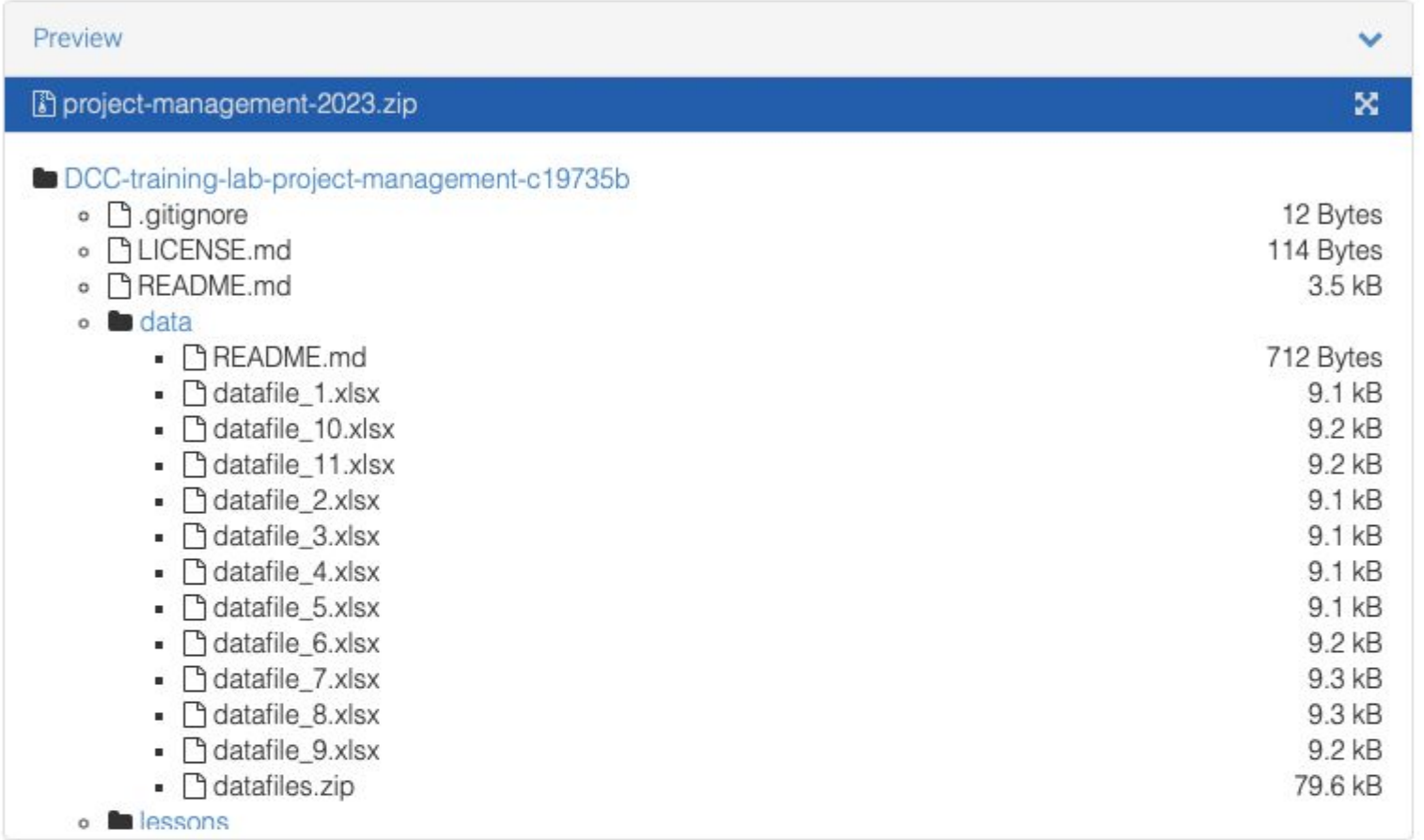

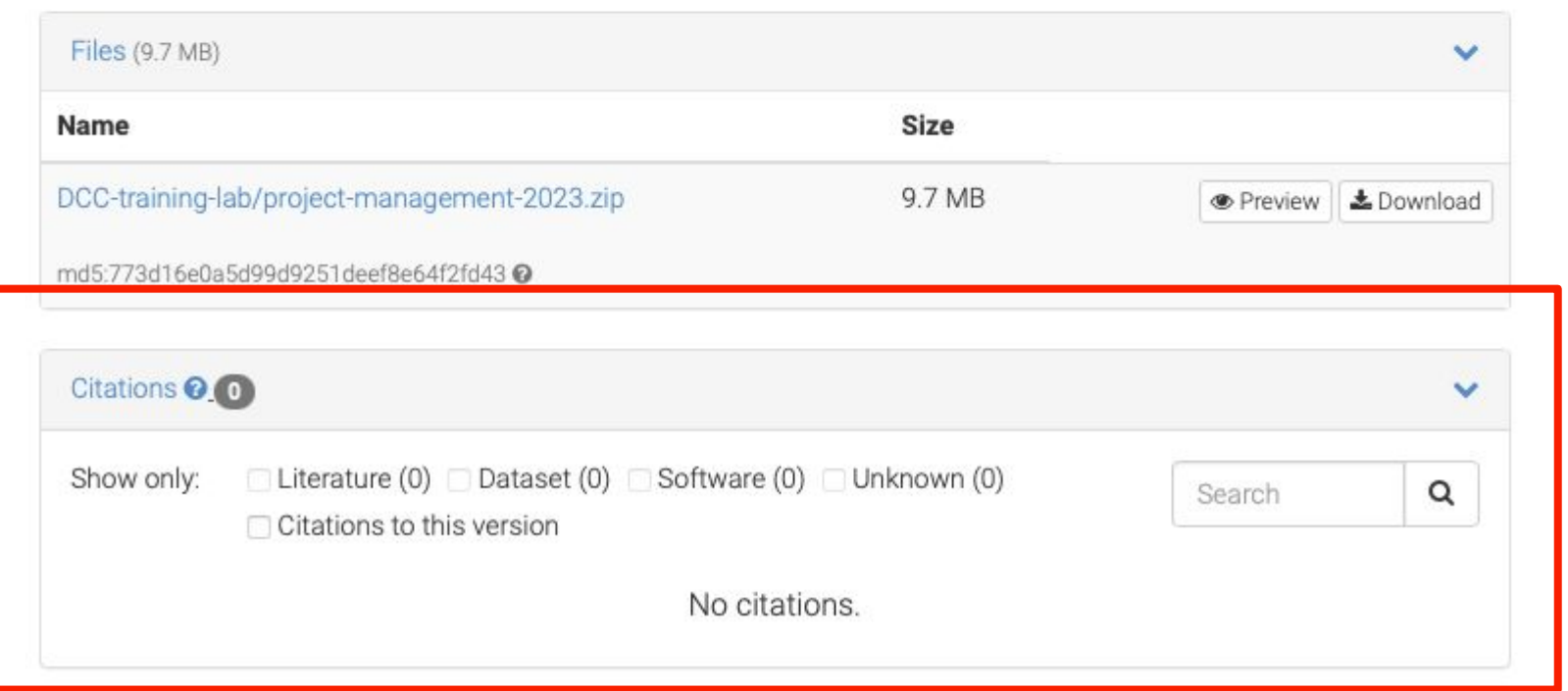

### License

#### **Publication date:**

May 12, 2021

#### DOI:

DOI 10.5281/zenodo.4753914

#### Keyword(s):

R environment package Natura 2000 habitat Flanders Belgium data

#### **Related identifiers:**

Supplement to https://github.com/inbo/n2khab/tree/v0.5.0

#### **Communities:**

Research Institute for Nature and Forest (INBO) Zenodo

#### License (for files): GNU General Public License v3.0 only

### Older versions

#### Versions

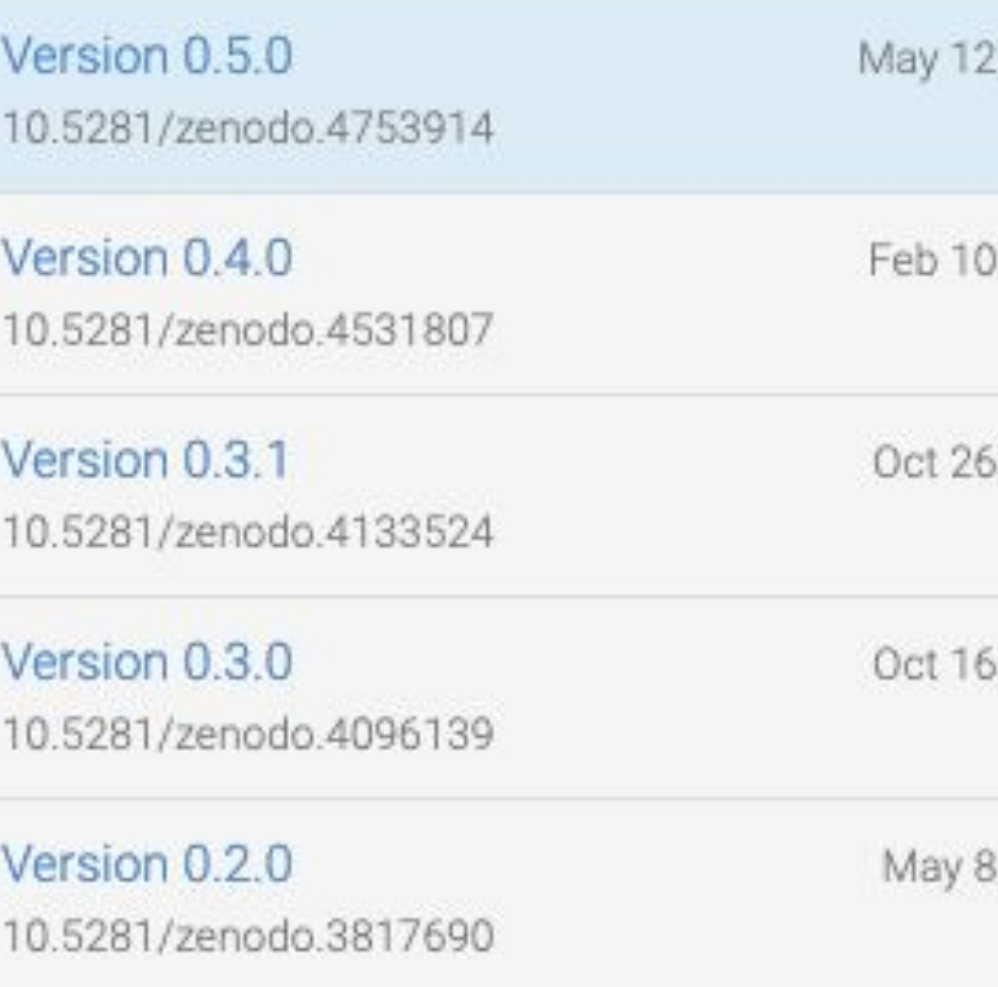

View all 8 versions

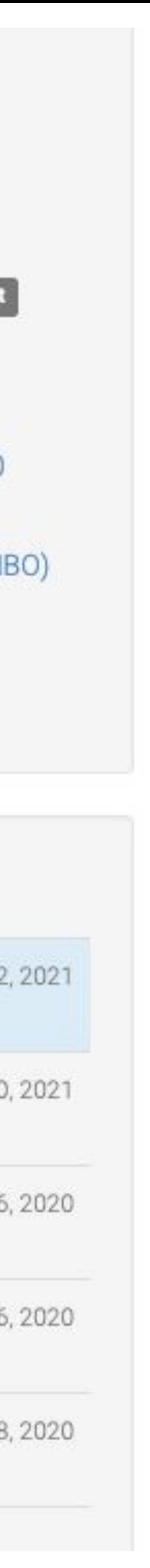

### **Exercise**

- 1. Add a license to the project
- 2. Connect your GitHub page to Zenodo SANDBOX.
- 3. Make a release from the GitHub main page:
- 4. Return to the GitHub page in your Zenodo profile and see what happened.

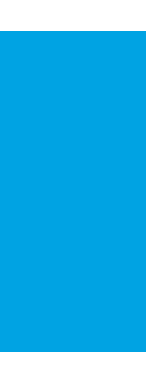

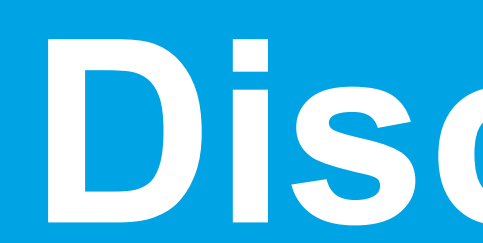

**THE PERIOD** 

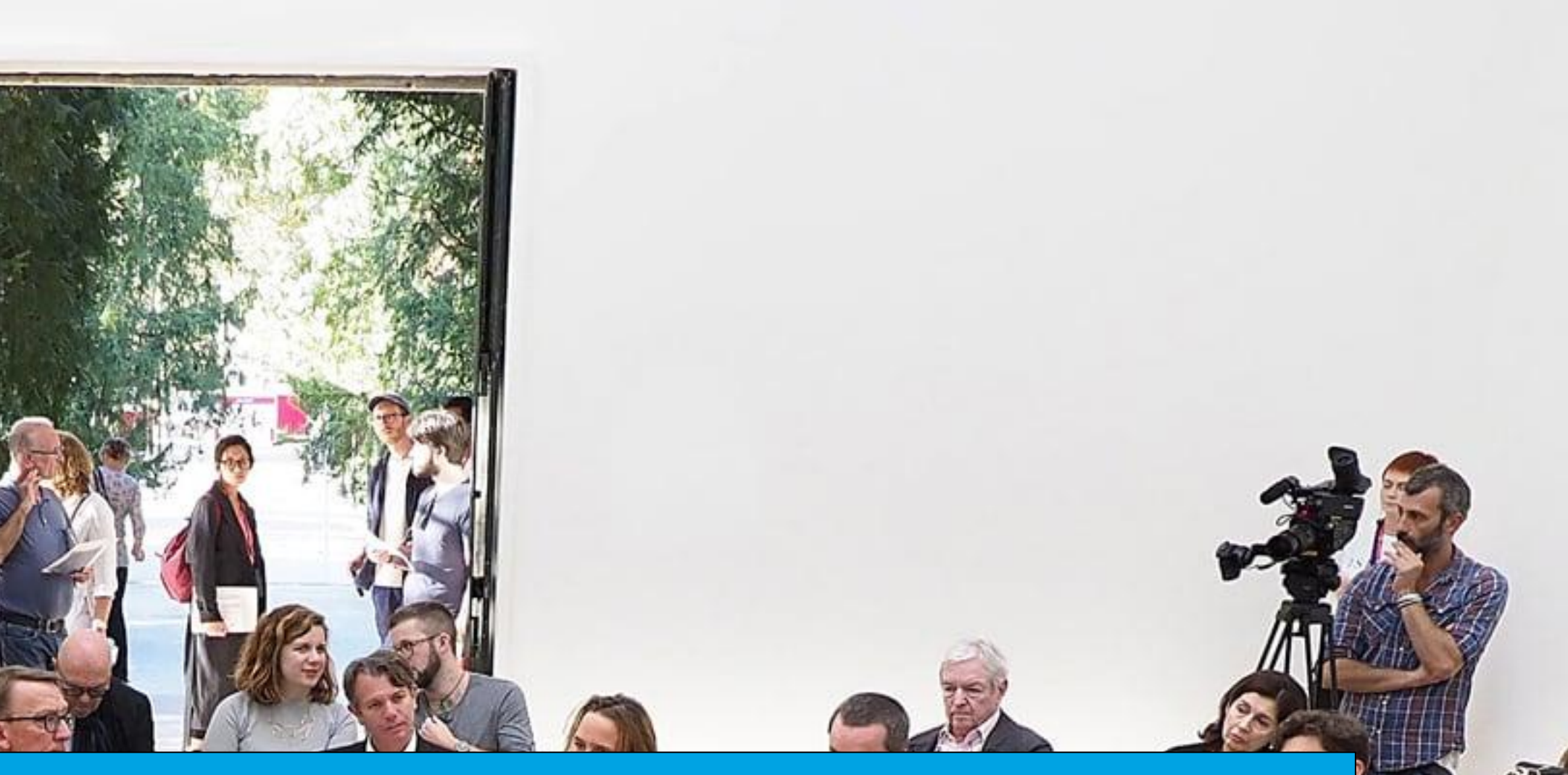

# **Discussion**

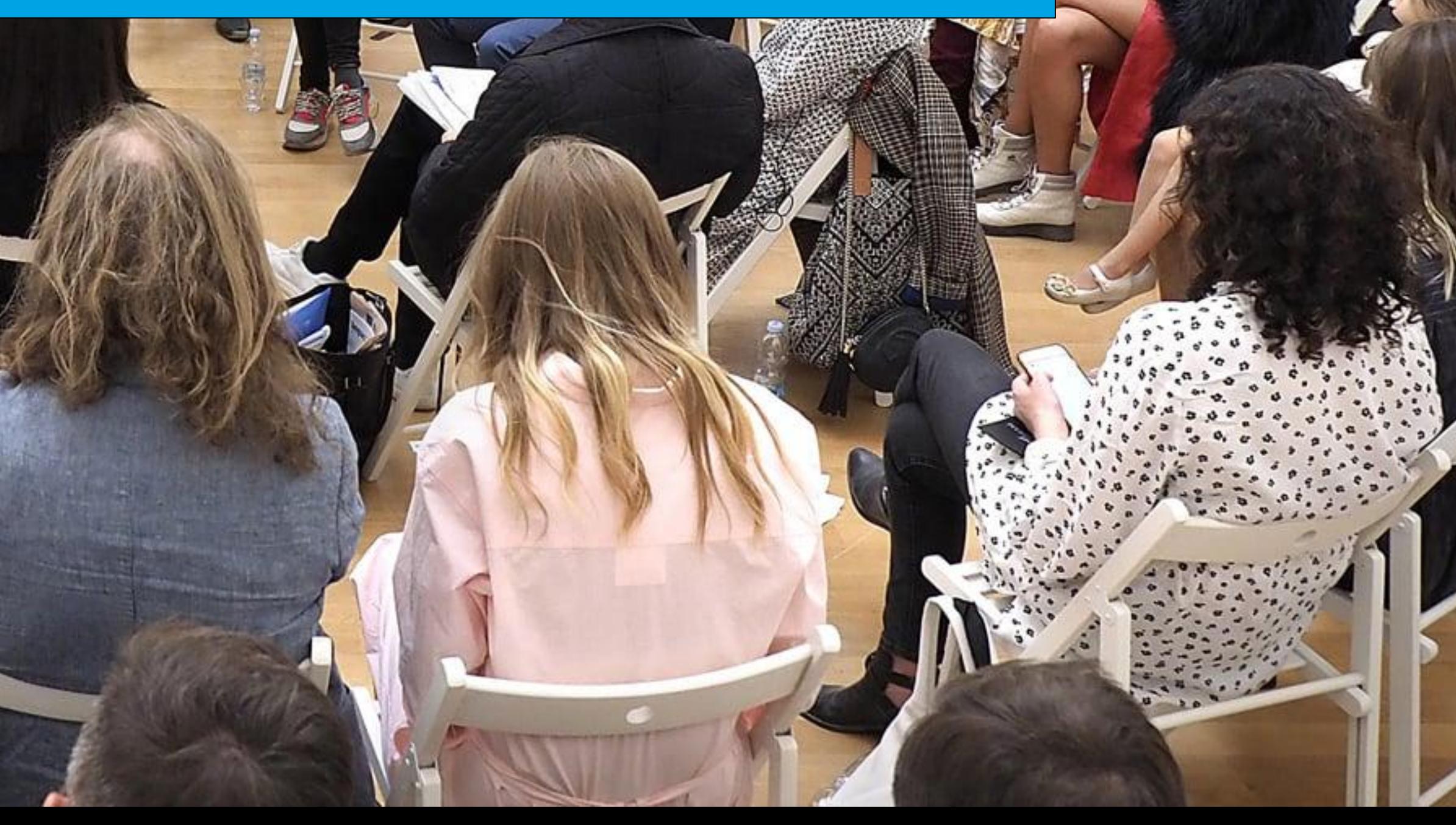

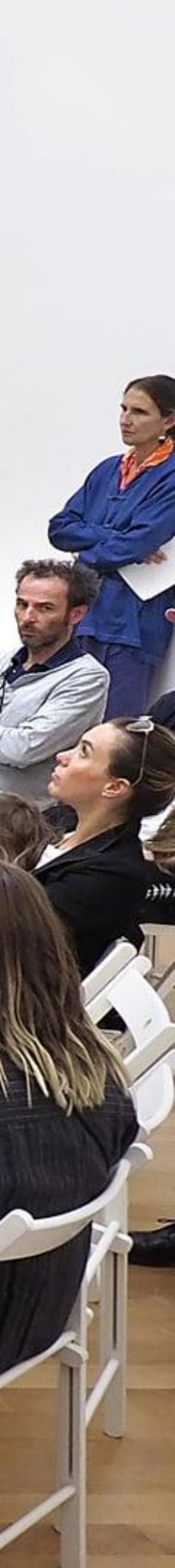

### Answer these questions for yourself and share the answers with the group

### What is the main take-away from this workshop?

What experience in your past has taught you an important lesson about project management?

# **Thank you!**

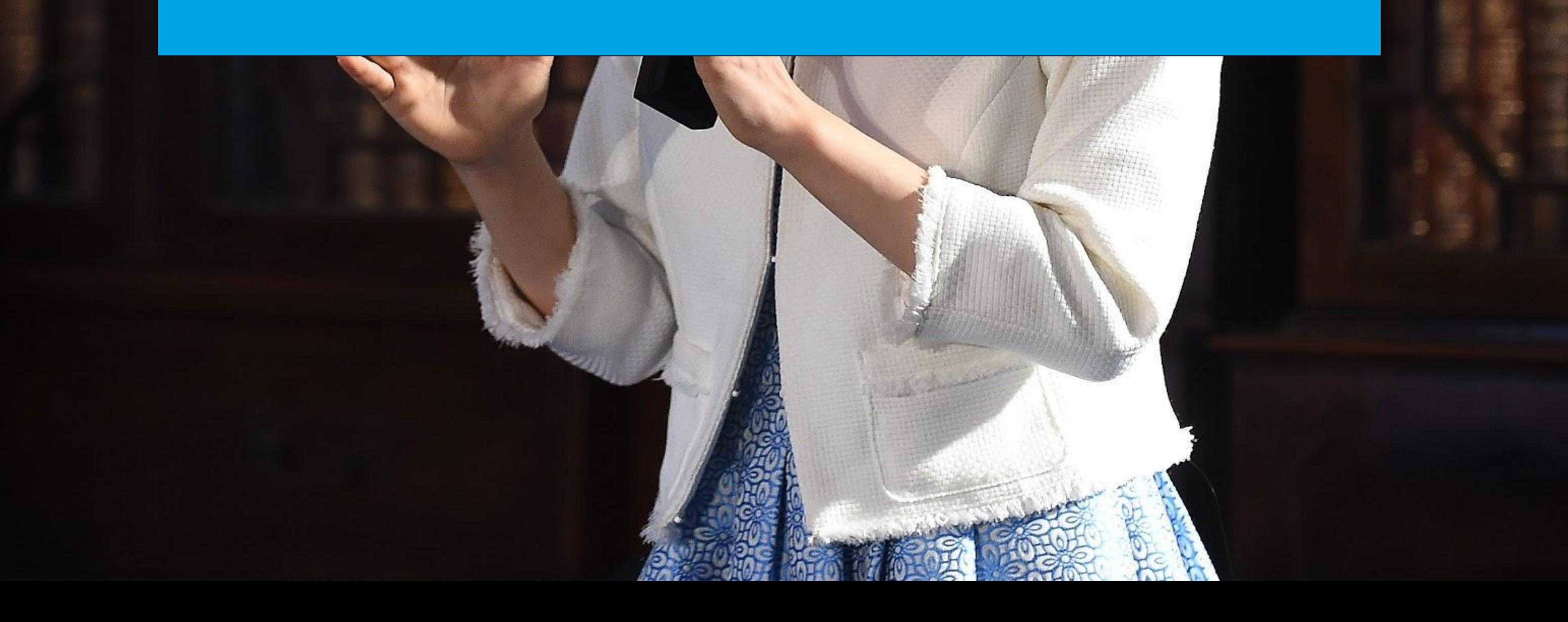

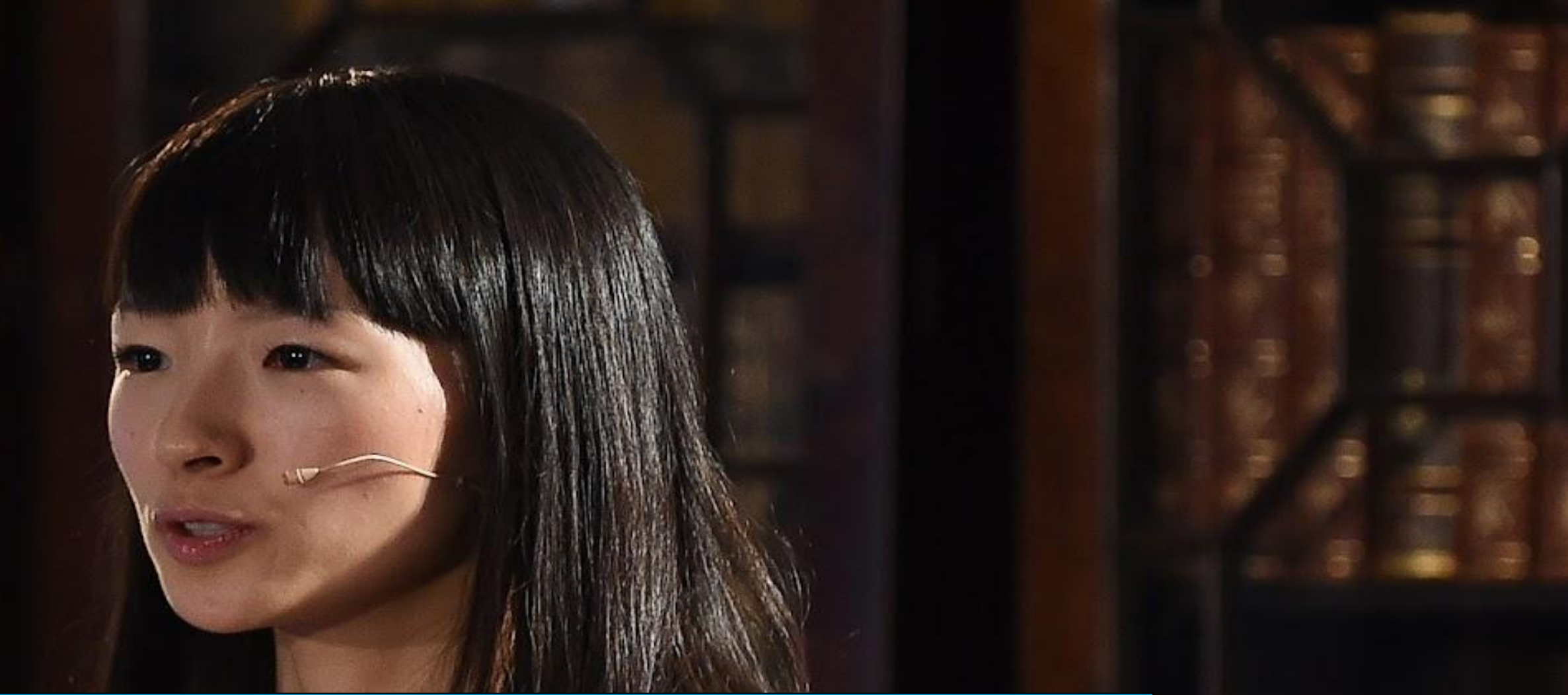

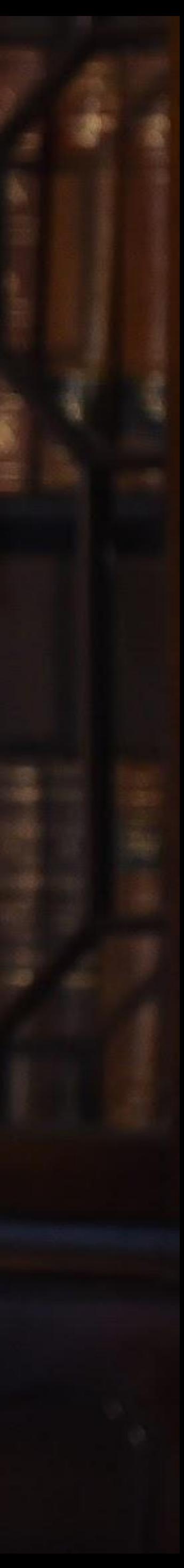